## **MODEL 924**

## **VIDEO DISPLAY TERMINAL**

## **USER'S GUIDE**

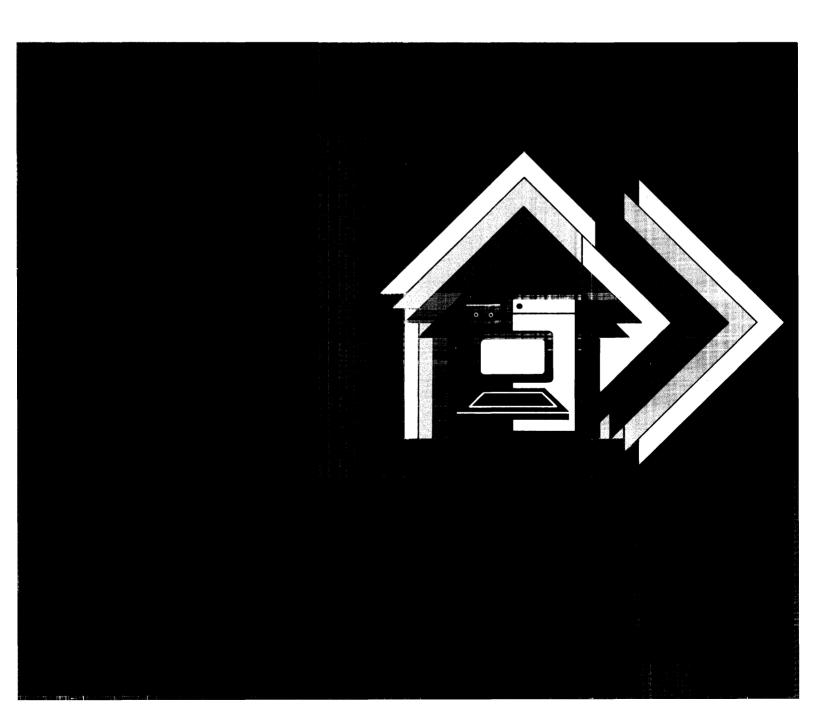

## MODEL 924 VIDEO DISPLAY TERMINAL USER'S GUIDE

## **MANUAL REVISION HISTORY**

Model 924 Video Display Terminal User's Guide (2544365-0001)

Original Issue ...... January 1987

© 1987, Texas Instruments Incorporated. All Rights Reserved.

No part of this publication may be reproduced, stored in a retrieval system, or transmitted, in any form or by any means, electronic, mechanical, photocopying, recording, or otherwise, without the prior written permission of Texas Instruments Incorporated.

## **CONTENTS**

|   | Paragraph      | Title Page                       |
|---|----------------|----------------------------------|
|   |                | About This Manual                |
| 1 | 1.1            | General Information Introduction |
| 2 |                | Installation                     |
| _ | 2.1            | Introduction                     |
|   | 2.2            | Unpacking the Model 924 VDT      |
|   | 2.3            | Installing the VDT               |
|   | 2.4            | VDT Connectors                   |
| 3 |                | Operation                        |
|   | 3.1            | Introduction                     |
|   | 3.2            | VDT Controls                     |
|   | 3.3            | VDT Indicators                   |
|   | 3.3.1          | Cursor                           |
|   | 3.3.2          | LED Indicators                   |
|   | 3.3.3          | Acoustic Indicators              |
|   | 3.4            | Screen Saver 3-4                 |
|   | 3.5            | Keyboard Keys 3-4                |
|   | 3.5.1          | Top Row Keys 3-4                 |
|   | 3.5.2          | Main Keypad                      |
|   | 3.5.3          | Auxiliary Keys 3-6               |
|   | 3.6            | Online and Offline Operation 3-6 |
|   | 3.7            | Operating Modes                  |
|   | 3.8            | Composing Characters             |
|   | 3.9<br>3.9.1   | Printing Modes                   |
|   | 3.9.1<br>3.9.2 | Normal Mode                      |
|   | 3.9.2          | Auto Print Mode                  |
|   | 3.9.4          | Local Controller Mode            |
|   | 3.10           | Self-Test Error Messages         |
| 4 |                | Configuration                    |
| • | 4.1            | Introduction                     |
|   | 4.1.1          | Default Features                 |
|   | 4.1.2          | 990 System Features              |
|   | 4.1.3          | BUSINESS-PRO™ Features           |

|   | Paragraph                                                                                                    | Title                                                                                                    | Page |
|---|----------------------------------------------------------------------------------------------------|----------------------------------------------------------------------------------------------------|------|
| 5 | 5.1<br>5.2<br>5.2.1<br>5.2.2<br>5.2.3<br>5.3<br>5.4<br>5.5<br>5.6<br>5.7<br>5.8<br>5.9                                                                                                    | Set-Up Introduction Set-Up Screens Screen Title Status Line Fields Set-Up Directory Screen Display Set-Up Screen General Set-Up Screen Communications Set-Up Screen Printer Set-Up Screen Keyboard Set-Up Screen Tab Set-Up Screen                                                |      |
| 6 | 6.1<br>6.2<br>6.3<br>6.4<br>6.5<br>6.6<br>6.7<br>6.7.1                                                                                                    | Communication Environment Introduction Host and Printer Port Interfaces Printers Modems Character Format Terminal/Printer Data Flow Control Terminal/Host Data Flow Control Conditions That Transmit XON Conditions That Transmit XOFF                                            |      |
| 7 | 7.1<br>7.2<br>7.3<br>7.4<br>7.4.1<br>7.4.2<br>7.4.3<br>7.4.3.1<br>7.4.3.2<br>7.4.3.3<br>7.4.3.4<br>7.4.3.5<br>7.5.1<br>7.5.2<br>7.5.1<br>7.5.2<br>7.5.3<br>7.5.3.1<br>7.5.3.2<br>7.5.3.3<br>7.5.4 | Programming Introduction Applicable Standards Notation Code Tables and Character Sets Character Classification Code Elements Graphic Repertoire USASCII UKASCII VT100 Special Graphics 931 Graphics 931 Graphics 931 Graphics CODINAMICAL SET SET SET SET SET SET SET SET SET SET |      |

vi Contents Model 924 VDT User's Guide

| Paragraph | Title                                | Page |
|-----------|--------------------------------------|------|
| 7.6       | 924 VDT Receive Character Processing | 7-16 |
| 7.6.1     | C0 Control Code Actions              |      |
| 7.6.2     | C1 Control Code Actions              |      |
| 7.6.2     | Character Set Selection (SCS)        |      |
| 7.6.4     | Character Set Invocation             |      |
| 7.6.4.1   | Locking Shifts                       |      |
| 7.6.4.2   | Single Shifts                        |      |
| 7.6.5     | 7-Bit and 8-Bit Modes                |      |
| 7.6.5.1   | Select 7-Bit Controls                |      |
| 7.6.5.2   | Select 8-Bit Controls                |      |
| 7.6.6     | Terminal Modes                       |      |
| 7.6.6.1   | Set Mode (SM)                        |      |
| 7.6.6.2   | Reset Mode (RM)                      |      |
| 7.6.6.3   | ANSI/ISO Standard Modes              |      |
| 7.6.6.4   | ANSI/ISO-Compatible Private Modes    |      |
| 7.6.6.5   |                                      |      |
| 7.6.3     | Mode Setting Examples                |      |
|           | Cursor Control Commands              |      |
| 7.6.8     | Controlling Character Attributes     |      |
| 7.6.8.1   | Select Cursor Attributes (SCA)       |      |
| 7.6.8.2   | Select Graphic Rendition (SGR)       |      |
| 7.6.9     | Controlling Line Attributes          |      |
| 7.6.10    | Erasing                              |      |
| 7.6.11    | Inserting and Deleting Characters    |      |
| 7.6.12    | Inserting and Deleting Lines         |      |
| 7.6.13    | Tab Functions                        |      |
| 7.6.14    | Printing                             |      |
| 7.6.15    | Reading the Screen                   |      |
| 7.6.15.1  | Read Entire Screen                   |      |
| 7.6.15.2  | Read Screen Row                      |      |
| 7.6.16    | Reset Commands                       |      |
| 7.6.16.1  | Hard Terminal Reset (RIS)            |      |
| 7.6.16.2  | Soft Terminal Reset (STR)            |      |
| 7.6.17    | Advanced Topics                      |      |
| 7.6.17.1  | Set Top and Bottom Margins (STBM)    |      |
| 7.6.17.2  | User-Definable Key Control String    |      |
| 7.6.18    | Terminal Status Commands             |      |
| 7.6.18.1  | Primary Device Attributes (DA)       |      |
| 7.6.18.2  | Secondary Device Attributes (DA)     |      |
| 7.6.19    | Device Status Reports (DSR)          |      |
| 7.6.19.1  | Report Cursor Position               |      |
| 7.6.19.2  | Report Printer Status                |      |
| 7.6.19.3  | Report UDK Status                    |      |
| 7.6.20    | Device Identification                |      |
| 7.7       | Diagnostic Procedures, Self Test     |      |
| 7.7.1     | Alignment Test (ALN)                 |      |
| 7.7.2     | Tests (TST)                          | 7-50 |

Contents **vii** 

|            | Appendix                                                                  | Title                                                                                                    | Page                         |
|------------|---------------------------------------------------------------------------|----------------------------------------------------------------------------------------------------|------------------------------|
|            |                                                                           |                                                                                                    |                              |
| Appendixes | Α                                                                         | 924 Mode Transmitted Codes                                                                                                    | A-1                          |
|            | В                                                                         | 924 Mode Codes and Functions                                                                                                    | <b>B</b> -1                  |
|            | C                                                                         | Receive Codes                                                                                                    | C-1                          |
|            | D                                                                         | 931 Mode Transmitted Code                                                                                                    | D-1                          |
|            | E                                                                         | 924 Kits for Business Systems                                                                                                    | E-1                          |
|            | F                                                                         | 924 Mode Received and Recognized Codes                                                                                                    | F-1                          |
|            | G                                                                         | 924 VDT Emulation of 931 VDT                                                                                                    | G-1                          |
| Index      |                                                                           |                                                                                                    |                              |
|            | Figure                                                                    | Title                                                                                                    | Page                         |
| Figures    | 1-1                                                                       | Texas Instruments Model 924 Video Display Terminal                                                                                                    | 1-1                          |
| J          | 2-1                                                                       | Model 924 VDT Connectors                                                                                                    |                              |
|            | 3-1<br>3-2                                                                | Model 924 VDT Controls                                                                                                    |                              |
|            | 5-1<br>5-2<br>5-3<br>5-4<br>5-5<br>5-6<br>5-7<br>5-8<br>5-9<br>7-1<br>7-2 | Relationship of Set-Up Screens Sample Set-Up Screen Set-Up Directory Screen Display Set-Up Screen General Set-Up Screen Communications Set-Up Screen Printer Set-Up Screen Keyboard Set-Up Screen Tab Set-Up Screen Code Table Rows and Columns Position of DRCS in Character Dot Matrix | 5-25-55-75-95-115-145-155-17 |

viii Contents Model 924 VDT User's Guide

|        | Table                                                                                           | Title                                                                                                    | Page                                                                            |
|--------|-------------------------------------------------------------------------------------------------|----------------------------------------------------------------------------------------------------|---------------------------------------------------------------------------------|
| Tables | 1-1                                                                                             | Model 924 VDT Features and Specifications                                                                                                    | 1-2                                                                             |
|        | 3-1                                                                                             | Compose Sequences                                                                                                    |                                                                                 |
|        | 5-1                                                                                             | Status Line Messages                                                                                                    |                                                                                 |
|        | 6-1                                                                                             | Communication Port EIA Interface Signals                                                                                                    |                                                                                 |
|        | 6-2                                                                                             | Printer Port EIA Interface Signals                                                                                                    | 6-3                                                                             |
|        | 7-1 7-2 7-3 7-4 7-5 7-6 7-7 7-8 7-9 7-10 7-11 7-12 7-13 7-14 7-15 7-16 7-17 7-18 7-19 7-20 7-21 | Graphic Code Sets USASCII Code Table UKASCII Code Table VT100 Special Graphics Code Table 931 Line Drawing Graphics Code Table ISO 8859/1 Multinational Graphics Code Table Generating C0 Codes From the 924 Keyboard Generating C1 Codes From the 924 Keyboard Cursor Control Key Sequences Function Key Codes Named Function Key Codes Actions Taken Upon Receipt of C0 Control Codes Actions Taken Upon Receipt of C1 Control Codes Final Characters for Hard Character Sets Intermediate Characters for SCS Sequence Designation Defaults Locking Shift Functions ANSI/ISO Standard Modes Supported ANSI/ISO-Compatible Private Modes Supported Soft Terminal Reset (STR) States | 7-4 7-5 7-6 7-7 7-7 7-10 7-11 7-12 7-12 7-14 7-17 7-12 7-21 7-21 7-21 7-24 7-24 |
|        | A-1<br>A-2<br>A-3                                                                               | User-Defined Key Numbers and Default Codes                                                                                                    | A-1                                                                             |
|        | B-1<br>B-2<br>B-3<br>B-4<br>B-5                                                                 | 8-Bit 8859/1 Graphics Symbols ASCII Characters 7-Bit Control Functions 8-Bit Control Functions Local Key Functions                                                                                                    | B-1<br>B-4<br>B-5                                                               |
|        | C-1<br>C-2<br>C-3<br>C-4<br>C-5<br>C-6<br>C-7                                                   | C1 Control Codes Recognized, VT100 Mode ISO/ANSI Sequences Recognized, VT100 Mode ISO/ANSI Modes Supported by Set/Reset Mode, VT100 C1 Control Functions Recognized, 924 Mode ISO/ANSI Sequences Recognized, 924 Mode ISO/ANSI Modes Supported by Set/Reset Mode, 924 Mode C0 Control Codes Recognized, 931 Mode 931 Codes Where Emulation is Not Required                                                                                                    | C-1 C-3 C-3 C-4 C-7 C-8                                                         |
|        | D-1<br>D-2                                                                                      | 931 Mode Transmitted Code Tables                                                                                                    | D-5                                                                             |
|        | E-1                                                                                             | 924 Kits for Business Systems                                                                                                    | E-1                                                                             |

Model 924 VDT User's Guide Contents ix

| Table | Title                                                      | Page  |
|-------|------------------------------------------------------------|-------|
|       |                                                            |       |
| F-1   | 924 Received Codes, C1 Control Codes Recognized, 924 Mode. | . F-1 |
| F-2   | 924 Received Codes, ISO/ANSI Sequences Recognized,         |       |
|       | 924 Mode                                                   | . F-2 |
| F-3   | ISO/ANSI Modes Supported by Set/Reset Mode Sequences,      |       |
|       | 924 Mode                                                   | . F-5 |
| G-1   | Display Control Differences                                | . G-1 |
| G-2   | Key Mapping Differences                                    |       |
| G-3   | 924 VDT 931 Mode Programming Differences                   |       |
| G-4   | 924 VDT 931 Mode Commands Not Implemented                  |       |
|       | ·                                                          |       |

## ABOUT THIS MANUAL

## Introduction

This manual provides information about the Texas Instruments Model 924 Video Display Terminal and its use with Texas Instruments computers. It is intended for both end users and programmers.

If you are using the 924 VDT as a terminal on a Business System computer, you should review the material in the first five chapters and then proceed to Section 5, Set-Up, to customize the terminal's operating features for your preferences.

If you intend to program the 924 VDT, review the information in the first six chapters and then refer to Section 7, Programming, and the appendixes.

## Organization of This Manual

This manual is divided into seven chapters and seven appendixes, as follows:

Section 1: General Information — Provides an overview of the Model 924 VDT and lists features and specifications.

Section 2: Installation — Explains how to unpack and install the Model 924 VDT.

Section 3: Operation — Describes the operation of the Model 924 VDT.

Section 4: Configuration — Explains how to configure the Model 924 VDT to work with TI computer systems.

Section 5: Set-Up — Describes the set-up procedures for the Model 924 VDT.

Section 6: Communication Environment — Provides information on host and printer port interfaces, modem requirements, data flow control, and other communications requirements.

Section 7: Programming — Intended for programmers, this section describes the 924 VDT's graphic repertoire. It also discusses the keyboard codes and how the 924 VDT processes received characters. At the end of the section is a discussion of the diagnostic procedures.

Appendix A: 924 Mode Transmitted Codes - Lists the codes transmitted by the U.S. keyboard and the numeric keypad calculator.

Appendix B: 924 Mode Codes and Functions — Provides several tables which outline the relationship between 924 keys, control functions, and keyboard compatibilities.

Appendix C: Receive Codes - Lists the control codes and sequences recognized by the 924 VDT when in 924, 931, and VT100 modes.

Appendix D: 931 Mode Transmitted Codes - Lists the codes transmitted by the keyboard when the terminal is in 931 mode.

Appendix E: 924 Kits for Business Systems — Lists the part numbers for the cables and kits required to connect the 924 VDT to a Business System computer.

Appendix F: 924 Mode Received and Recognized Codes — Lists 924 received codes, recognized C1 control codes and ISO/ANSI sequences, and ISO/ANSI modes supported.

**Appendix G:** 924 VDT Emulation of 931 VDT — Describes the operating and programming differences between the 931 VDT and the 924 VDT in 931 Emulation mode.

## Additional Documentation

The Texas Instruments Model 924 VDT is designed to interface with several TI computer systems. Therefore, this manual does not give specific information on any one host computer. Refer to the documentation for your system for additional information.

For information on operating the 924 VDT in 931 emulation mode, refer to the *Model 931 Video Display Terminal General Description*, TI part number 2229228-0001.

## **GENERAL INFORMATION**

## Introduction

1.1 This section describes the major features and specifications of the Texas Instruments Model 924 Video Display Terminal (VDT). The Model 924 VDT is a state-of-the-art terminal designed to interface with the Texas Instruments System 1000 series, System 300/600/800, and BUSINESS-PRO™ computer. The terminal, shown in Figure 1-1, consists of a video display unit (VDU) and a separate keyboard. It communicates with the host computer by means of a communications interface and cable.

Figure 1-1

## Texas Instruments Model 924 Video Display Terminal

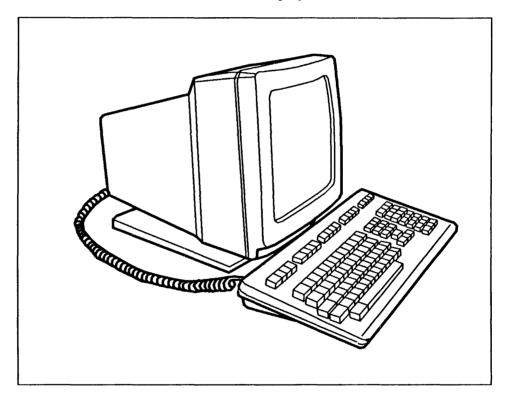

The components of the VDU include a monochrome cathode ray tube (CRT), a terminal controller board, and a power supply and monitor controller board.

The low-profile keyboard has a main keypad with a standard typewriter arrangement, a 10-key keypad, and top row keys labeled F1 through F12.

Self-testing capability is built into the 924 VDT to verify proper operation every time power is applied to the VDT.

BUSINESS-PRO is a trademark of Texas Instruments Incorporated.

The Model 924 VDT is a system terminal intended for online operation. Of line, it can be physically connected to a host system but it neither transmits no receives data. Keyboard input is copied only to the screen.

The terminal drives a printer that can be activated by the host through the terminal while the operator at the terminal retains full use of the VDT.

The VDU and keyboard can be placed on a desk or table for convenient operation.

Table 1-1 briefly describes the features of the Model 924 VDT.

Table 1-1

## Model 924 VDT Features and Specifications

| Feature                                | Description                                                                                                    |
|----------------------------------------|----------------------------------------------------------------------------------------------------|
| Keyboard                               | Detached, low-profile, adjustable tilt<br>Standard typewriter layout<br>Acoustic feedback<br>Calculator-style numeric keypad                                                       |
| Display                                | Adjustable-tilt video display unit 14-inch (diagonal measure) cathode ray tube 10 × 14 character cell 80 columns or 132 columns by 24 rows Reverse video Highlight Underline Blink |
| Character sets                         | ASCII, UK National, special graphic, multinational (94 characters each), and a userdefinable downloaded set                                                                        |
| Cursor attributes                      | Blinking underline Stable underline Blinking block character Stable block character                                                                                                |
| Voltage input<br>120 Vac (nominal)     | 90 to 130 Vac                                                                                                    |
| Voltage input<br>220-240 Vac (nominal) | 180 to 260 Vac                                                                                                    |
| Power input (maximum)                  | 40 watts                                                                                                    |
| Frequency                              | 47 to 63 Hertz                                                                                                    |
| Ambient temperature (storage)          | -40 degrees C to + 65 degrees C (-40 degrees F to +149 degrees F)                                                                                                    |

Table 1-1

## Model 924 VDT Features and Specifications (Continued)

| Feature                         | Description                                                      |  |  |
|---------------------------------|------------------------------------------------------------------|--|--|
| Ambient temperature (operating) | +10 degrees C to +40 degrees C (+50 degrees F to +104 degrees F) |  |  |
| Relative humidity (storage)     | 5% to 95% (noncondensing)                                        |  |  |
| Relative humidity (operating)   | 15% to 80% (noncondensing)                                       |  |  |
| Altitude                        | -300 to 3000 meters (-984 to 9843 feet)                          |  |  |

# 2

## **INSTALLATION**

## Introduction

2.1 This section provides instructions for unpacking and installing the Model 924 VDT.

## Unpacking the Model 924 VDT

- 2.2 Perform the following steps to unpack the VDT.
- 1. Inspect the shipping container for damage. Report any container damage to the shipping agent.
- 2. Be sure the shipping container is upright. Remove all straps securing the shipping container.
- 3. Using a sharp knife, carefully cut the tape securing the flaps on the top of the container and open the flaps.
- 4. Carefully remove the fitted foam top piece covering the VDT. Save the shipping container and all packing materials in case the VDT must be shipped again.
- 5. In the fitted foam bottom piece you should find the VDU, a keyboard, a coiled keyboard cable, a power cable, and the *Model 924 Video Display Terminal User's Guide*.
- 6. Carefully inspect the keyboard, VDT, and cables for shipping damage.

WARNING: If the CRT is broken, do not touch any part of it, as the inner coating is poisonous.

7. Note any damage and follow local procedures for handling damaged shipments.

CAUTION: If the VDT is damaged, contact your dealer or qualified Customer Representative to correct the problem before applying power to the unit.

Installation 2-1

## Installing the VDT

- 2.3 Perform the following steps to install the VDT. Refer to Figure 2-1 for the location of the connectors.
- 1. Plug the keyboard cable into the connector on the back of the VDT.
- 2. Connect the VDT to a computer system and a printer, following the instructions supplied with your computer and printer.
- 3. Plug the power cord into both the VDT and the wall outlet.
- 4. Turn on the VDT and watch for the following message to appear:

## Model 924 OK

## **VDT** Connectors

- 2.4 The following list describes the VDT connectors, which are shown in Figure 2-1.
- The RS-232C host port connector is used to connect the VDT to a host computer, either directly or through a modem.
- The printer port connector is used to connect a printer to the VDT.
- The ac power input connector is used to connect the power cord at the VDT. The power source for the 115-volt VDT is a standard wall outlet. The power source for the 220-volt VDT is a 220-volt outlet.
- The keyboard connector is used to connect the keyboard to the VDT.

Figure 2-1 Model 924 VDT Connectors

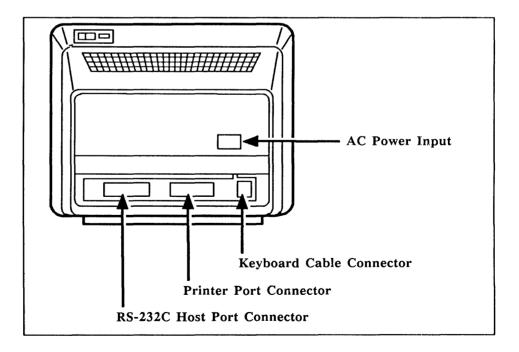

2-2 Installation Model 924 VDT User's Guide

## S

## **OPERATION**

## Introduction

- 3.1 This section describes the operation of the Model 924 VDT, including the following:
- VDT controls and indicators
- The keyboard
- Character compose sequences
- Printing
- Self-test error messages

The Model 924 VDT offers a wide range of operating characteristics, many of which can be changed or customized to meet your requirements. This section describes some of these characteristics and lists the available options. To make the changes, you must enter Set-Up, which is a term used to describe a series of screens on which you indicate your preferences. The procedure for entering set-up and making your changes is described in detail in Section 5.

A complete list of operating features is provided in Section 4.

## **VDT Controls**

- 3.2 The following list describes the VDT controls.
- Power on/off switch Press 1 on the power switch to turn the power on; press 0 on the power switch to turn the power off. This switch is shown in Figure 3-1.
- Tilt and swivel base control The tilt and swivel base changes the viewing angle of the VDU.
- Brightness Control The brightness control regulates screen brightness. This control is shown in Figure 3-1.
- Contrast control To change the contrast, enter set-up. (See Section 5, Set-Up.) To increase the contrast, press and hold the Shift key and press the Up Arrow key. To decrease the contrast, press and hold the Shift key and press the Down Arrow key.

Figure 3-1 Model 924 VDT Controls

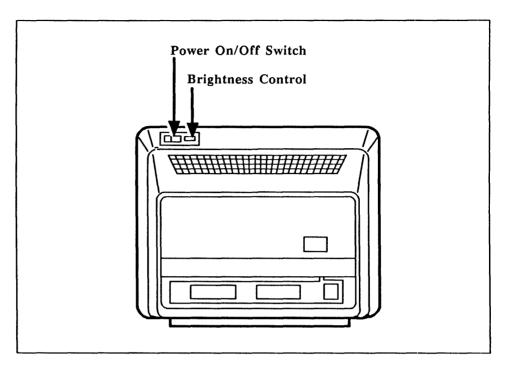

## **VDT Indicators**

3.3 The following paragraphs describe the VDT indicators.

### Cursor

3.3.1 The cursor shows where the next character will be displayed on the screen. You can choose between a block or an underline cursor while in set-up, which is described in Section 5.

### LED Indicators

- **3.3.2** There are three LED indicators on the Model 924 VDT. These LEDs are described in the following list.
- The caps lock indicator is located on the Caps Lock key, as shown in Figure 3-2. When lit, it specifies that the terminal will generate uppercase characters only.
- The compose indicator is located on the Compose Character key, as shown in Figure 3-2. When lit, it shows that you are executing a compose sequence. Compose sequences are key combinations used to create characters not available on your keyboard. See paragraph 3.8, Composing Characters, in this section.
- The power LED on the VDU indicates that power is applied to the unit.

Figure 3-2 North American Keyboard

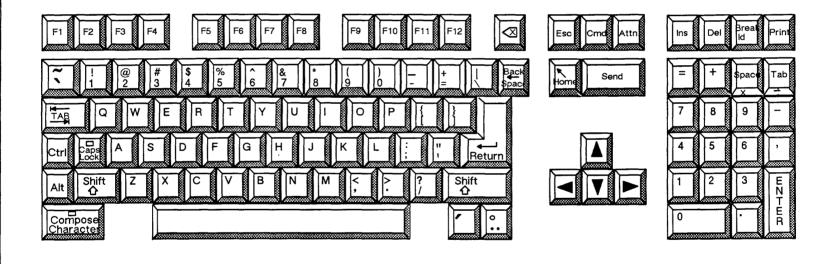

### **Acoustic Indicators**

- 3.3.3 The acoustic indicators include a bell tone and key clicks. The following list describes the acoustic indicators on the Model 924 VDT.
- Bell tone During set-up, which is described in Section 5, you can turn the bell tone on or off. If the bell tone is turned on, it will sound in the following situations:
  - During the power-up self-test
  - When a bell character is sent from the computer to the keyboard
  - When an error occurs in a compose sequence
  - When the cursor nears the right margin
- Key Click A keyboard click is generated each time you press a key, unless the key click feature is turned off during set-up.

Alt, Shift, and Ctrl do not generate key clicks because they modify characters generated by other keys but do not generate any characters themselves.

## Screen Saver

3.4 When there is no local (keyboard) processing or host communication operations for 30 minutes, the information on the screen is no longer displayed. However, the data is retained. The monitor is reactivated when it receives input from the host computer or when you press any key on the keyboard.

## **Keyboard Keys**

3.5 The following paragraphs explain the functions performed by the keyboard keys.

## Top Row Keys

3.5.1 There are twelve function keys on the top row of the keyboard. These keys are labeled F1 through F12; their function is defined by the application.

Additionally, there are eight top row keys that have keycap labels indicating their functions. These keys are described in the following table.

| Key       | Function                                                                                                    |
|-----------|----------------------------------------------------------------------------------------------------|
| Backspace | Sends a key code that causes the host software to move the cursor one character position to the left.                                                                                                   |
| Esc       | Sends a key code that is normally used by application programs for a special purpose, such as return from interrupt.                                                                                    |
| Cmd       | Sends a command key code to the host. The function of this key is defined by the application program. See the transmitted code tables in Appendix A to determine the action of the application program. |

3-4 Operation Model 924 VDT User's Guide

| Key      | Function                                                                                                    |
|----------|----------------------------------------------------------------------------------------------------|
| Attn     | Sends an attention key code to the host. The function of this key is defined by the application program. See the transmitted code table in Appendix A to determine the action of the application program. |
| Ins      | Sends a key code that causes the host software to insert a character at the cursor position.                                                                                                    |
| Del      | Sends a key code that causes the host software to erase one character to the left of the cursor.                                                                                                    |
| Break Id | Transmits an answerback message if one has been previously stored. If Shift is pressed, the break function is transmitted. If Shift-Control is pressed, a disconnect is initiated.                        |
| Print    | If the printer is not in print controller mode, the Print key sends the contents of the display screen to the local printer.                                                                              |

## Main Keypad

3.5.2 The main keypad is the keypad that resembles a typewriter keyboard. It contains alphanumeric and character keys, as well as additional function keys. These function keys are described in the following table.

| Key             | Function                                                                                                    |
|-----------------|----------------------------------------------------------------------------------------------------|
| Tab             | Transmits a horizontal tab that directs the cursor to the following tab stop.                                                                                                    |
| Ctrl            | The Ctrl key does not transmit a code. You must hold it down while pressing another key to send a control code to the computer that tells the system to execute a predefined task. Alternate key codes are listed in Appendix A.            |
| Caps Lock       | The Caps Lock key itself does not transmit a code. Press the Caps Lock key to generate only uppercase characters. Press the Caps Lock key again to generate only lowercase characters.                                                      |
| Alt (Alternate) | The Alt key does not transmit a code. You must hold it down while pressing the appropriate key to generate an alternate key function that tells the application to execute a predefined task. Alternate key codes are listed in Appendix A. |
| Shift           | Hold down the Shift key and press the appropriate key to generate an uppercase character or the character shown on the top of keys with two characters.                                                                                     |
|                 | Sometimes the Shift key is pressed with another key to generate a predefined control function. For example, Shift-F2 means to press and hold the Shift key while pressing the F2 key.                                                       |
| Space Bar       | Transmits an SP character.                                                                                                    |

Model 924 VDT User's Guide Operation 3-5

| Key               | Function                                                                                                    |
|-------------------|----------------------------------------------------------------------------------------------------|
| Compose Character | The Compose Character key is used to create characters that do not exist on your keyboard. This key works only in 924 mode (see paragraph 3.7, Operating Modes). The Compose Character key does not transmit a code. |
| Backspace         | Sends a key code that causes the software to erase one character to the left of the cursor.                                                                                                    |
| Return            | Generates either a carriage return $(0/13)$ , or a carriage return $(0/13)$ and line feed $(0/10)$ , depending on the set/reset state of the Line Feed/New Line mode established at set-up.                          |

## **Auxiliary Keys**

3.5.3 The auxiliary keys consist of the character keys and control keys on the numeric keypad, the Home key, the Send key, and the arrow keys.

The numeric keypad functions like an adding machine. It is used to enter numeric data. The remaining auxiliary keys are explained in the following table.

| Key        | Function                                                                                                    |
|------------|----------------------------------------------------------------------------------------------------|
| Enter      | Generates either a carriage return or a carriage return and line feed, depending on the Set/Reset state of the Line Feed/New Line mode established at set-up. In set-up, use the Enter key to activate a selected feature. |
| Space      | Transmits a space code.                                                                                                    |
| Tab        | Transmits a tab code, sending the cursor to the next tab stop.                                                                                                    |
| Home       | Returns the cursor to the upper left corner of the screen.                                                                                                    |
| Send       | Causes communication applications to send a predefined message.                                                                                                    |
| Arrow keys | The left and right arrow keys move the cursor one character position in the indicated direction. The up and down arrow keys move the cursor up or down one line.                                                           |

## Online and Offline Operation

3.6 The 924 VDT can be operated either online or offline.

The online state enables communication between the VDT and the host computer. When the VDT is online, data entered at the keyboard is transmitted to the host computer.

The offline state is used to disconnect the host computer. When the VDT is offline, data entered at the VDT keyboard is transmitted only to the VDT screen.

3-6 Operation Model 924 VDT User's Guide

## **Operating Modes**

- 3.7 The 924 VDT can operate in one of three operating modes. You can specify the operating mode while in set-up, which is described in Section 5, or from the host computer using control codes. The following list describes the operating modes:
- 924 mode The standard mode for the TI 924 VDT.
- 931 mode Emulates the Texas Instruments 931 terminal.
- VT100 mode Performs standard ANSI functions.

## Composing Characters

- 3.8 You can create a number of characters in addition to those provided by the keyboard keys. Table 3-1 lists the characters you can create and the key combinations required to create these characters. Follow these steps:
- 1. Ensure that your terminal is in 924 VDT mode.
- 2. Press the Compose Character key. The Compose indicator lights to show that the terminal is in compose mode.
- 3. Type the two characters from the right-hand column in Table 3-1. For example, to create an A with a grave accent, press Compose Character, and then type A and a single quote. You could also press Compose Character, and then type a single quote and an A.

When you specify a diacritical mark in the compose sequence, the terminal treats the mark as if it were its equivalent character, defined as follows:

## Diacritical Mark Equivalent Character

| Acute accent (')       | Apostrophe (')                  |
|------------------------|---------------------------------|
| Circumflex accent (^)  | Circumflex (^)                  |
| Diaresis (umlaut) mark | Double quote (")                |
| Grave accent (')       | Single quote (`)                |
| Ring mark (°)          | Asterisk (*) or degree sign (°) |
| Tilde mark (~)         | Tilde (~)                       |

When a correct compose operation ends, the compose indicator switches off and the application receives the character. When a compose sequence is invalid, the operation aborts and the bell sounds (if you enabled the bell in the keyboard set-up). The bell does not ring when you use the function keys to stop a compose sequence.

In Table 3-1, the notation (sp) indicates a space character.

| T | <b>'</b> ~ | h  | 1 | Δ | 3 |   | 1 |
|---|------------|----|---|---|---|---|---|
| 1 | а          | IJ | 1 | C | J | - | 1 |

## **Compose Sequences**

| Character |                              | Compose Sequence                    |
|-----------|------------------------------|-------------------------------------|
| ,,        | (quotation mark)             | "(sp)                               |
| #         | (number sign)                | ++                                  |
| ,         | (apostrophe)                 | '(sp)                               |
| @         | (commercial at)              | aa or AA                            |
| [         | (opening bracket)            | ((                                  |
| \         | (backslash)                  | // or /<                            |
| ]         | (closing bracket)            | ))                                  |
| ^         | (circumflex)                 | ^(sp)                               |
| ,         | (single quote)               | '(sp)                               |
| {         | (opening brace)              | (-                                  |
|           | (vertical line)              | <b>/^</b>                           |
| }         | (closing brace)              | )-                                  |
| ~         | (tilde)                      | ~ (sp)                              |
| i         | (inverted !)                 | !!                                  |
| ¢         | (cent sign)                  | c/ or C/ or c or C                  |
| £         | (pound sign)                 | 1- or L- or 1= or L=                |
| ¥         | (yen sign)                   | y- or Y- or y= or Y=                |
| §         | (section sign)               | so or SO or S! or s! or<br>s0 or S0 |
| .□.       | (currency sign)              | xo or XO or x0 or X0                |
| ©         | (copyright sign)             | co or CO or c0 or C0                |
| φ         | (feminine ordinal indicator) | a- or A-                            |
| <<        | (angle quotation mark left)  | <<                                  |
| 0         | (degree sign)                | 0° or (sp)* or (sp)o                |
| ±         | (plus/minus sign)            | +                                   |
| 1         | (superscript 1)              | 1^                                  |
| 2         | (superscript 2)              | 2^                                  |
| 3         | (superscript 3)              | 3^                                  |

| Ta | h | ما | 3 | -1 |
|----|---|----|---|----|
|    |   |    |   |    |

## Compose Sequences (Continued)

| Character |                              | Compose Sequence                     |  |
|-----------|------------------------------|--------------------------------------|--|
| μ         | (micro sign)                 | /u <i>or</i> /U<br>(order sensitive) |  |
| <b>¶</b>  | (paragraph sign)             | pl or Pl                             |  |
| >>        | (angle quotation mark right) | >>                                   |  |
| 1/2       | (fraction one-quarter)       | 14 (order sensitive)                 |  |
| 1⁄4       | (fraction one-half)          | 12 (order sensitive)                 |  |
| į         | (inverted ?)                 | ??                                   |  |
| À         | (A grave)                    | Α`                                   |  |
| Á         | (A acute)                    | Α'                                   |  |
| Â         | (A circumflex)               | A^                                   |  |
| Ã         | (A tilde)                    | A-                                   |  |
| Ä         | (A umlaut)                   | A" or A " (umlaut)                   |  |
| Å         | (A ring)                     | A* or A°                             |  |
| Æ         | (AE ligature)                | AE (order sensitive)                 |  |
| C         | (C cedilla)                  | C,                                   |  |
| È         | (E grave)                    | Е`                                   |  |
| É         | (E acute)                    | E'                                   |  |
| Ê         | (E circumflex)               | E^                                   |  |
| Ë         | (E umlaut)                   | E" or E" (umlaut)                    |  |
| Ì         | (I grave)                    | Ι,                                   |  |
| Í         | (I acute)                    | I'                                   |  |
| Î         | (I circumflex)               | I^                                   |  |
| Ï         | (I umlaut)                   | I" or I" (umlaut)                    |  |
| Ñ         | (N tilde)                    | N~                                   |  |
|           |                              |                                      |  |

Table 3-1

## Compose Sequences (Continued)

| Char                | acter          | Compose Sequence     |
|---------------------|----------------|----------------------|
| ò                   | (O grave)      | ο`                   |
| ó                   | (O acute)      | 0'                   |
| ô                   | (O circumflex) | 0^                   |
| Õ                   | (O tilde)      | O~                   |
| ö                   | (O umlaut)     | O" or O · · (umlaut) |
| Œ                   | (O E ligature) | OE (order sensitive) |
| Ù                   | (u grave)      | U `                  |
| Ú                   | (U acute)      | U'                   |
| Û                   | (U circumflex) | U^                   |
| Ũ                   | (U tilde)      | U~                   |
| Ü                   | (U umlaut)     | U" or U · · (umlaut) |
| $\ddot{\mathbf{Y}}$ | (Y umlaut)     | Y" or Y (umlaut)     |
| à                   | (a grave)      | a `                  |
| á                   | (a acute)      | a'                   |
| â                   | (a circumflex) | a^                   |
| ã                   | (a tilde)      | a~                   |
| ä                   | (a umlaut)     | a" or a " (umlaut)   |
| å                   | (a ring)       | a* or a°             |
| æ                   | (a e ligature) | ae (order sensitive) |
| Ç                   | (c cedilla)    | c, (comma)           |
| è                   | (e grave)      | e `                  |
| é                   | (e acute)      | e'                   |
| ê                   | (e circumflex) | e^                   |

Table 3-1

## Compose Sequences (Continued)

| Character |                | Compose Sequence     |
|-----------|----------------|----------------------|
| ë         | (e umlaut)     | e" or e ·· (umlaut)  |
| ì         | (i grave)      | i `                  |
| 1         | (i acute)      | i'                   |
| î         | (i circumflex) | i <b>^</b>           |
| <br>1     | (i umlaut)     | i" or i " (umlaut)   |
| ñ         | (n tilde)      | n~                   |
| ò         | (o grave)      | o <b>`</b>           |
| ó         | (o acute)      | o'                   |
| ô         | (o circumflex) | o^                   |
| õ         | (o tilde)      | 0~                   |
| ö         | (o umlaut)     | o" or o ' (umlaut)   |
| œ         | (o e ligature) | oe (order sensitive) |
| Ø         | (o slash)      | 0/                   |
| ù         | (u grave)      | u `                  |
| ú         | (u acute)      | u'                   |
| û         | (u circumflex) | u^                   |
| ü         | (u umlaut)     | u" or u " (umlaut)   |
| ÿ         | (y umlaut)     | y" or y " (umlaut)   |

## **Printing Modes**

- **3.9** The 924 VDT supports the following printing modes:
- Normal mode (default)
- Auto Print mode
- Printer Controller mode
- Local Controller mode

These printing modes are described in the following paragraphs.

### Normal Mode

3.9.1 In the normal print mode, you can invoke all keyboard printing functions (such as print screen) from the keyboard. Normal mode is the default setting.

### Auto Print Mode

3.9.2 Auto print mode causes the current display line to be printed when the cursor moves to the next line, which occurs when the terminal receives a line feed, form feed, or vertical tab code, or during auto wrap. When invoked, auto print mode is shown on the status line on the set-up screen. All keyboard printing functions (such as print screen) are allowed in this mode.

There are two ways to invoke this mode:

- Enter set-up and change the mode setting on the Printer Set-Up screen.
- Type Ctrl-F2. Type Ctrl-F2 again to exit auto print mode.

## Print Controller Mode

**3.9.3** In this mode, the host computer directs the printer. Characters received from the host computer, except NUL, XON, XOFF, CSI 5 i, and CSI 4 i, are sent directly to the printer without appearing on the terminal.

To invoke and exit this mode, enter set-up and change the mode setting on the Printer Set-Up screen.

## Local Controller Mode

**3.9.4** Local controller mode is used to send keyboard output directly to the printer. This mode is useful when setting up some printers without interfacing with the host computer.

Follow these steps to invoke Local Controller mode:

- 1. Enter set-up.
- 2. With the Set-Up directory displayed on your screen, select Local.
- 3. Proceed to the Printer Set-Up screen and select Printer Controller Mode.

## Self-Test Error Messages

- **3.10** Whenever the Model 924 VDT is powered up, it performs self-tests to verify proper operation. If an error is detected, one of the following messages is displayed:
- BATTERY FAILURE DETECTED Indicates a failure of the battery used to power the nonvolatile memory.
- NON-VOLATILE RAM FAILURE DETECTED Indicates a failure in the nonvolatile memory.
- PRINTER PORT FAILURE DETECTED Indicates a failure in the interface to the local printer.
- HOST PORT FAILURE DETECTED Indicates a failure in the interface to the host computer.
- KEYBOARD FAILURE DETECTED Indicates a keyboard failure.

A barberpole test of the selected character set can be displayed on the VDU screen or sent to the local printer. All tests can be selected to operate continuously. Self-tests are described in Section 7.

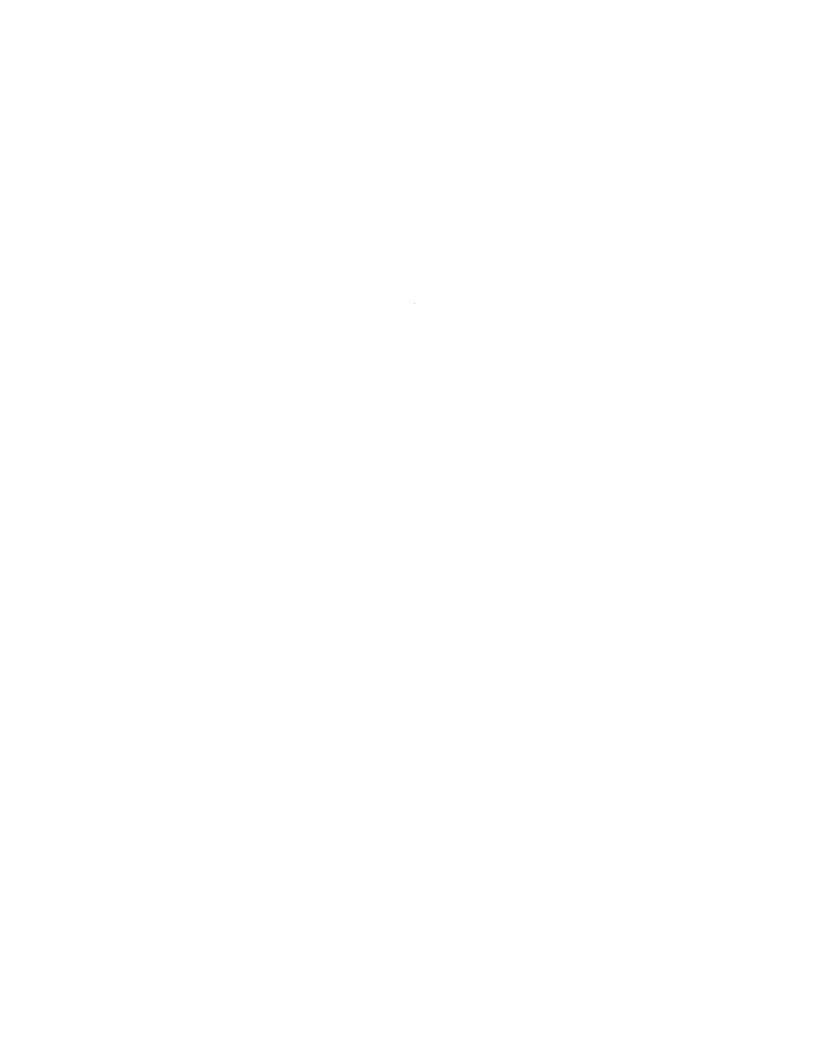

## **CONFIGURATION**

## Introduction

4.1 This section describes the appropriate set-up choices to make for operating the 924 VDT with various Texas Instruments computer systems. The default settings are optimized for the S1500 systems. Certain application programs may require alternate settings for proper operation, and printer and communication set-up features must match the printer and host in use. Section 5 describes the entire set-up procedure.

### **Default Features**

**4.1.1** The following list shows the default set-up features. An asterisk (\*) indicates that the feature can be changed to suit the user's preference.

## Display Set-Up

Controls

Number of Columns

80 Columns\*

Wrap

Scroll

Text, Screen

Cursor, No Cursor

Cursor Style

Interpret Controls

80 Columns\*

Auto Wrap\*

Smooth Scroll\*

Normal Video\*

Cursor\*

Block Cursor\*

Cursor Blink Steady\*

## General Set-Up

Mode TI 924 Mode (7-bit controls)
User Features User Features Unlocked
User Defined Keys Unlocked

New Line No New Line Keypad Field Numeric Keypad

## Communications Set-Up

Transmit 19200

Receive Receive = Transmit
XOFF XOFF at 128
Bits, Parity 7 Bits, Odd Parity
Stop Bit 1 Stop Bit

Stop Bit 1 Stop Bit
Local Echo No Local Echo

Port EIA Port, Modem Control Disconnect, Delay Disconnect, 2 second Delay

Transmit Unlimited Transmit

## Printer Set-Up

Speed 9600

Mode Normal Printer Mode
Bits, Parity 7 Bits, Odd Parity

Stop Bit
Print
Print Full Page
Print Data Type
ASCII/U.K.
Printer Terminator
No Terminator

## Keyboard Set-Up

Break On, Off Break

Auto Repeat \* Auto Repeat\*

Keyclick \* No Keyclick\*

Margin Bell \* No Margin Bell\*

Warning Bell \* Warning Bell\*

Concealed Not Concealed

## 990 System Features

4.1.2 This paragraph describes the set-up selections required to operate the 924 VDT with a 990 system. An asterisk (\*) indicates that the feature can be changed to suit the user's preference.

Block Cursor\*

## Display Set-Up

Controls

Number of Columns

80 Columns\*

Wrap

Scroll

Text, Screen

Cursor, No Cursor

Interpret Controls

80 Columns\*

Auto Wrap\*

Jump Scroll\*

Normal Video\*

Cursor\*

Cursor Blink Steady\*

## General Set-Up

Cursor Style

Mode TI 931 Mode, ASCII
User Features User Features Unlocked
User Defined Keys No Keyboard Protection

New Line No New Line

### Communications Set-Up

Transmit 19200

Receive Receive = Transmit
XOFF XOFF at 128

Bits, Parity 7 Bits, Odd Parity, No Check

Stop Bit 1 Stop Bit

Port EIA Port, Modem Control Disconnect, Delay Disconnect, 2 second Delay

Transmit Unlimited Transmit

## Printer Set-Up

Speed 9600

Mode Normal Printer Mode
Bits, Parity 7 Bits, Odd Parity

Stop Bit
Print
Print Full Page
Print Data Type
ASCII/U.K.
Printer Terminator
No Terminator

## Keyboard Set-Up

Break On, Off Break

Auto Repeat Auto Repeat\*
Keyclick No Keyclick\*
Margin Bell No Margin Bell\*
Warning Bell Warning Bell\*

Auto Answerback No Auto Answerback Function

Concealed Not Concealed

## BUSINESS-PRO Features

4.1.3 This paragraph describes the set-up selections required to operate the 924 VDT with a BUSINESS-PRO. An asterisk (\*) indicates that the feature can be changed to suit the user's preference.

## Display Set-Up

Controls Interpret Controls
Wrap Auto Wrap\*
Scroll Smooth Scroll\*
Text, Screen Normal Video\*
Cursor, No Cursor Cursor\*

Cursor Style Block Cursor\*

Cursor Blink Steady\*

## General Set-Up

Mode TI 931 Mode

Code Type ASCII

User Features User Features Unlocked User Defined Keys No Keyboard Protection

New Line No New Line

### Communications Set-Up

Transmit 9600

Receive Receive = Transmit
XOFF XOFF at 128
Bits, Parity 7 Bits, Odd Parity

Stop Bit 1 Stop Bit

Port EIA Port, Modem Control Disconnect, Delay Disconnect, 2 second Delay

Transmit Unlimited Transmit

## Printer Set-Up

Speed 9600

Mode Normal Printer Mode Bits, Parity 7 Bits, Odd Parity

Stop Bit
Print
Print Full Page
Print Data Type
ASCII/U.K.
Printer Terminator
No Terminator

## Keyboard Set-Up

Break On, Off Break

Auto Repeat \* Auto Repeat\*

Keyclick \* No Keyclick\*

Margin Bell \* No Margin Bell\*

Warning Bell \* Warning Bell\*

Auto Answerback No Auto Answerback Function

Concealed Not Concealed

4-4 Configuration Model 924 VDT User's Guide

## SET-UP

#### Introduction

**5.1** This section describes the Model 924 VDT screens displayed in set-up. With these screens you can review and alter the operating features, such as reverse video, VDT baud rate, and the number of columns displayed. Figure 5-1 shows the relationship between the set-up screens.

To enter set-up to use these screens, hold the Alt and Shift keys while pressing the Backspace key. To exit set-up once you finish using the screens, repeat this key sequence.

The VDT holds the set-up options in a nonvolatile RAM (NVR) memory. The selected features are retained even when power is off. The default settings are also retained in nonvolatile memory, so they can be restored during set-up after they have been changed.

Figure 5-1 Relationship of Set-Up Screens

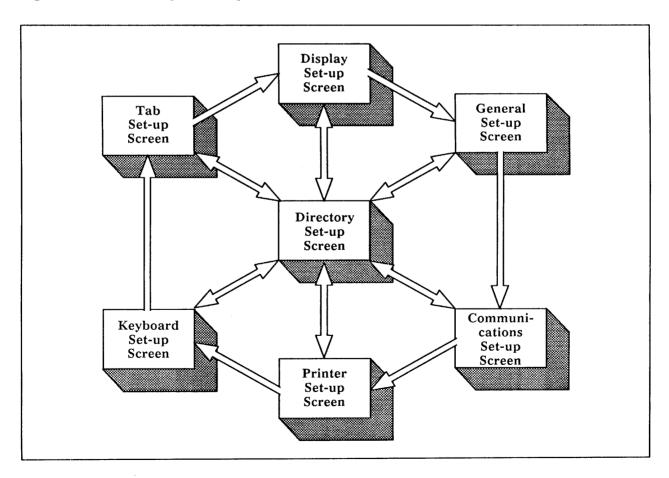

Model 924 VDT User's Guide Set-Up 5-1

#### **Set-Up Screens**

- 5.2 Set-up screens occupy the last eight lines of the screen display. When a set-up screen appears, data previously displayed on the monitor is temporarily erased. Figure 5-2 shows a sample set-up screen. Each screen displays the following items:
- Screen title
- Terminal identifier
- Firmware version number
- Status line
- Fields (action, parameter, text parameter)

The following paragraphs describe the information that appears on the screen.

Figure 5-2 Sample Set-Up Screen

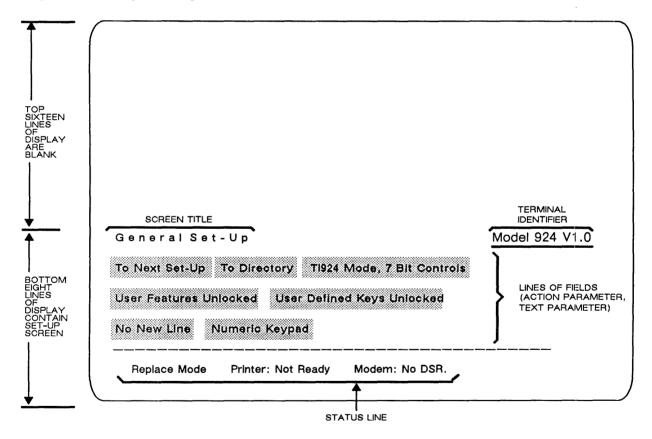

#### Screen Title

**5.2.1** The screen title shows the name of the set-up screen that is currently displayed. The set-up screen names include:

- Set-Up Directory
- Display Set-Up
- General Set-Up
- Communications Set-Up
- Printer Set-Up
- Keyboard Set-Up
- Tab Set-Up

#### Status Line

5.2.2 The line on the bottom of each screen is known as the status line. This line reports the current status of the terminal insert/replace mode, the printer, and the modem mode (when EIA modem control is chosen).

The status line messages and their meanings are provided in Table 5-1.

Table 5-1

#### Status Line Messages

| Report   | Values     | Meaning                                                                                                    |
|----------|------------|----------------------------------------------------------------------------------------------------|
| Mode:    |            |                                                                                                    |
|          | Replace    | During text processing, if you enter a new character, it overwrites the character currently displayed where the cursor appears. Replace is the normal mode of operation.                                        |
|          | Insert     | During text processing, if you enter a new character, it pushes to the right any characters currently displayed after the cursor on that line. In this mode, characters moved beyond the right margin are lost. |
| Printer: |            |                                                                                                    |
|          | Not Ready  | The printer is not ready for operation.                                                                                                    |
|          | Ready      | The printer is ready for operation.                                                                                                    |
|          | None       | There is no available printer.                                                                                                    |
|          | Auto       | The terminal is in the automatic print mode.                                                                                                    |
|          | Controller | The terminal is in the printer controller mode.                                                                                                    |
| Modem:   |            |                                                                                                    |
|          | DSR        | The modem is ready to receive or (when connected) transmit information.                                                                                                    |
|          | No DSR     | The modem is not ready to receive or transmit information.                                                                                                    |

#### Field.

**5.2.3** The set-up screen fields identify the current operating features. To choose a field, press the arrow keys to position the field cursor at the desired field. The field cursor appears as a highlighted rectangle to indicate the current field selected.

The following list describes the three types of fields and explains how to change them.

- Action fields contain a single value. You direct the terminal to perform the desired action by specifying the appropriate action field and pressing the Enter key. For example, when you select the To Next Set-Up field and press the Enter key, the current screen is replaced by the next set-up screen.
- Parameter fields contain self-describing text with two or more values. When you select a parameter field, press the Enter key to replace the current value of the field with the next value.
- In text parameter fields, enter data by typing the value from the keyboard. Use the following procedure to enter text into a text parameter field.
  - 1. Use the arrow keys to position the field cursor on the text parameter field.
  - 2. Press the Enter key. A message appears in the status line prompting you to enter text.
  - 3. Type the text you want to replace the current value. The text you enter temporarily overwrites the status line.
  - 4. Press the Enter key. The value you entered in the status line is displayed adjacent to the prompt.

#### Set-Up Directory Screen

5.3 When you enter set-up, the system displays the Set-Up Directory screen, shown in Figure 5-3. The fields on this screen are described in the following list.

Display

Action Field

Function: Replaces the Set-Up Directory screen with the Display Set-Up screen.

General

Action Field

Function: Replaces the Set-Up Directory screen with the General Set-Up screen.

Comm

Action Field

Function: Replaces the Set-Up Directory screen with the Communications Set-Up screen.

5-4 Set-Up Model 924 VDT User's Guide

Figure 5-3

#### Set-Up Directory Screen

| Set-Up Directory  Display General Comm Printer Keyboard Tab  On Line Clear Display Clear Comm Reset Terminal Recall Save  North American Keyboard Default Exit | Display General Comm Printer Keyboard Tab  On Line Clear Display Clear Comm Reset Terminal Recall Save | Replac  | e Mode                  | Print                             | er: None                                                                     |                                                                                                 | Modem:                                                                                                    | DSR,                                                                                                    | Connected                                                                                                    |
|----------------------------------------------------------------------------------------------------|----------------------------------------------------------------------------------------------------|---------|-------------------------|-----------------------------------|------------------------------------------------------------------------------|-------------------------------------------------------------------------------------------------|----------------------------------------------------------------------------------------------------|----------------------------------------------------------------------------------------------------|----------------------------------------------------------------------------------------------------|
| Set-Up Directory  Display General Comm Printer Keyboard Tab                                                                                                    | Set-Up Directory  Display General Comm Printer Keyboard Tab                                            | North A | merican Ke              | yboard                            | Default                                                                      | Exit                                                                                            |                                                                                                    |                                                                                                    |                                                                                                    |
| Set-Up Directory                                                                                                    | Set-Up Directory                                                                                       | On Line | Clear Dis               | iplay Cle                         | ar Comm                                                                      | Reset Term                                                                                      | iinal Re                                                                                                    | call                                                                                                    | Save                                                                                                    |
| Set-Up Directory Model 924 V1.0                                                                                                    | Set-Up Directory                                                                                       | Display | General                 | Comm                              | Printer                                                                      | <b>Ke</b> yboard                                                                                | Tab                                                                                                    |                                                                                                    |                                                                                                    |
|                                                                                                    |                                                                                                    | Set-U   | p Direc                 | tory                              |                                                                              |                                                                                                 |                                                                                                    | Mode                                                                                                    | 1 924 V1.0                                                                                                    |
|                                                                                                    |                                                                                                    |         | Olsplay On Line North A | Display General On Line Clear Dis | Display General Comm<br>On Line Clear Display Cle<br>North American Keyboard | Display General Comm Printer  On Line Clear Display Clear Comm  North American Keyboard Default | Display General Comm Printer Keyboard  On Line Clear Display Clear Comm Reset Term  North American Keyboard Default Exit | Set-Up Directory  Display General Comm Printer Keyboard Tab  On Line Clear Display Clear Comm Reset Terminal Re  North American Keyboard Default Exit | Set-Up Directory  Display General Comm Printer Keyboard Tab  Display Clear Comm Reset Terminal Recall  North American Keyboard Default Exit |

Printer

Action Field

Function: Replaces the Set-Up Directory screen with the Printer Set-Up screen.

Tab

Action Field

Function: Replaces the Set-Up Directory screen with the Tab Set-Up screen.

Keyboard Action Field

Function: Replaces the Set-Up Directory screen with the Keyboard Set-Up

screen.

On Line or Local Parameter Field

Values: Online or Local

Function: Online lets the terminal interface with the host computer.

Local disconnects the host computer. Keyboard entries are transmitted directly to the VDU screen.

Clear Display Action Field

Function: Refreshes the VDU screen when you leave set-up.

Clear Comm Action Field

Function: Clears communication by performing the following:

- Aborts any print operation occurring.
- Aborts any escape sequence, control sequence, or device control string (DCS) processing.
- Clears the keyboard buffers.
- Clears the receive buffer.
- Clears the transmit buffer.
- Takes the terminal out of printer controller mode.
- Transmits XON to the host port.
- Resets XOFF received flags on both ports (host and printer).

Reset Terminal Action Field

Function: Resets terminal operating features to their default values.

Recall

Action Field

Function: Replaces all existing set-up characteristics with values stored in non-volatile memory with a save during the last set-up procedure. Recall also clears the VDU screen.

Note: Recall causes a disconnect to occur.

Save

Action Field

Function: Saves all set-up characteristics in all set-up screens.

Keyboard

Parameter Field

Values: North American, U.K., Norwegian/Danish, German/Austrian,

Swiss (Roman), Swiss (German), Swedish, French, Spanish

Function: Enables you to specify the correct terminal operation for the keyboard you are using.

Default

Action Field

Function: Replaces all current set-up options with the established default settings. The VDU screen is refreshed and the cursor moves to the upper-left corner of the monitor.

Note: Default causes a disconnect to occur.

Exit

Action Field

Function: Exits set-up and returns the terminal to operating state (online or local).

#### Display Set-Up Screen

**5.4** You use the Display Set-Up screen, shown in Figure 5-4, to specify VDU display characteristics. The fields on this screen are described in the following list.

#### Figure 5-4

#### Display Set-Up Screen

| Next Set-Up To Directory Interpret Controls 80 Column  o Auto Wrap Smooth Scroll Normal Video | isplay Set-Up  o Next Set-Up To Directory Interpret Controls 80 Column  lo Auto Wrap Smooth Scroll Normal Video | Replace Mode               | Printer: N  | None I                                  | Modem: DSR, | Connecte |
|-----------------------------------------------------------------------------------------------|----------------------------------------------------------------------------------------------------|----------------------------|-------------|-----------------------------------------|-------------|----------|
| isplay Set-Up Next Set-Up To Directory Interpret Controls 80 Column                           | isplay Set-Up  Next Set-Up  To Directory Interpret Controls  80 Column                                          | Cur <b>if</b> or Block Cur | sor Style   | Steady<br>                              |             |          |
| isplay Set-Up                                                                                 | isplay Set-Up                                                                                                   | lo Auto Wrap Sm            | ooth Scroll | Normal Video                            |             |          |
| isplay Set-Up                                                                                 | isplay Set-Up Model 924 V1                                                                                      | o Next Set-Up T            | o Directory | Interpret Controls                      | 80 Column   |          |
|                                                                                               |                                                                                                    | ispiay Set-l               | J p         | *************************************** | Model       | 924 V1   |
|                                                                                               |                                                                                                    |                            |             |                                         |             |          |

To Next Set-Up Action Field

Function: Replaces the Display Set-Up Screen with the General Set-Up screen.

To Directory Action Field

Function: Replaces the Display Set-Up Screen with the Set-Up Directory screen.

Controls
Parameter Field

Values: Interpret Controls (default), Display Controls

Function: Interpret Controls directs control codes received from either the key-board or the host computer to be executed but not displayed.

Display Controls directs the control characters to be displayed but not performed.

Columns (924 Mode)

Parameter Field

Values: 80 Column (default), 132 Column

Function: Directs the terminal to display data in either 80 columns or 132 columns.

Auto Wrap

Parameter Field

Values: Auto wrap (default), No auto wrap

Function: Auto wrap causes a character entered beyond the right margin to be automatically displayed in the first character position of the next line. No auto wrap causes characters after the right margin to be

deleted.

Scroll

Parameter Field

Values: Smooth Scroll (default), Jump Scroll

Function: Smooth Scroll restricts the rate at which new lines are displayed on

the screen, resulting in a steady scroll.

Jump Scroll displays new lines as soon as the VDT receives them.

Text, Screen

Parameter Field

Values: Normal Video (default), Reverse Video

Function: Specifies the default screen display (text appears light and the screen

dark) or a reverse video screen display (text appears dark and the

screen light).

Cursor

Parameter Field

Values: Cursor (default), No Cursor

Function: Controls whether the text cursor appears on the screen.

Cursor Style Parameter Field

Values: Block Cursor (default), Underline Cursor

Function: Specifies a block cursor or an underline cursor to be displayed on the

screen.

Steady/Blinking Cursor

Parameter Field

Values: Steady cursor (default), Blinking cursor

Function: Selects whether the cursor blinks or remains lighted continuously.

5-8 Set-Up Model 924 VDT User's Guide

#### General Set-Up Screen

5.5 You use the General Set-Up screen, shown in Figure 5-5, to specify certain operating features. The fields on this screen are described in the following list.

#### Figure 5-5

#### General Set-Up Screen

| User Features Unlocked, U<br>No New Line Numeric Key | lser Defined Keys Unioc<br>ypad - Normal Cursor k | 00000000        | _    |
|------------------------------------------------------|---------------------------------------------------|-----------------|------|
| User Features Unlocked, U                            | lser Defined Keys Unioc                           | ked             |      |
|                                                      |                                                   |                 |      |
| To Next Set-Up To Directo                            | ory TI 924 Mode, 7 Bit                            | Controls, ASCII |      |
| General Set-Up                                       |                                                   | Model 924       | V1.0 |

To Next Set-Up

Action Field

Function: Replaces the General Set-Up screen with the Communications Set-Up screen.

To Directory Action Field

Function: Replaces the General Set-Up screen with the Set-Up Directory screen.

Mode

Parameter Field

Values: 924 mode (8-bit controls); 924 mode (7-bit controls) (default); 931

mode; VT100 mode

Function: The 924 mode configures the terminal for use with application programs designed for a TI 924 VDT. This mode allows the numeric keypad to be used for numeric entry.

The 931 mode configures the terminal for use with application programs designed for a TI 931 VDT. This mode includes the protected keyboard feature of the standard TI 931 terminal.

The VT100 mode configures the terminal for use with application programs designed for a VT100 terminal for which strict VT100 compatibility is necessary.

VT100

Parameter Field

Values: VT100 ASCII (default), VT100 U.K.

Function: VT100 ASCII causes the terminal to display # for code 35.

VT100 U.K. causes the terminal to display a pound sterling sign for code 35.

Note: This field is unique. It is only visible when the terminal is in the VT100 mode.

User Features

Parameter Field

Values: User Features Unlocked (default), User Features Locked

Function: The following user preference features are affected by this option:

- Auto Repeat
- Smooth/Jump Scroll
- Light/Dark Screen
- Tab Stops
- Keyboard Lock

Note: Some application programs control these user features. If this applies to your particular software, you should set the field to the User Features Unlocked value.

User Defined Keys\_\_\_\_ (931 Mode)

Parameter Field

Values: No keyboard protection (default); CTRL keyboard protection; ALT

keyboard protection; CTRL and ALT keyboard protection

Function: Specifies whether the host can alter UDK definitions.

New Line

Parameter Field

Values: No New Line (default), New Line

Function: When No New Line is set, the Return or Enter key generates a car-

riage return only. When New Line is active, both a carriage return

and a line feed are generated.

Keypad Field (TI 924 Mode)

Parameter Field

Values: Numeric Keypad (default); Multiply/Divide Keypad

Function: Numeric Keypad causes the auxiliary keypad to transmit ASCII char-

acter codes that represent numeric characters on the keys.

Multiply/Divide Keypad causes the auxiliary keypad to transmit multiply and divide codes, shown on the front of the Space and Tab keys.

Cursor Keys (VT100 Mode)

Parameter Field

Values: Normal Cursor Keys (default), Application Cursor Keys

Function: Normal Cursor Keys transmits ANSI cursor control sequences (up, down, left and right).

> Application Cursor Keys transmits control functions of application software.

5-10 Set-Up Model 924 VDT User's Guide

#### Communications Set-Up Screen

**5.6** You use the Communications Set-Up screen, shown in Figure 5-6, to specify the terminal/host communications environment. The fields that appear on this screen are described in the following list.

#### Figure 5-6

#### Communications Set-Up Screen

| Communications<br>To Next Set-Up To Di | Set-Up<br>rectory Transmit=4800                     | Model 924 V1.0  Receive=Transmit        |
|----------------------------------------|-----------------------------------------------------|-----------------------------------------|
|                                        | Parity 1 Stop Bit No Lo<br>ly Disconnect, 2 s Delay | *************************************** |
| Replace Mode                           | Printer: None                                       |                                         |

To Next Set-Up Action Field

Function: Replaces Communications Set-Up screen with Printer Set-Up screen.

To Directory Action Field

Function: Replaces the Communications Set-Up screen with the Set-Up Directory screen.

Parameter Field

Values: Transmit = 75, 110, 150, 300, 600, 1200, 2400, 4800, 9600, 19200

(default)

**Transmit** 

Function: Selects the speed at which the terminal transmits data to the host computer. The terminal transmit speed must equal the computer receive speed. The terminal, however, can transmit and receive at different rates.

**Note:** This option does not establish the format for the printer port.

Receive\_\_\_\_

Parameter Field

Values: Receive = 75, 110, 150, 300, 600, 1200, 2400, 4800, 9600, 19200,

Receive = Transmit (default)

Function: Selects the speed at which the terminal receives data from the host computer. The terminal receive speed must equal the computer transmit speed. The terminal, however, can receive and send at different rates.

\_\_\_XOFF\_\_\_

Parameter Field

Values: XOFF at 64; XOFF at 128 (default); No XOFF

Function: Specifies the XOFF point or disables the automatic XON/XOFF flow control. For most applications you should set XOFF at 64 or 128.

\_\_\_Bits, Parity\_

Parameter Field

Values: 8 Bits, No Parity

- 8 Bits, Even Parity
- 8 Bits, Odd Parity
- 7 Bits, No Parity
- 7 Bits, Even Parity
- 7 Bits, Odd Parity (default)
- 7 Bits, Mark Parity DD
- 7 Bits, Space Parity
- 7 Bits, Even Parity, No Check
- 7 Bits, Odd Parity, No Check
- 8 Bits, Even Parity, No Check
- 8 Bits, Odd Parity, No Check

Function: Selects the character format used when the VDT and host computer communicate.

Note: This option does not establish the format for the printer port.

Stop Bit

Parameter Field

Values: 1 Stop Bit (default); 2 Stop Bits

Function: Specifies the number (1 or 2) of stop bits the host port uses.

Note: This option does not establish the format for the printer port.

Local Echo (TI 924 and VT100 modes only)

Parameter Field

Values: No Local Echo (default); Local Echo

Function: Local Echo directs data from the keyboard to the VDU screen and the host computer.

When No Local Echo is set, data from the keyboard is sent only to the host, which may or may not transmit the data back to the terminal screen. In the 931 mode this field is deleted and the VDT is always set to No Local Echo.

Port

Parameter Field

Values: EIA Port, Data Leads Only; EIA Port, Modem Control (default)

Function: Specifies the port the VDT uses to communicate with the host computer.

Select EIA Port, Data Leads Only for this field if the COMM port connects the VDT and host.

Select EIA Port, Modem Control for this field if the COMM port connects the VDT and the host, and an external modem requiring EIA modem control is used.

Disconnect,\_\_\_\_Delay

Parameter Field

Values: Disconnect, 2 second Delay (default); Disconnect, 60 millisecond

Delay

Function: When you use modem control, this option controls the time allowed

before the terminal disconnects from the communications line when

the received line signal detection (RLSD) is lost.

Transmit
Parameter Field

Values: Limited Transmit; Unlimited Transmit (default)

Function: Regulates the terminal transmit speed to 150-180 characters per sec-

ond, regardless of the baud rate, to ensure a minimal interrupt bur-

den on the operating system.

#### Printer Set-Up Screen

5.7 You use the Printer Set-Up screen, shown in Figure 5-7, to specify printer operations for the TI 924 VDT. The fields on this screen are described in the following list.

To Next Set-Up Action Field

Function: Replaces the Printer Set-Up screen with the Keyboard Set-Up screen.

To Directory Action Field

Function: Replaces the Printer Set-Up screen with the Set-Up Directory screen.

Speed\_\_\_\_\_ Parameter Field

Values: Speed = 75, 110, 150, 300, 600, 1200, 2400, 4800, 9600 (default),

19200

Function: Specifies the speed at which the terminal transmits data to a hardcopy

printer.

Mode

Parameter Field

Values: Normal Printer Mode (default); Auto Printer Mode; Controller

Mode

Function: Specifies the printer's operating mode.

Normal Printer Mode enables print functions to be invoked from the keyboard.

Auto Printer Mode causes the current line of text to be printed on receipt of line feed, form feed, or vertical tab codes from the host.

Controller Mode causes the printer port to treat the printer as a terminal while the TI 924 VDT monitors traffic (the host computer transfers data to the printer without the data being displayed on the VDU screen).

#### Figure 5-7

#### Printer Set-Up Screen

Model 924 V1.0

Printer Set-Up

To Next Set-Up To Directory Speed=4800

Normal Print Mode 8 Bits, No Parity 1 Stop Bit

Print Full Page ASCII/U.K. No Terminator

Replace Mode Printer: None

\_\_Bits,\_\_\_Parity

Parameter Field

Values: 7 Bits, No Parity

- 7 Bits, Mark Parity
- 7 Bits, Space Parity
- 7 Bits, Even Parity
- 7 Bits, Odd Parity (default)
- 8 Bits, No Parity
- 8 Bits, Even Parity
- 8 Bits, Odd Parity

Function: Sets the character format used for communication with the printer.

Stop Bit

Values: 1 Stop Bit (default); 2 Stop Bits

Function: Sets the number of stop bits (1 or 2) to match those used by the printer.

Print

Parameter Field

Values: Print Full Page (default), Print Scroll Region

Function: Selects how much of the screen (the full screen or just the scrolling region) is to be printed during a print page operation.

Print Data Type (TI 924 Mode)

Parameter Field

Values: ASCII/U.K. (default); Extended Data; Extended Controls

Function: Selects the type of characters (from the terminal's character sets) to be sent to the printer.

ASCII/U.K. should be selected for use with a printer that supports only the ASCII or U.K. character sets.

Printer Terminator Parameter Field

Values: Terminator = FF; No Terminator (default)

Function: Selects whether or not a terminator (form feed) is sent at the end of a

print page operation.

## **Keyboard Set-Up Screen**

5.8 The Keyboard Set-Up screen, shown in Figure 5-8, lets you define operating features associated with the keyboard. The fields on this screen are described in the following list.

To Next Set-Up Action Field

Function: Replaces the Keyboard Set-Up screen with the Tab Set-Up screen.

To Directory Action Field

Function: Replaces the Keyboard Set-Up screen with the Set-Up Directory

screen.

**Break** 

Parameter Field

Values: Break (default); No Break

Function: Enables or disables the Break key function.

Auto Repeat Parameter Field

Values: Auto Repeat (default); No Auto Repeat

Function: Selects whether or not keystrokes are automatically repeated when

you hold down a key.

#### Figure 5-8

#### Keyboard Set-Up Screen

Keyboard Set-Up
To Next Set-Up To Directory Break

Auto Repeat Keyclick Margin Bell Warning Bell

No Auto Answerback Answerback# Not Concealed

Replace Mode Printer: None

Keyclick

Parameter Field

Values: Keyclick; No Keyclick (default)

Function: Selects whether or not the keyboard generates a "click" sound each

time a key is pressed.

Margin Bell Parameter Field

Values: Margin Bell; No Margin Bell (default)

Function: Selects whether or not the terminal generates a bell tone when the

text cursor approaches the right margin.

Warning Bell Parameter Field

Values: Warning Bell (default); No Warning Bell

Function: Selects whether or not the terminal generates a bell tone for operating

errors, and upon receipt of Ctrl-G from the computer.

Auto Answerback Parameter Field

Values: Auto Answerback; No Auto Answerback (default)

Function: Selects whether or not the answerback message is automatically sent

to the host computer after a communication line connection.

Answerback = Text Parameter Field

Value: Text Entry

Function: Allows an answerback message entry.

The answerback message is a message which is sent on receipt of ENQ or by typing Ctrl-Break. In the case of ENQ, the message you enter is sent to the host without affecting screen data or requiring further operator action.

Concealed

Parameter Field

Values: Concealed; Not Concealed (default)

Function: Selects whether or not your answerback message entry is displayed on

the screen.

When Concealed is selected, your answerback message is not displayed on the screen. To reset this to Not Concealed, you must enter a new answerback message.

#### Tab Set-up Screen

5.9 The Tab Set-Up screen, shown in Figure 5-9, lets you set the terminal tab stop settings. Each tab stop field will show a "T" (if tab stop setting) or blank (if no tab stop setting).

You can control the field cursor by using the arrow keys. Press the Enter key to toggle between a "T" and "blank" in each field.

To Next Set-Up Action Field

Function: Replaces the Tab Set-Up screen with the Display Set-Up screen.

To Directory Action Field

Function: Replaces the Tab Set-Up screen with the Set-Up Directory screen.

Clear All Tabs Action Field

Function: Clears all tabs previously set.

Set 8 Column Tabs Action Field

Function: Automatically sets tabs every 8 columns starting with column 9.

Figure 5-9 Tab Set-Up Screen

## COMMUNICATION ENVIRONMENT

#### Introduction

**6.1** The TI 924 VDT operates on full-duplex asynchronous lines only. It has ten possible transmit/receive speeds that are selected during set-up. The TI 924 VDT operates in accordance with the following national and international communications standards.

- EIA Standard RS-232C/RS-423
- CCITT V.24
- CCITT V.26 (V.10)
- **■** CCITT X.20 (V.21)

The terminal can be connected directly to a local host computer via cable. The terminal can also be connected indirectly to a remote host computer through public-switched or dedicated telephone lines using a modem.

#### Host and Printer Port Interfaces

**6.2** The TI 924 VDT has two asynchronous serial ports; one for communication with a host computer, and another for communication with a hard-copy printer.

The host port uses a 25-pin Subminiature D type (EIA RS-232C/RS-423) connector to connect the terminal to a local or remote host computer. Table 6-1 shows the pin connections for the communications port.

The printer port also uses a 25-pin Subminiature D type (EIA RS-2323C/RS-423) connector to connect the terminal to a local hard-copy printer. Table 6-2 shows the pin connections for the printer port.

Table 6-1 Communication Port EIA Interface Signals

| Pin | Signal            | Mnemonic | EIA/CCITT/DIN | Description                                                                                                    |
|-----|-------------------|----------|---------------|----------------------------------------------------------------------------------------------------|
| 1   | Protective ground | PGND     | AA/101/E1     | Connects to terminal chassis. Also connects to external ground through third wire of power cord.                                                                                     |
| 2   | Transmit data     | TXD      | BA/103/D1     | From TI 924 VDT: Transmits serial characters. Held in mark state when no characters are transmitted. In modem control modes, transmits data only when RTS, CTS, DSR, and DTR are on. |

Table 6-1 Communication Port EIA Interface Signals (Continued)

| Pin | Signal                                            | Mnemonic | EIA/CCITT/DIN | Description                                                                                                    |
|-----|---------------------------------------------------|----------|---------------|----------------------------------------------------------------------------------------------------|
| 3   | Received data                                     | RXD      | BB/104/D2     | To TI 924 VDT: Receives serial characters. In modem control modes, ignores characters if either RLSD or DSR is off.                                                                             |
| 4   | Request to send                                   | RTS      | CA/05/S2      | From TI 924 VDT: When on, places the modem in transmit mode.                                                                                                    |
| 5   | Clear to send                                     | CTS      | CB/106/M2     | To TI 924 VDT: When on, tells the terminal that the modem is ready to transmit.                                                                                                    |
| 6   | Data set ready                                    | DSR      | CC/107/M1     | To TI 924 VDT: When on, tells the terminal that the modem is in the data mode and is ready to exchange RTS, CTS, and RLSD.                                                                      |
| 7   | Signal ground                                     | SGND     | AB/102/E2     | Common ground reference potential for all connector signals except protective ground.                                                                                                    |
| 8   | Receive line<br>signal detect<br>(carrier detect) | RLSD     | CF/109/M5     | To TI 924 VDT: When on, tells the terminal that the signal received on the communication line is of sufficient quality to ensure proper demodulation of received data.                          |
|     |                                                   |          |               | When off, indicates no signal received or signal unsuitable for demodulation.                                                                                                    |
| 12  | Speed indicator                                   | SPDI     | CI/112/M4     | To TI 924 VDT: When on, indicates that the modem is operating at the higher of two speeds. For example: 1200 bits per second for Bell 212A or 2400 bits per second for Hayes® 2400 Smartmodem™. |
| 20  | Data terminal ready                               | DTR      | CD/108.2/S1.2 | From TI 924 VDT: When on, tells the modem that the terminal is ready to transmit or receive.                                                                                                    |
| 23  | Data signal rate selector                         | SPDS     | CH/111/S4     | From TI 924 VDT: When on, tells the modem to select the higher data signaling rate (speed).                                                                                                    |

Hayes is a trademark, and Smartmodem is a registered trademark, of Hayes Microcomputer Products, Inc.

Table 6-2 Printer Port EIA Interface Signals

| Pin | Signal              | Mnemonic | EIA/CCITT/DIN | Description                                                                                          |
|-----|---------------------|----------|---------------|----------------------------------------------------------------------------------------------------|
| 1   | Protective ground   | PGND     | AA/101/E1     | Connects to terminal chassis. Also connects to external ground through third wire of power cord.     |
| 2   | Transmitted data    | TXD      | BA/103/D1     | From TI 924 VDT: Transmits serial characters. Held in mark state when no characters are transmitted. |
| 3   | Receive data        | RXD      | BB/104/D2     | To TI 924 VDT: Receives serial characters for flow control.                                          |
| 4   | Request to send     | RTS      | CA/105/S2     | From TI 924 VDT: On when the terminal is on.                                                         |
| 5   | Data terminal ready | DTR      | CD/108.2/S1.2 | From TI 924 VDT: On when the terminal is online.                                                     |
| 6   | Data set ready      | DSR      | CC/107/M1     | To TI 924 VDT: Receives DTR on this line. On when printer is online.                                 |
| 7   | Signal ground       | SGND     | AB/102/E2     | Common ground reference for all voltages on interface.                                               |

#### **Printers**

6.3 The 924 VDT can be connected to a local asynchronous serial printer. To connect to a TI 855, 865, 880, or 2015 printer, use TI part number 2230504 cable. To connect to a TI 810, 850, or 860 printer, use TI part number 2308663 cable.

#### **Modems**

6.4 The TI 924 VDT can operate with any asynchronous modems that conform to national and international standards. However, the modem at the terminal end must be compatible with the modem at the host computer end. The terminal must be certified for connection to non-Bell type modems used outside of continental North America. To connect the TI 924 VDT to an asynchronous modem, use TI cable part number 2532883.

#### **Character Format**

**6.5** The character format is selectable in set-up. The terminal transmits and receives characters in serial format.

## Terminal/Printer Data Flow Control

**6.6** The TI 924 VDT transmits only data characters to the printer; it does not send XON/XOFF. The terminal recognizes only XON/XOFF from the printer. Any other characters from the printer are ignored. A break response from the printer is ignored.

Upon receipt of XOFF from the printer, the terminal stops sending data until it receives an XON or until a Clear Comm operation is performed.

TI 810, 850, and 860 printers support data flow control via signal pacing. One output pin (pin 11) on the printer interface functions as a ready/busy indicator. The ready/busy pin is held in a high (on) state when the printer can receive data, and in a low (off) state when the printer needs to stop data flow. The TI cable, part number 2308663, connects printer pin 11 to 924 VDT pin 6 (DSR). With this cable the 924 VDT can use the DSR pin to control data flow.

#### Terminal/Host Data Flow Control

6.7 The terminal stores incoming characters in a character input buffer and processes the characters on a first-in/first-out basis. The size of the input buffer is 254 characters.

NOTE: If XOFF is disabled in set-up, the input buffer filling condition does not send XOFF to the host computer. The keyboard Hold Screen key is disabled. You can lose data with XOFF disabled.

If XON/XOFF is enabled, the terminal recognizes received XON and XOFF. Receipt of XOFF stops the terminal from transmitting (except XON/XOFF characters). If the keyboard data buffer overflows, the keyboard locks. Transmission resumes upon receipt of XON.

#### Conditions That Transmit XON

- **6.7.1** When the XOFF/XON feature is enabled in set-up, the following conditions transmit XON.
- The self-test is completed.
- The Recall function is performed.
- The Clear Comm function is performed.
- The number of characters in the input buffer reaches the XON point (32 characters) and the last flow control character sent was XOFF.

## Conditions That Transmit XOFF

- **6.7.2** When the XOFF/XON feature is enabled in set-up, the following conditions transmit XOFF.
- A character is received when the input buffer is full (256 characters).
- The number of characters in the input buffer reaches the first XOFF point (64 or 128 characters, selected in set-up) for the first time since the last XON was sent.
- The number of characters in the input buffer reaches the second XOFF point (220 characters) for the first time since the last XON was sent.

# 7

### **PROGRAMMING**

#### Introduction

7.1 This section describes the programming commands used to control the 924 terminal from a host computer. Some of this information is also applicable to the VT100 and 931 emulation modes provided by the terminal. For more detailed information on these emulations, refer to Appendix G.

## Applicable Standards

- 7.2 The Model 924 VDT conforms to the following character encoding standards used by the computer communications industry.
- ANSI X3.4 (1977) American Standard Code for Information Interchange (ASCII).
- ISO 646 (1977) 7-Bit Coded Character Set for Information Processing Interchange.
- ANSI X3.41 (1974) Code Extension Techniques for Use With the 7-Bit Coded Character Set of American National Code Information Interchange.
- ISO Draft International Standard 2022.2 7-Bit and 8-Bit Coded Character Sets—Code Extension Techniques.
- ANSI X3.64 (1979) Additional Controls for Use With American National Code Information Interchange.
- ISO Draft International Standard 6429.2 Additional Control Functions for Character Imaging Devices.
- ISO Draft International Standard 8859/1 8-Bit Single Byte Code Graphic Character Sets Part 1: Latin Alphabet No. 1.

#### Notation

7.3 Throughout this section a column/row notation is used to represent characters and codes. This notation is derived from the concept of a code table. A code table is a graphical method of showing the characters allocated to each bit combination for a particular code. The code tables used by the 924 VDT take column values from the four most significant bits in the character, and row values from the four least significant bits in the character, as shown in Figure 7-1.

#### Figure 7-1

#### Code Table Rows and Columns

| Bit | Bit | Bit | Bit | Bit | Bit | Bit | Bit |
|-----|-----|-----|-----|-----|-----|-----|-----|
| 8   | 7   | 6   | 5   | 4   | 3   | 2   | 1   |
|     | Col | umn |     |     | Ro  | ow  |     |

The row and column numbers are expressed as decimal numbers. As an example of the use of this notation, the ASCII encoding for an "M" (hexadecimal 4D) occurs in the ASCII code table in column 4, row 13, which is expressed as 4/13.

A two-line stacked format is used to represent codes. The top line contains the column/row notation for the characters. The bottom line consists of ASCII graphic characters and mnemonics (abbreviations) for control characters. For example, the code for the Next Line function is written as follows:

Next Line 1/11 4/5 (NEL) ESC E

This notation indicates that the mnemonic for the Next Line function is NEL; that the two-character control sequence is ESC E; and that the encoding for ESC is 1/11 from the code table.

Certain sequences include parameter strings. Depending upon usage, the following general notation is used for parameter strings:

- $\blacksquare$  Ps A selective parameter string.
- $\blacksquare$  Pn A parameter string with numeric encoding.

## Code Tables and Character Sets

7.4 The code table used by the 924 VDT consists of 16 rows of 16 column entries each. The VT100 and TI 931 modes use only the left half of this 8-bit code table. The entries in this half of the table correspond to the data values in the 7-bit code.

## Character Classification

**7.4.1** The characters transmitted and received by the 924 VDT can be categorized as either graphic characters or control characters.

Graphic characters cause visible symbols to be displayed on the screen. Graphic character examples include alphanumeric symbols, punctuation symbols, and special symbols, such as arithmetic operators.

Control characters are single-byte codes that cause either formatting or data communication functions to be performed. Example control characters include formatting functions, such as tab (0/9), and communication functions, such as Device Control 3 (1/3).

#### Code Elements

7.4.2 The code table implemented by the 924 VDT is broken into four distinct code elements. Each of these elements has a well-defined set of meanings.

- C0 Controls. The C0 (Control zero) set of 32 control functions occupies positions 0/0 through 1/15 in the code table. The functions of the C0 control codes are identical to the control definitions in 7-bit USASCII.
- C1 Controls. The C1 (Control one) set of 32 control functions occupies positions 8/0 through 9/15 in the code table. Most functions of the C1 control codes are defined by ISO 2022. Some C1 codes are still in the process of being defined.
- GL and GR Graphics. The graphic characters in the code table are named GL (graphic left) and GR (graphic right). There are 94 GL characters which occupy code positions 2/1 through 7/14 in the code table. The GR character set can contain either 94 or 96 characters. If a 94-character graphic character set is used in GR, it occupies positions 10/1 through 15/14 in the code table. If a 96-character graphic character set is used in GR, it occupies code positions 10/0 through 15/15 in the code table. Unlike the control characters, the GL and GR characters may be assigned different shapes when under control of the host computer.
- G0, G1, G2, and G3 Graphics. The 924 VDT provides for concurrent access to four graphic character sets. These graphic sets are assigned the names G0, G1, G2, and G3. The attributes of each graphic set are shown in Table 7-1.

The process of causing a designated character set to assume a particular set of code values is called *invocation*. Invocation commands are control sequences used to invoke a numbered graphic set (G0, G1, G2, or G3) into either GL or GR of an 8-bit code. Invocation commands are described completely in paragraph 7.6.4.

Table 7-1

#### **Graphic Code Sets**

| Set | Description                 | Code Table Columns             |
|-----|-----------------------------|--------------------------------|
| G0  | 94 graphic characters       | 02 through 07                  |
| G1  | 94 or 96 graphic characters | 02 through 07 or 10 through 15 |
| G2  | 94 or 96 graphic characters | 02 through 07 or 10 through 15 |
| G3  | 94 or 96 graphic characters | 02 through 07 or 10 through 15 |

#### Graphic Repertoire

7.4.3 The graphic repertoire of the 924 VDT consists of five predefined character sets (called *hard* character sets) and one user-definable dynamic character set (called a *soft* character set). The hard character sets include USASCII, UKASCII, VT100 Special Graphics, 931 Line Drawing Graphics, and ISO 8859/1 Multinational Graphics. The character sets available with the 924 VDT are described in the following paragraphs.

The process of identifying any character set in the graphic repertoire and mapping it to a numbered graphic set (G0, G1, G2, or G3) is called *designation*. Designation commands are control sequences used to map a character set to a numbered graphic set. Designation commands are described completely in paragraph 7.6.3.

#### USASCII

7.4.3.1 USASCII is a variant of the ISO 646 code set used in most English-speaking countries. Symbols included in USASCII include alphabetic characters, punctuation marks, and various other symbols. The USASCII code table is shown in Table 7-2.

#### Table 7-2 USASCII Code Table

#### Column

| O   | Oldiiiii      |         |             |   |      |       |   |          |
|-----|---------------|---------|-------------|---|------|-------|---|----------|
| Row | 0             | 1       | 2           | 3 | 4    | 5     | 6 | 7        |
| 0   | NUL           | DLE     | space       | 0 | @    | P     | 6 | р        |
| 1   | SOH           | DC1     | !           | 1 | Α    | Q     | a | q        |
| 2   | STX           | DC2     | "           | 2 | В    | R     | b | r        |
| 3   | ETX           | DC3     | #           | 3 | С    | S     | С | s        |
| 4   | EOT           | DC4     | \$          | 4 | D    | Т     | d | t        |
| 5   | ENO           | NAK     | %           | 5 | E    | U     | e | u        |
| 6   | ACK           | SYN     | &           | 6 | F    | V     | f | v        |
| 7   | BEL           | ЕТВ     | ,           | 7 | G    | W     | g | w        |
| 8   | BS            | CAN     | (           | 8 | Н    | X     | h | x        |
| 9   | НТ            | EM      | )           | 9 | I    | Y     | i | у        |
| 10  | LF            | SUB     | *           | : | J    | Z     | j | z        |
| 11  | VT            | ESC     | +           | ; | K    | [     | k | {        |
| 12  | FF            | IS1     | ,           | < | L    | \     | 1 | 1        |
| 13  | CR            | IS2     | -           | = | M    | ]     | m | }        |
| 14  | SO            | IS3     | •           | ^ | N    | ^     | n | ~        |
| 15  | SI            | IS4     | /           | ? | 0    | -     | 0 | DEL      |
|     | <b>←</b> C0 C | Codes → | <del></del> |   | - GL | Codes |   | <b>→</b> |

When the 924 VDT is powered on, the USASCII character set is designated into G0 and invoked into GL. The USASCII character set is always invoked into GL when used because it is a 7-bit code.

7-4 Programming Model 924 VDT User's Guide

UKASCII 7.4.3.2 UKASCII is a national variant of the ISO 646 code set used in the United Kingdom. UKASCII is identical to USASCII with the exception that it includes the English currency symbol (£). The UKASCII code table is shown in Table 7-3.

Table 7-3 **UKASCII Code Table** 

# Column

| Row | 0             | 1      | 2     | 3          | 4 | 5 | 6 | 7   |  |  |
|-----|---------------|--------|-------|------------|---|---|---|-----|--|--|
| 0   | NUL           | DLE    | space | 0          | 2 | P | 6 | p   |  |  |
| 1   | SOH           | DC1    | 1     | 1          | Α | Q | a | q   |  |  |
| 2   | STX           | DC2    | "     | 2          | В | R | b | r   |  |  |
| 3   | ETX           | DC3    | #     | 3          | С | S | C | s   |  |  |
| 4   | EOT           | DC4    | £     | 4          | D | Т | d | t   |  |  |
| 5   | ENO           | NAK    | %     | 5          | E | U | e | u   |  |  |
| 6   | ACK           | SYN    | &     | 6          | F | V | f | v   |  |  |
| 7   | BEL           | ETB    | ,     | 7          | G | W | g | w   |  |  |
| 8   | BS            | CAN    | (     | 8          | Н | X | h | x   |  |  |
| 9   | нт            | EM     | )     | 9          | I | Y | i | у   |  |  |
| 10  | LF            | SUB    | *     | :          | J | Z | j | z   |  |  |
| 11  | VT            | ESC    | +     | ;          | K | [ | k | {   |  |  |
| 12  | FF            | IS1    | ,     | <          | L | \ | 1 | -   |  |  |
| 13  | CR            | IS2    |       | -          | M | ] | m | }   |  |  |
| 14  | so            | IS3    | •     | ^          | N | ^ | n | ~   |  |  |
| 15  | SI            | IS4    | /     | ?          | 0 | - | 0 | DEL |  |  |
|     | <b>←</b> C0 C | odes → | ←     | ← GL Codes |   |   |   |     |  |  |

The UKASCII character set is always invoked into GL when used because it is a 7-bit code. UK users may also use the 8859/1 Multinational character set if their host supports 8-bit terminals.

#### VT100 Special Graphics

7.4.3.3 The VT100 Special Graphics character set (VT100 line-drawing graphics) consists of symbols suitable for creating simple pictures on the screen. All of the uppercase USASCII symbols are included in the VT100 Special Graphics character set, along with certain punctuation symbols and lowercase characters. The VT100 Special Graphics code table is shown in Table 7-4.

Table 7-4 VT100 Special Graphics Code Table

| C   | olumn         |         |       |    |   |       |             |             |  |
|-----|---------------|---------|-------|----|---|-------|-------------|-------------|--|
| Row | 0             | 1       | 2     | 3  | 4 | 5     | 6           | 7           |  |
| 0   | NUL           | DLE     | space | 0  | @ | P     | <b>*</b>    | –<br>scan 3 |  |
| 1   | SOH           | DC1     | 1     | 1  | Α | Q     |             | –<br>scan 5 |  |
| 2   | STX           | DC2     | "     | 2  | В | R     | нт          | –<br>scan 7 |  |
| 3   | ETX           | DC3     | #     | 3  | С | S     | FF          | –<br>scan 9 |  |
| 4   | EOT           | DC4     | \$    | 4  | D | Т     | CR          | $\vdash$    |  |
| 5   | ENO           | NAK     | %     | 5  | E | U     | LF          | $\dashv$    |  |
| 6   | ACK           | SYN     | &     | 6  | F | V     | 0           | エ           |  |
| 7   | BEL           | ЕТВ     | ,     | 7  | G | W     | ±           | Τ           |  |
| 8   | BS            | CAN     | (     | 8_ | Н | X     | ΝL          |             |  |
| 9   | HT            | EM      | )     | 9  | I | Y     | ΥT          | N           |  |
| 10  | LF            | SUB     | *     | :  | J | Z     | J           | ≥           |  |
| 11  | VT            | ESC     | +     | ;  | K | [     | 1           |             |  |
| 12  | FF            | IS1     | ,     | ٧  | L | /     | Γ           | <b>≠</b>    |  |
| 13  | CR            | IS2     | -     | =  | M | ]     | L           | £           |  |
| 14  | SO            | IS3     | •     | >  | N | ^     |             | •           |  |
| 15  | SI            | IS4     | /     | ?  | 0 | blank | –<br>scan 1 | DEL         |  |
|     | <b>←</b> C0 C | Codes → |       |    |   |       |             |             |  |

The VT100 Special Graphics character set may be invoked into either GL or GR for use. Most VT100-compatible applications will use this character set in GL, alternating between USASCII and VT100 Special Graphics.

#### 931 Graphics

7.4.3.4 The 931 Line Drawing Graphics character set contains 32 line-drawing characters compatible with those provided on the 931 terminal. The 931 Line Drawing Graphics code table is shown in Table 7-5.

NOTE: In the 931 terminal the line-drawing graphics characters were always invoked into GL. The 924 implementation has extended this definition to allow invocation into either GL or GR. In the 931 terminal, character positions 4/1 through 7/14 of the line-drawing character set were undefined. In the 924 implementation, these positions have been defined to be identical to the symbols in the USASCII code table.

#### Table 7-5

#### 931 Line Drawing Graphics Code Table

#### Column

| Ŭ   | 0.0           |        |       |   |        |       |   |          |
|-----|---------------|--------|-------|---|--------|-------|---|----------|
| Row | 0             | 1      | 2     | 3 | 4      | 5     | 6 | 7        |
| 0   | NUL           | DLE    | space | 0 | @      | P     | ` | р        |
| 1   | SOH           | DC1    |       | 1 | Α      | Q     | a | q        |
| 2   | STX           | DC2    | "     | 2 | В      | R     | b | r        |
| 3   | ETX           | DC3    | \$    | 3 | С      | S     | С | S        |
| 4   | EOT           | DC4    | %     | 4 | D      | Т     | d | t        |
| 5   | ENO           | NAK    | %     | 5 | E      | U     | e | u        |
| 6   | ACK           | SYN    | &     | 6 | F      | V     | f | v        |
| 7   | BEL           | ЕТВ    | ′     | 7 | G      | W     | g | w        |
| 8   | BS            | CAN    | (     | 8 | Н      | X     | h | х        |
| 9   | нт            | EM     | )     | 9 | I      | Y     | i | у        |
| 10  | LF            | SUB    | *     | : | J      | Z     | j | z        |
| 11  | VT            | ESC    | +     | ; | K      | [     | k | {        |
| 12  | FF            | IS1    | ,     | < | L      | \     | 1 | !        |
| 13  | CR            | IS2    |       | = | M      | ]     | m | }        |
| 14  | SO            | IS3    |       | ^ | N      | ^     | n | ~        |
| 15  | SI            | IS4    | /     | ? | 0      | _     | 0 | DEL      |
|     | <b>←</b> C0 C | odes > | 4     |   | — GL ( | Codes |   | <b>→</b> |

The 931 Line Drawing Graphics character set may be invoked into either GL or GR for use, depending upon the host computer.

8859/1 Multinational 7.4.3.5 The ISO 8859/1 Multinational Graphics character set consists of 189 symbols suitable for use in 44 different countries. The diacritical marks and accented vowels are included for most Latin alphabets. Multiple currency symbols along with many more special symbols are included. USASCII is a 7-bit subset of ISO 8859/1. The symbols assigned to GR in ISO 8859/1 are shown in Table 7-6.

Table 7-6 ISO 8859/1 Multinational Graphics Code Table

| C   | olumn                   |      |          |     |    |    |     |          |
|-----|-------------------------|------|----------|-----|----|----|-----|----------|
| Row | 8                       | 9    | 10       | 11  | 12 | 13 | 14  | 15       |
| 0   | -                       | DCS  |          | 0   | À  |    | à   |          |
| 1   | -                       | PU1  | i        | ±   | Á  | Ñ  | á   | ñ        |
| 2   | врн                     | PU2  | ¢        | 2   | Â  | Ò  | â   | ò        |
| 3   | NBH                     | STS* | £        | 3   | Ã  | ó  | ã   | ó        |
| 4   | IND*                    | ССН  |          |     | Ä  | Ô  | ä   | ô        |
| 5   | NEL                     | MW   | ¥        | 9   | Å  | Õ  | oa  | õ        |
| 6   | SSA                     | SSA* |          |     | Æ  | ö  | æ   | <br>0    |
| 7   | ESA                     | EPA* | §        | •   | Ç  | Œ  | Ç   | œ        |
| 8   | HTS                     | sos  | 8        |     | È  | Ø  | è   | Ø        |
| 9   | НТЈ                     | _    | 0        | 1   | É  | Ù  | é   | ù        |
| 10  | VTS                     | SCI  | <u>a</u> | Q   | Ê  | Ú  | ê   | ů        |
| 11  | PLD                     | CSI  | <b>«</b> | >   | :E | Û  | : e | û        |
| 12  | PLU                     | SI   |          | 1/4 | Ì  | Ü  | 1   | ü        |
| 13  | RI                      | OSC  |          | 1/2 | Í  | Ÿ  | 1   | ÿ        |
| 14  | SS2                     | PM   |          |     | Î  |    | î   |          |
| 15  | SS3                     | APC  |          | نے  | ï  | β  | 1   |          |
|     | ← C0 Codes → ← GR Codes |      |          |     |    |    |     | <b>→</b> |

<sup>-</sup> Denotes standard use not currently defined

When the 924 VDT is powered on, ISO 8859/1 is designated into G0 and G2, and invoked into both GL and GR.

<sup>\*</sup> Denotes standard usage under review

Dynamically Redefinable Character Set 7.4.3.6 In addition to the predefined character set capability, the 924 also enables programmers to define, download, name, and invoke a user-defined character set under control of the host computer. This character set is referred to as a dynamically redefinable character set (DRCS). This character set can be assigned a unique name to augment the character-handling capabilities of the terminal, or it can be named such that it replaces one of the predefined character sets. The DRCS occupies a  $10 \times 10$  portion of the 924's  $10 \times 14$  character cell, as shown in Figure 7-2.

#### Figure 7-2

#### Position of DRCS in Character Dot Matrix

|        |    |   |   | Do | t M | atrix | Co | lum | ns |   |   |                   |
|--------|----|---|---|----|-----|-------|----|-----|----|---|---|-------------------|
|        |    | 0 | 1 | 2  | 3   | 4     | 5  | 6   | 7  | 8 | 9 |                   |
|        | 0  |   |   |    |     |       | •  |     | •  |   |   | Diacritical Marks |
|        | 1  |   |   |    |     |       |    |     |    |   |   | Diacritical Marks |
|        | 2  |   |   |    |     |       |    |     |    |   |   |                   |
|        | 3  |   |   |    |     |       |    |     |    |   |   |                   |
|        | 4  |   |   |    |     |       |    |     |    |   |   |                   |
| Dot    | 5  |   |   |    |     |       |    |     |    |   | • |                   |
| Matrix | 6  |   |   |    |     |       |    |     |    |   |   | Character Space   |
| Rows   | 7  |   |   |    |     |       |    |     |    |   |   | -                 |
|        | 8  |   |   |    |     |       |    |     |    |   |   |                   |
|        | 9  |   |   |    |     |       |    |     |    |   |   |                   |
|        | 10 |   |   |    |     |       |    |     |    |   |   |                   |
|        | 11 |   |   |    |     |       |    |     |    |   |   | Descenders        |
|        | 12 |   |   |    |     |       |    |     |    |   |   | Descenders        |
|        | 13 |   |   |    |     |       |    |     |    |   |   | Interline Space   |

A DRCS can contain from 1 to 94 characters. It can be invoked into either code table columns 2 through 7 or 10 through 15. Character sets which use positions 10/0 and 15/15 are not possible using DRCS because of the limitation to 94 rather than 96 bytes. Paragraph 7.6 provides more information about the device control string format used to construct an application-specific DRCS.

#### 924 VDT Keyboard Codes

7.5 The following paragraphs describe the codes that can be generated from the 924 VDT keyboard and transmitted to the host computer. Other codes can be generated in response to host computer requests for status reports. These handshaking sequences are defined in paragraphs 7.6.18 through 7.6.20.

#### **C0** Control Codes

7.5.1 To generate a C0 control code, press and hold the CTRL key in conjunction with another key. The list of keys used to generate the C0 code set is shown in Table 7-7.

The 924 VDT also has dedicated keys for C0 functions such as Backspace, Escape, Return, and Tab.

Table 7-7 Generating C0 Codes From the 924 Keyboard

| C0 Control Function      | Mnemonic | Code | Generated by (CTRL |  |
|--------------------------|----------|------|--------------------|--|
| Null                     | NUL      | 0/00 | 2 or spacebar      |  |
| Start of header          | SOH      | 0/01 | A                  |  |
| Start of text            | STX      | 0/02 | В                  |  |
| End of text              | ETX      | 0/03 | С                  |  |
| End of transmission      | EOT      | 0/04 | D                  |  |
| Enquiry                  | ENQ      | 0/05 | E                  |  |
| Acknowledge              | ACK      | 0/06 | F                  |  |
| Bell                     | BEL      | 0/07 | G                  |  |
| Backspace                | BS       | 0/08 | Н                  |  |
| Horizontal tab           | HT       | 0/09 | I                  |  |
| Line feed                | LF       | 0/10 | J                  |  |
| Vertical tab             | VT       | 0/11 | K                  |  |
| Form feed                | FF       | 0/12 | L                  |  |
| Carriage return          | CR       | 0/13 | M                  |  |
| Shift out                | SO       | 0/14 | N                  |  |
| Shift in                 | SI       | 0/15 | Ο                  |  |
| Data line escape         | DLE      | 1/00 | P                  |  |
| Device control 1         | DC1      | 1/01 | Q                  |  |
| Device control 2         | DC2      | 1/02 | R                  |  |
| Device control 3         | DC3      | 1/03 | S                  |  |
| Device control 4         | DC4      | 1/04 | T                  |  |
| Negative acknowledgement | NAK      | 1/05 | U                  |  |
| Synchronous idle         | SYN      | 1/06 | V                  |  |
| End of text block        | ETB      | 1/07 | W                  |  |
| Cancel                   | CAN      | 1/08 | X                  |  |
| End of media             | EM       | 1/09 | Y                  |  |
| Substitute               | SUB      | 1/10 | Z                  |  |
| Escape                   | ESC      | 1/11 | [ or 3             |  |
| File separator/IS4       | FS/IS4   | 1/12 | \ or 4             |  |
| Group separator/IS3      | GS/IS3   | 1/13 | ] or 5             |  |
| Record separator/IS2     | RS/IS2   | 1/14 | ~ or 6             |  |
| Unit separator/IS1       | US/IS1   | 1/15 | ? or 7             |  |
| Delete                   | DEL      | 7/15 | 8                  |  |

#### C1 Control Codes

**7.5.2** To generate a C1 control code, press and hold the ALT and CTRL keys in conjunction with another key. The list of keys used to generate the C1 code set is shown in Table 7-8.

Table 7-8 Generating C1 Codes From the 924 Keyboard

| C1 Control Functions        | Mnemonic | 8-Bit Code | 7-Bit Code | Generated by (ALT-CTRL) |
|-----------------------------|----------|------------|------------|-------------------------|
|                             | _        | 8/00       | ESC @      | 2                       |
|                             | _        | 8/01       | ESC A      | Α                       |
| Break permitted here        | BPH      | 8/02       | ESC B      | В                       |
| No break here               | NBH      | 8/03       | ESC C      | C                       |
| Index                       | IND      | 8/04       | ESC D      | D                       |
| Next line                   | NEL      | 8/05       | ESC E      | E                       |
| Start of selected area      | SSA      | 8/06       | ESC F      | F                       |
| End of selected area        | ESA      | 8/07       | ESC G      | G                       |
| Horizontal tab set          | HTS      | 8/08       | ESC H      | Н                       |
| Horizontal tab with justify | HTJ      | 8/09       | ESC I      | I                       |
| Line tabulation set         | VTS      | 8/10       | ESC J      | J                       |
| Partial line down           | PLD      | 8/11       | ESC K      | K                       |
| Partial line up             | PLU      | 8/12       | ESC L      | L                       |
| Reverse index               | RI       | 8/13       | ESC M      | M                       |
| Single shift 2              | SS2      | 8/14       | ESC N      | N                       |
| Single shift 3              | SS3      | 8/15       | ESC O      | Ö                       |
| Device control string       | DCS      | 9/00       | ESC P      | P                       |
| Private use 1               | PU1      | 9/01       | ESC Q      | Q                       |
| Private use 2               | PU2      | 9/02       | ESC R      | Ř                       |
|                             | _        | 9/03       | ESC S      | S                       |
| Cancel character            | CCH      | 9/04       | ESC T      | Ť                       |
| Message waiting             | MW       | 9/05       | ESC U      | Ū                       |
|                             | _        | 9/06       | ESC V      | V                       |
|                             |          | 9/07       | ESC W      | w                       |
| Start of string             | SOS      | 9/08       | ESC X      | X                       |
| our or sums                 | -        | 9/09       | ESC Y      | Ÿ                       |
|                             | _        | 9/10       | ESC Z      | Ž                       |
| Control seq. introducer     | CSI      | 9/11       | ESC [      | or 3                    |
| String terminator           | ST       | 9/12       | ESC \      | \ or 4                  |
| Operating system command    | OSC      | 9/12       | ESC ]      | or 5                    |
| Privacy message             | PM       | 9/13       | ESC        | ~ or 6                  |
| Application program command | APC      | 9/14       | ESC _      | ? or 7                  |

Function Key Codes and Special Key Codes 7.5.3 The 924 keyboard has several sets of special-purpose keys. The functions provided by these keys and the codes transmitted are described in the following paragraphs.

Cursor Control Keys

7.5.3.1 The cursor control keys are used to move the current active position. The host application software normally controls whether such keys are enabled. The codes transmitted by the cursor control keys are shown in Table 7-9.

Table 7-9

| Cursor Control Key Sequences |                         |                        |  |  |  |  |  |
|------------------------------|-------------------------|------------------------|--|--|--|--|--|
| Cursor Control<br>Function   | Transmitted<br>Sequence | 7-Bit Equivalent       |  |  |  |  |  |
| up arrow                     | CSI A<br>9/11 4/1       | CSI A<br>1/11 5/11 4/1 |  |  |  |  |  |
| down arrow                   | CSI B<br>9/11 4/2       | CSI B<br>1/11 5/11 4/2 |  |  |  |  |  |
| right arrow                  | CSI C<br>9/11 4/3       | CSI C<br>1/11 5/11 4/3 |  |  |  |  |  |
| left arrow                   | CSI D<br>9/11 4/4       | CSI D<br>1/11 5/11 4/4 |  |  |  |  |  |
| НОМЕ                         | CSI H<br>9/11 4/8       | CSI H<br>1/11 5/11 4/8 |  |  |  |  |  |

Function Keys

7.5.3.2 The 924 has 12 general-purpose function keys that generate 24 unique codes for use by application programmers. The codes transmitted by these keys are shown in Table 7-10. Certain function key codes can be changed by the programmer or operator. The keys that can be user-defined are noted by an asterisk.

**Table 7-10** 

| Function Key Codes |          |                      |          |          |           |  |  |  |
|--------------------|----------|----------------------|----------|----------|-----------|--|--|--|
| Key Number         | Key Name | Transmitted Sequence |          |          |           |  |  |  |
| 1                  | F1       | SS3<br>8/15          | P<br>5/0 |          |           |  |  |  |
| 2                  | F2       | SS3<br>8/15          | Q<br>5/1 |          |           |  |  |  |
| 3                  | F3       | SS3<br>8/15          | R<br>5/2 |          |           |  |  |  |
| 4                  | F4       | SS3<br>8/15          | S<br>5/3 |          |           |  |  |  |
| 5                  | F5       | CSI<br>9/11          | 1<br>3/1 | 6<br>3/6 | ~<br>7/14 |  |  |  |
| 6                  | F6       | CSI<br>9/11          | 1<br>3/1 | 7<br>3/7 | ~<br>7/14 |  |  |  |
|                    |          |                      |          |          |           |  |  |  |

| Table | 7-10 |
|-------|------|
|-------|------|

| Function Key | Codes (Continued) |             |          |          |           |
|--------------|-------------------|-------------|----------|----------|-----------|
| Key Number   | Key Name          | Transı      | nitted S | Sequenc  | e         |
| 7            | F7                | CSI<br>9/11 | 1<br>3/1 | 8<br>3/8 | ~<br>7/14 |
| 8            | F8                | CSI<br>9/11 | 1<br>3/1 | 9<br>3/9 | ~<br>7/14 |
| 9            | F9                | CSI<br>9/11 | 2<br>3/2 | 0<br>3/0 | ~<br>7/14 |
| 10           | F10               | CSI<br>9/11 | 2<br>3/2 | 1<br>3/1 | ~<br>7/14 |
| 11           | F11               | CSI<br>9/11 | 2<br>3/2 | 3<br>3/3 | ~<br>7/14 |
| 12           | F12               | CSI<br>9/11 | 2<br>3/2 | 4<br>3/4 | ~<br>7/14 |
| 13*          | (SHIFT) F1        | CSI<br>9/11 | 2<br>3/2 | 5<br>3/5 | ~<br>7/14 |
| 14*          | (SHIFT) F2        | CSI<br>9/11 | 2<br>3/2 | 6<br>3/6 | ~<br>7/14 |
| 15*          | (SHIFT) F3        | CSI<br>9/11 | 4<br>3/4 | 0<br>3/0 | ~<br>7/14 |
| 16*          | (SHIFT) F4        | CSI<br>9/11 | 4<br>3/4 | 1<br>3/1 | ~<br>7/14 |
| 17*          | (SHIFT) F5        | CSI<br>9/11 | 4<br>3/4 | 2<br>3/2 | ~<br>7/14 |
| 18*          | (SHIFT) F6        | CSI<br>9/11 | 4<br>3/4 | 3<br>3/3 | ~<br>7/14 |
| 19*          | (SHIFT) F7        | CSI<br>9/11 | 4<br>3/4 | 4<br>3/4 | ~<br>7/14 |
| 20*          | (SHIFT) F8        | CSI<br>9/11 | 4<br>3/4 | 5<br>3/5 | ~<br>7/14 |
| 21*          | (SHIFT) F9        | CSI<br>9/11 | 4<br>3/4 | 6<br>3/6 | ~<br>7/14 |
| 22*          | (SHIFT) F10       | CSI<br>9/11 | 4<br>3/4 | 7<br>3/7 | ~<br>7/14 |
| 23*          | (SHIFT) F11       | CSI<br>9/11 | 4<br>3/4 | 8<br>3/8 | ~<br>7/14 |
| 24*          | (SHIFT) F12       | CSI<br>9/11 | 4<br>3/4 | 9<br>3/9 | ~<br>7/14 |

Named Function Keys

7.5.3.3 The 924 VDT provides special-purpose keys used for editing and for controlling various terminal functions. The codes transmitted by the special keys are shown in Table 7-11. Certain special-purpose key codes can be changed by the programmer or operator. The keys that can be user-defined are noted by an asterisk.

**Table 7-11** 

| Named Function      | on Key Codes      |             |           |           |           |
|---------------------|-------------------|-------------|-----------|-----------|-----------|
| Function Key        | 924 Key Sequence  | Transn      | nitted S  | equence   | e         |
| PRINT               | PRINT             | CSI<br>9/11 | 3<br>3/3  | 4<br>3/4  | ~<br>7/14 |
| RETURN              | RETURN            | CR<br>0/13  |           |           |           |
| TAB                 | TAB               | TAB<br>0/9  |           |           |           |
| BACK TAB            | (SHIFT) TAB       | CSI<br>9/11 | Z<br>5/10 |           |           |
| ENTER*              | ENTER             | CSI<br>9/11 | 1<br>3/1  | ~<br>7/14 |           |
| INSERT<br>CHAR      | INS               | CSI<br>9/11 | @<br>4/0  |           |           |
| DELETE<br>CHAR      | DEL               | CSI<br>9/11 | P<br>5/0  |           |           |
| RIGHT<br>FIELD      | (ALT) right arrow | CSI<br>9/11 | 6<br>3/6  | ~<br>7/14 |           |
| LEFT<br>FIELD       | (ALT) left arrow  | CSI<br>9/11 | 5<br>3/5  | ~<br>7/14 |           |
| COMMAND             | CMD               | CSI<br>9/11 | 2<br>3/2  | 9<br>3/9  | ~<br>7/14 |
| ESCAPE              | ESC               | ESC<br>1/11 |           |           |           |
| ESCAPE<br>EVENT     | (SHIFT) ESC       | CSI<br>9/11 | 3<br>3/3  | 1<br>3/1  | ~<br>7/14 |
| HOLD/ATTN<br>FUNCT* | ATTN              | CSI<br>9/11 | 2<br>3/2  | 8<br>3/8  | ~<br>7/14 |
| SKIP                | (ALT) = (NUM)     | CSI<br>9/11 | 3<br>3/3  | 2<br>3/2  | ~<br>7/14 |
| ERASE<br>FIELD      | (ALT) + (NUM)     | CSI<br>9/11 | 7<br>3/7  | ~<br>7/14 |           |

7-14 Programming Model 924 VDT User's Guide

**Table 7-11** 

# Named Function Key Codes (Continued)

| Function Key   | 924 Key Sequence | Transr      | nitted S  | equence   |  |
|----------------|------------------|-------------|-----------|-----------|--|
| ERASE<br>INPUT | (ALT) DEL        | CSI<br>9/11 | 3<br>3/3  | ~<br>7/14 |  |
| INSERT<br>LINE | (SHIFT) INS      | CSI<br>9/11 | L<br>4/12 |           |  |
| DELETE<br>LINE | (SHIFT) DEL      | CSI<br>9/11 | M<br>4/13 |           |  |
| SEND*          | SEND             | CSI<br>9/11 | 4<br>3/4  | ~<br>7/14 |  |

#### **Auto-Repeat Keys**

7.5.4 The keys used for normal key entry on the 924 VDT have an automatic repeat feature. When you press and hold a key, that character is entered repeatedly at a rate of 10 characters per second until you release the key. All keys repeat except the following:

- Function keys F1 through F12
- ATTN
- Break
- Print
- Send
- CTRL
- Caps Lock
- ALT
- Shift
- Enter
- Compose Character
- Degree/umlaut

# 924 VDT Receive Character Processing

- 7.6 The 924 VDT processes the following types of character codes when it receives them from a host computer or application program.
- Graphic character codes. Graphic character codes cause symbols to be displayed or printed. The majority of received codes processed by the 924 VDT consist of graphic character codes.
- Control character codes. The control character codes processed by the 924 VDT include the single-byte C0 control characters standardized by ISO 646, and the C1 control characters described in ISO 2022 and ISO 6429. These control characters are used for formatting, communications, and code extension functions.
- Escape sequences. Escape sequences are standardized by ISO 2022 for code extension functions in both the 7-bit and 8-bit code tables. Code extension functions include character set designation and character set invocation using shift functions. Escape sequences are introduced by the C0 character ESC (1/11) and terminated by final characters which determine the particular function performed.
- Control sequences. The control functions processed by the 924 VDT are standardized by ISO 6429. These control functions are introduced by the C1 character Control Sequence Introducer (CSI 9/11), or its 7-bit equivalent (1/11 5/11). Control functions for VDTs include editing functions, formatting functions, and miscellaneous functions for defining operating modes.
- Device control strings. Device control strings are introduced by the C1 character Device Control String (DCS 9/0), or its 7-bit equivalent (1/11 5/0). Device control strings are used by the 924 VDT to define user-definable VDT attributes such as user-defined keys and dynamically redefinable character sets.

The control characters and functions implemented by the 924 VDT are standardized and named by ISO. These functions are referred to by their ISO standard mnemonics (abbreviations) in this section. A listing of the mnemonics used in this section is provided in Appendix F.

7-16 Programming Model 924 VDT User's Guide

C0 Control Code Actions 7.6.1 The 924 VDT performs certain actions when it receives a C0 control code. Table 7-12 lists the actions associated with each code.

| <b>Table 7-12</b> | Actions | Taken | Upon | Receipt | of CO | Control | Codes |
|-------------------|---------|-------|------|---------|-------|---------|-------|
|                   |         |       |      |         |       |         |       |

| C0 Control Code     | Mnemonic | Code | 924 VDT Action                                                                                                    |
|---------------------|----------|------|----------------------------------------------------------------------------------------------------|
| Null                | NUL      | 0/00 | Ignored                                                                                                    |
| Start of header     | SOH      | 0/01 | Ignored                                                                                                    |
| Start of text       | STX      | 0/02 | Ignored                                                                                                    |
| End of text         | ETX      | 0/03 | Ignored                                                                                                    |
| End of transmission | EOT      | 0/04 | Ignored                                                                                                    |
| Enquiry             | ENQ      | 0/05 | Transmits answerback defined in set-up                                                                                                    |
| Bell                | BEL      | 0/07 | Rings audible alarm bell                                                                                                    |
| Backspace           | BS       | 0/08 | Moves the active cursor position one character<br>to the left. If the cursor is at the left margin, no<br>action is taken.                                           |
| Horizontal tab      | НТ       | 0/09 | Moves the active cursor position to the next<br>tab stop on the line, or to the right margin if no<br>tabs are defined.                                              |
| Line feed           | LF       | 0/10 | If Line Feed/New Line mode=line feed, then moves the cursor down one row. If Line Feed/New Line mode=new line, then moves cursor to the left margin of the next row. |
| Vertical tab        | VT       | 0/11 | Same function as Line Feed                                                                                                    |
| Form feed           | FF       | 0/12 | Same function as Line Feed                                                                                                    |
| Carriage return     | CR       | 0/13 | Moves the cursor to the left margin on the current row.                                                                                                    |
| Shift out           | SO       | 0/14 | Invokes G1 character set into GL code positions.                                                                                                    |
| Shift in            | SI       | 0/15 | Invokes G0 character set into GL code positions.                                                                                                    |
| Data line escape    | DLE      | 1/00 | Ignored                                                                                                    |
| Device control 1    | DC1      | 1/01 | IF XON/XOFF handshaking is selected in set-up, DC1 causes the 924 to resume data transmission. DC1 is ignored otherwise.                                             |
| Device control 2    | DC2      | 1/02 | Ignored                                                                                                    |

Programming 7-17

Table 7-12 Actions Taken Upon Receipt of C0 Control Codes (Continued) C0 Control Code 924 VDT Action Mnemonic Code Device control 3 DC3 1/03 IF XON/XOFF handshaking is selected in set-up, DC3 causes the 924 to stop transmitting data until a DC1 is received. DC3 is ignored otherwise. Device control 4 DC4 1/04 Ignored Negative NAK 1/05 Ignored acknowledgement Synchronous idle SYN 1/06 Ignored End of text block ETB 1/07 Ignored Cancel CAN 1/08 If CAN occurs in the middle of a control sequence that starts with ESC, CSI or DCS, it cancels the function. Ignored otherwise. End of media 1/09 EMIgnored Substitute SUB 1/10 If SUB occurs in the middle of a control sequence that starts with ESC, CSI or DCS, it cancels the function and displays a reverse?. Escape **ESC** 1/11 Initiates a control function. If ESC is received in the middle of a control function, it terminates the control function. File separator/IS4 1/12 FS/IS4 Ignored Group separator/IS3 GS/IS3 1/13 Ignored Record separator/IS2 RS/IS2 1/14 Ignored Unit separator/IS1 US/IS1 1/15 Ignored Delete DEL 7/15 Ignored

C1 Control Code Actions **7.6.2** The C1 control codes provide additional communication, character extension, editing, and formatting functions. Table 7-13 lists the actions taken by the 924 VDT when it receives a C1 code.

Table 7-13 Actions Taken Upon Receipt of C1 Control Codes

| C1 Control Functions        | Mnemonic | Code | 924 VDT Action                                                                                                    |
|-----------------------------|----------|------|----------------------------------------------------------------------------------------------------|
|                             | _        | 8/00 | Ignored                                                                                                    |
|                             | -        | 8/01 | Ignored                                                                                                    |
| Break permitted here        | ВРН      | 8/02 | Ignored                                                                                                    |
| No break here               | NBH      | 8/03 | Ignored                                                                                                    |
| Index                       | IND      | 8/04 | Moves the active cursor position down one row. If the active cursor position is on the bottom margin, the screen scrolls up one row.                                                |
| Next line                   | NEL      | 8/05 | Moves the active cursor position to the left<br>margin on the next row. If the active cursor po-<br>sition is on the bottom margin, the screen scrolls<br>up one row.               |
| Start of selected area      | SSA      | 8/06 | Ignored                                                                                                    |
| End of selected area        | ESA      | 8/07 | Ignored                                                                                                    |
| Horizontal tab set          | HTS      | 8/08 | Sets a horizontal tab stop in the column which corresponds to the active cursor position.                                                                                           |
| Horizontal tab with justify | НТЈ      | 8/09 | Ignored                                                                                                    |
| Line tabulation set         | VTS      | 8/10 | Ignored                                                                                                    |
| Partial line down           | PLD      | 8/11 | Ignored                                                                                                    |
| Partial line up             | PLU      | 8/12 | Ignored                                                                                                    |
| Reverse index               | RI       | 8/13 | Moves the active position to the corresponding<br>character position in the preceding row. If the<br>active cursor position is on the top margin, the<br>screen scrolls up one row. |
| Single shift 2              | SS2      | 8/14 | Invokes the G2 character set into GL for a single character.                                                                                                    |
| Single shift 3              | SS3      | 8/15 | Invokes the G3 character set into GL for a single character.                                                                                                    |

Model 924 VDT User's Guide Programming 7-19

Table 7-13 Actions Taken Upon Receipt of C1 Control Codes (Continued) C1 Control Functions Mnemonic 924 VDT Action Code Device control DCS 9/00 DCS is used to delimit the beginning of a string for use in device control. The ST control string function is used to terminate a device control string. Private use 1 PU1 9/01 Ignored Private use 2 PU<sub>2</sub> 9/02 Ignored 9/03 Ignored Cancel character **CCH** 9/04 Ignored Message waiting MW 9/05 Ignored 9/06 Ignored 9/07 Ignored Start of string SOS 9/08 SOS is used to delimit a character string of arbitrary content except for the characters which correspond to ST or SOS. The ST control function is used to terminate a string started by SOS. 9/09 Ignored 9/10 Ignored Control seq. CSI 9/11 CSI is the first character of a control introducer sequence. 9/12 String STST is used as the terminating delimiter for strings started by DCS or SOS. terminator Operating system **OSC** 9/13 Ignored command Privacy message PM 9/14 Ignored Application APC 9/15 Ignored program command

# Character Set Selection (SCS)

7.6.3 An application can select exactly which elements of the 924 VDT's graphic repertoire that it wishes to use. The control sequences used in this selection are called SCS (select character set), and the selection process is referred to as character set designation. The 924 VDT's graphic repertoire includes both predefined (hard) character sets and the Dynamically Redefinable (soft) Character Set, as noted in paragraph 7.4.3.6. The structure of the names used for character sets is defined by ISO 2022. The codes used as final characters for the hard character sets in the 924 VDT repertoire are given in Table 7-14.

**Table 7-14** 

| Final Characters for Hard Character Sets |               |                 |  |  |
|------------------------------------------|---------------|-----------------|--|--|
| Graphic Character Set                    | Attributes    | Final Character |  |  |
| USASCII                                  | 94 characters | B<br>4/2        |  |  |
| UKASCII                                  | 94 characters | A<br>4/1        |  |  |
| VT100 Graphics                           | 94 characters | 0<br>3/0        |  |  |
| 931 Graphics                             | 94 characters | 1<br>3/1        |  |  |
| 8859/1 Multinational                     | 96 characters | B<br>4/2        |  |  |

The SCS control functions are three-character escape sequences of the form,

ESC I I I 1/11

where I is an intermediate byte and F is a final byte from Table 7-14. The intermediate byte value, I, selects the label (G0, G1, G2, or G3) to be used by the terminal in processing the character set. Graphic character sets are G0, G1, G2, and G3. The set of valid intermediate characters and their corresponding meanings are listed in Table 7-15.

**Table 7-15** 

| Intermediate Characters for SCS Sequence                                     |                   |  |  |  |
|------------------------------------------------------------------------------|-------------------|--|--|--|
| Meaning                                                                      | Intermediate Byte |  |  |  |
| Designate 94-byte character set into G0 (Assign label G0 to character set F) | (<br>2/8          |  |  |  |
| Designate 94-byte character set into G1 (Assign label G1 to character set F) | )<br>2/9          |  |  |  |
| Designate 94-byte character set into G2 (Assign label G2 to character set F) | *<br>2/10         |  |  |  |
| Designate 94-byte character set into G3 (Assign label G3 to character set F) | +<br>2/11         |  |  |  |

#### **Table 7-15**

# Intermediate Characters for SCS Sequence (Continued)

| Meaning                                                                      | Intermediate Byte |
|------------------------------------------------------------------------------|-------------------|
| Designate 96-byte character set into G1 (Assign label G1 to character set F) | -<br>2/13         |
| Designate 96-byte character set into G2 (Assign label G2 to character set F) | 2/14              |
| Designate 96-byte character set into G3 (Assign label G3 to character set F) | /<br>2/15         |

The 924 VDT implements default designations which alleviate the need for SCS sequences in many applications. The defaults in the 924 VDT that are set on power-up are listed in Table 7-16.

#### **Table 7-16**

#### **Designation Defaults**

| Label | Default Character Set     |
|-------|---------------------------|
| G0    | USASCII                   |
| G1    | VT100 Special Graphics    |
| G2    | 8859/1 Multinational      |
| G3    | 931 Line Drawing Graphics |

As an example of how the designation sequences are constructed, the following paragraphs illustrate the escape sequences that would be used to restore the default designations.

USASCII is labeled G0. The final character from Table 7-14 for USASCII is B. USASCII consists of 94 graphic symbols. The intermediate byte used to designate a 94-byte character set into G0 from Table 7-15 is (from code table position 2/8. Thus the sequence to designate USASCII into G0 is:

VT100 Special Graphics is labeled G1. The final character from Table 7-14 for VT100 Special Graphics is 0. VT100 Special Graphics consists of 94 graphic symbols. The intermediate byte used to designate a 94-byte character set into G1 from Table 7-15 is ) from code table position 2/9. Thus the sequence to designate VT100 Special Graphics into G1 is:

8859/1 Multinational Graphics is labeled G2. The final character from Table 7-14 for 8859/1 Graphics is B. 8859/1 Graphics consists of 96 graphic symbols. The intermediate byte used to designate a 96-byte character set into G2 from Table 7-15 is . from code table position 2/14. Thus the sequence to designate 8859/1 graphics into G2 is:

931 Graphics is labeled G3. The final character from Table 7-14 for 931 Graphics is 1. 931 Graphics consists of 94 graphic symbols. The intermediate byte used to designate a 94-byte character set into G3 from Table 7-15 is + from code table position 2/11. Thus the sequence to designate 931 Graphics into G3 is:

The DRCS is a soft character set that is defined by a programmer and down-loaded into the terminal using a device control string as defined in paragraph 7.4.3.6. All DRCSs currently implemented by the 924 VDT are 94-byte graphic sets. They can be used to supplement the hard character sets or to replace them.

A DRCS is assigned a character string for use in the SCS sequence at the time it is downloaded. The general format of the DRCS selector is from zero to two intermediate bytes followed by a final byte. The intermediate bytes may take values from 2/0 through 2/15, where the value 2/0 identifies a DRCS. Final bytes may take values from 3/0 to 7/14. Some examples of the character set selection strings used with dynamic character sets and their meanings are listed in the following table.

| ESC         | I         | II           | F        | Meaning                                                                                                    |
|-------------|-----------|--------------|----------|----------------------------------------------------------------------------------------------------|
| 1/11<br>ESC | 2/10<br>* | 2/0<br>space | 4/0<br>@ | An unregistered DRCS character set designated into G2. (This value is recommended for users wanting to augment the VDT graphic repertoire.) |
| 1/11<br>ESC | 2/11<br>+ |              | 3/1<br>1 | A non-standardized graphic character set which replaces 931 Graphics.                                                                       |
| 1/11<br>ESC | 2/8<br>(  |              | 4/2<br>B | A standardized character set which replaces the USASCII graphic set.                                                                        |

#### Character Set Invocation

**7.6.4** Once character sets are labeled, they may be invoked into particular bit combinations for use. There are two mechanisms for invoking character sets. Locking shifts are used to map the character sets for an indefinite amount of time. Single shifts are used to map the character sets for only a single graphic character. These invoking mechanisms are described in the following paragraphs.

#### Locking Shifts

7.6.4.1 Locking shift functions are used to invoke the numbered graphic character labels (G0, G1, G2, or G3) into either the Graphic left (GL) or Graphic right (GR) positions of the code table. The locking shift functions implemented by the 924 VDT are listed in Table 7-17.

**Table 7-17** 

| Coding            | Function                                                                               | Columns in Code Table |
|-------------------|----------------------------------------------------------------------------------------|-----------------------|
| LS0<br>0/15       | Invoke G0 into GL (default)                                                            | 2 7                   |
| LS1<br>0/14       | Invoke G1 into GL                                                                      | 2 - 7                 |
| LS2<br>1/11 6/14  | Invoke G2 into GL                                                                      | 2 - 7                 |
| LS3<br>1/11 6/15  | Invoke G3 into GL                                                                      | 2 - 7                 |
| LS1R<br>1/11 7/14 | Invoke G1 into GR                                                                      | 10 - 15               |
| LS2R<br>1/11 7/13 | Invoke G2 into GR (default)                                                            | 10 - 15               |
| LS3R<br>1/11 7/12 | Invoke G3 into GR                                                                      | 10 - 15               |
|                   | LS0 0/15  LS1 0/14  LS2 1/11 6/14  LS3 1/11 6/15  LS1R 1/11 7/14  LS2R 1/11 7/13  LS3R | LS0                   |

Note that, by default, G0 is invoked into GL and G2 is invoked into GR. These assignments, together with the default designations from Table 7-16, cause USASCII to be assigned to the code table columns 2 through 7, and 8859/1 Multinational graphics assigned to code table columns 10 through 15.

#### Single Shifts

**7.6.4.2** Single shifts provide access to G2 and G3 character sets for a single graphic character. When the VDT receives a single shift function, it processes the next sequential character as if it were from the specified character set, then returns to the previously invoked character sets for all subsequent characters.

The Single Shift 2 (SS2) function causes the GL bit combination following it to be interpreted according to the currently designated G2 character set. The SS2 function can be encoded as either a 7-bit or 8-bit control function, as shown below:

| Function             | 7-Bit Coding       | 8-Bit Coding |  |
|----------------------|--------------------|--------------|--|
| Single Shift 2 (SS2) | 1/11 4/14<br>ESC N | 8/14<br>SS2  |  |

The Single Shift 3 (SS3) function causes the GL bit combination following it to be interpreted according to the currently designated G3 character set. The SS3 function can be encoded as either a 7-bit or 8-bit control function, as shown below:

| Function             | 7-Bit Coding       | 8-Bit Coding |
|----------------------|--------------------|--------------|
| Single Shift 3 (SS3) | 1/11 4/15<br>ESC O | 8/15<br>SS3  |

As an example of usage of single shift functions, a programmer may wish to access the 8859/1 Multinational graphic symbol for the fraction 1/2 in a 7-bit environment. Using the 924 VDT default designations, 8859/1 is designated as G2. The GR bit combination for the 1/2 character is 11/13, but if invoked into GL. this character would be 2/13. The SS2 function allows the programmer to invoke a single character from G2 into GL. Thus the programmer would send the following function to display the ½ character on the VDT:

1/11 4/14 2/13 **ESC** 0 =

7-Bit and 8-Bit Modes 7.6.5 The 924 VDT supports both 7-bit and 8-bit communication modes with host computers. You can use code extension announcement functions of ISO 2022 to control the representation of the C1 control characters transmitted by the 924 VDT. Two such announcement functions are supported: S7C1T and S8C1T.

> NOTE: The 924 VDT will correctly process C1 control characters in either their 8-bit format (single characters from columns 8 and 9 of the code table), or their 7-bit format (ESC Fe, where Fe is a final character from columns 4 and 5 of the code table).

### Select 7-Bit Controls

7.6.5.1 If the host or application program expects C1 control characters to be represented in their 7-bit format as ESC Fe, use the following escape sequence.

| Select 7-bit C1 Transmission | 1/11 | 2/0   | 4/6 |
|------------------------------|------|-------|-----|
| (S7C1T)                      | ESC  | space | F   |

You can also select 7-bit format from the 924 VDT General Set-Up screen.

#### Select 8-Bit Controls

7.6.5.2 If the host or application program expects C1 control characters to be represented in their 8-bit format, use the following escape sequence.

You can also select 8-bit format from the 924 VDT General Set-Up screen.

Terminal Modes

**7.6.6** The 924 VDT incorporates certain parameters, called *modes*, which affect the way the terminal transmits, receives, displays, or prints data. The 924 VDT supports ANSI/ISO-standardized modes for common operating variations and ANSI/ISO-compatible private modes for operations unique to the 924 VDT or other terminal devices.

Each mode has two states: the Set state and the Reset state. These states are modified using the Set Mode and Reset Mode control sequences. One or more modes can be addressed by each Set Mode or Reset Mode control sequence.

Initial values for certain modes can be specified with the set-up screens. These mode settings can be changed by host computer applications. Several modes are designated as user-preference features. These features can be locked via the General Set-Up screen, thereby preventing the host computer from changing the settings.

An example of a mode with an initial value is the Text Cursor Enable mode (TCEM). The value of this mode is derived from the CURSOR/NO CURSOR parameter on the Display Set-Up screen. Certain hosts and application programs use the Set/Reset Mode control sequences to specify whether or not the cursor is to be displayed on the screen.

Set Mode (SM)

**7.6.6.1** The Set Mode control sequence is used to set one or more ANSI/ISO standard or ANSI/ISO-compatible private modes to the Set state. The Set Mode control sequence has the following format.

| Set Mode | 9/11 | $\mathbf{P}\mathbf{s}$ | 6/8 |
|----------|------|------------------------|-----|
| (SM)     | CSI  |                        | h   |

The selective parameter denoted by Ps identifies the particular mode to be initialized to the Set state. To address a group of modes in the Set Mode control sequence, separate the mode parameters by a semicolon (3/11). ANSI/ISO standard modes and private modes should not be mixed in the same Set Mode control sequence. The Ps parameter values for ANSI/ISO standard modes are listed in Table 7-18.

Reset Mode (RM)

**7.6.6.2** The Reset Mode control sequence is used to set one or more ANSI/ ISO standard or private modes to the Reset state. The Reset Mode control sequence has the following format.

| Reset Mode | 9/11 | Ps | 6/12 |
|------------|------|----|------|
| (RM)       | CSI  |    | 1    |

The selective parameter denoted by Ps identifies the particular mode to be initialized to the Reset state. You can group modes within a single Reset Mode control sequence; however, you cannot mix ANSI/ISO standard modes and private modes within the same Reset Mode control sequence.

ANSI/ISO Standard 7.6.6.3 The 924 VDT supports five ANSI/ISO standard modes as defined Modes by ISO 6429.2. These modes are listed in Table 7-18. Selective parameters used to specify standard modes are encoded in decimal ASCII.

**Table 7-18** 

# ANSI/ISO Standard Modes Supported

| Mode Name                | Mnemonic | Set/Reset<br>Parameter | User<br>Preference |
|--------------------------|----------|------------------------|--------------------|
| Keyboard Action mode     | KAM      | 2                      | Yes                |
| Insert/Replace mode      | IRM      | 4                      | No                 |
| Send/Receive mode        | SRM      | 12                     | No                 |
| Line Feed/Newline mode   | LNM      | 20                     | No                 |
| Steady/Blink Cursor mode | CURM     | 33                     | No                 |

**Keyboard Action mode (KAM).** Keyboard Action mode allows host applications to lock and unlock the terminal keyboard. When the keyboard is locked, the keyclick feature is disabled, which indicates that keys entered will not be sent to the host computer. The default for Keyboard Action mode is RESET=keyboard unlocked.

The Set state of KAM is keyboard locked. Use the following Set Mode control sequence to lock the keyboard.

| Set Mode (Lock Keyboard) | 9/11 | 3/2 | 6/8 |
|--------------------------|------|-----|-----|
| (SM-KAM)                 | CSI  | 2   | h   |

To unlock the keyboard from the host, use the following Reset Mode control sequence.

| Reset Mode (Unlock Keyboard) | 9/11 | 3/2 | 6/12 |
|------------------------------|------|-----|------|
| (RM-KAM)                     | CSI  | 2   | l    |

Keyboard Action mode is a user-preference feature. It can be locked via the General Set-Up screen to prevent host applications from locking the terminal keyboard. If user-preference features are locked, the Set Mode or Reset Mode control sequence used to modify the state of Keyboard Action mode is ignored by the terminal.

Insert/Replace mode (IRM). Insert/Replace mode affects how the terminal displays received characters on the screen.

In Insert mode, the terminal displays each graphic character received at the active cursor position and moves the character under the cursor and all characters to the right of the cursor one position to the right. Data that is moved beyond the right margin is discarded. The cursor is moved right one character after the new character is displayed.

In Replace mode, the terminal displays each graphic character received at the active cursor position, overwriting the character previously displayed. The cursor is moved right one character after the new character is displayed.

The default is RESET=replace mode.

The Set state of IRM is Insert mode. Use the following Set Mode control sequence to select Insert mode.

| Set Mode (Insert Mode) | 9/11 | 3/2 | 6/8 |
|------------------------|------|-----|-----|
| (SM-IRM)               | CSI  | 4   | h   |

The Reset state of IRM is Replace mode. Use the following Reset Mode control sequence to select Replace mode.

Reset Mode (Replace Mode) 9/11 3/2 6/12 (RM-IRM) CSI 4 1

■ Send/Receive Mode (SRM). Send/Receive mode allows host applications to control the local echo terminal function. If local echo is on, then characters typed on the keyboard are automatically displayed on the screen. If local echo is off, the host computer must echo characters it receives back to the terminal for the characters to be displayed on the screen.

The initial value is determined by the LOCAL ECHO/NO LOCAL ECHO parameter setting on the Communications Set-Up screen.

The Set state of SRM is no local echo (full duplex mode). Use the following Set Mode control sequence to disable local echo.

Use the following Reset Mode control sequence to enable local echo from the host.

| Reset Mode (Local echo) | 9/11 | 3/1 | 3/2 | 6/12 |
|-------------------------|------|-----|-----|------|
| (RM-SRM)                | CSI  | 1   | 2.  | 1    |

■ Line Feed/New Line (LNM). Line Feed/New Line mode determines which characters are transmitted by the Return key. It also affects processing for form feed (FF), line feed (LF), and vertical tab (VT) control characters received from the host. The initial value is determined by the NEW LINE/NO NEW LINE parameter setting on the General Set-Up screen.

In New Line mode, the Return key transmits both carriage return (0/13) and line feed (0/10) codes. When the 924 VDT receives an FF, LF, or VT control character from the host in New Line mode, the cursor moves to the first column of the next line.

In Line Feed mode, the Return key transmits only a carriage return (0/13) code. When the 924 VDT receives an FF, LF, or VT control character from the host in Line Feed mode, the cursor moves to the current column of the next line.

The Set state of Line Feed/New Line mode is New Line mode. Use the following Set Mode control sequence to enable New Line mode.

| Set Mode (New line mode) | 9/11 | 3/2 | 3/0 | 6/8 |
|--------------------------|------|-----|-----|-----|
| (SM-LNM)                 | CSI  | 2   | 0   | h   |

The Reset state of Line Feed/New Line mode is Line Feed mode. Use the following Reset Mode control sequence to disable New Line mode.

Reset Mode (Line feed mode) 9/11 3/2 3/0 6/12 (RM-LNM) CSI 2 0 1

■ Steady/Blink Cursor (CURM). Steady/Blink Cursor mode determines how the cursor is displayed on the VDT screen. The cursor can be either steady or blinking. The initial value is determined by the STEADY/BLINK-ING CURSOR parameter setting on the Display Set-Up screen.

The Set state of Steady/Blink Cursor mode displays a steady cursor. Use the following Set Mode control sequence to set the cursor to steady.

Set Mode (Cursor Steady) 9/11 3/3 3/3 6/8 (SM-CURM) CSI 3 3 h

The Reset state of Steady/Blink Cursor mode displays a blinking cursor. Use the following Reset Mode control sequence to cause the cursor to blink.

Reset Mode (Cursor Blinking) 9/11 3/2 3/0 6/12 (RM-CURM) CSI 3 3 1

ANSI/ISO-Compatible Private Modes **7.6.6.4** The 924 VDT supports twelve ANSI/ISO-compatible private modes. Private mode parameters are introduced by the ASCII question mark character (3/15) with decimal ASCII parameters. The private modes are listed in Table 7-19.

Table 7-19

#### ANSI/ISO-Compatible Private Modes Supported

| Mode Name                   | Mnemonic | Set/Reset<br>Parameter | User<br>Preference |
|-----------------------------|----------|------------------------|--------------------|
| Column Select               | COLM     | ? 3                    | No                 |
| Scroll Select               | SCLM     | ? 4                    | Yes                |
| Screen Mode                 | SCNM     | ? 5                    | Yes                |
| Origin                      | OM       | ? 6                    | No                 |
| Auto Wrap                   | AWM      | ? 7                    | No                 |
| Auto Repeat                 | ARM      | ? 8                    | Yes                |
| Printer Form Feed           | PFF      | ? 1 8                  | No                 |
| Printer Extent              | PEX      | 7 1 9                  | No                 |
| Text Cursor Enable          | TCEM     | ? 2 5                  | No                 |
| MC Transmit Host Attributes | MCXHA    | ? 5 0                  | No                 |
| MC Transmit Print Controls  | MCXPC    | ? 5 1                  | No                 |
| MC Transmit Host Controls   | MCXHC    | ? 5 2                  | No                 |

■ Column Select (COLM). Column Select mode determines the width of the screen display. The screen can be formatted for either 80 columns or 132 columns per line. The initial value is determined by the 80 COLUMN/132 COLUMN parameter setting on the Display Set-Up screen.

NOTE: The 924 VDT does not preserve data on the screen when the column format of the screen is changed. When a Set Mode or Reset Mode control sequence which changes the format is received, the screen is erased, the cursor is positioned at the home position, and the scrolling region is set to the full screen.

The Set state of Column Select mode is 132 columns per line. Use the following Set Mode control sequence to select 132 columns per line.

| Set Mode (132 columns) | 9/11 | 3/15 | 3/3 | 6/8 |
|------------------------|------|------|-----|-----|
| (SM-COLM)              | CSI  | ?    | 3   | h   |

The Reset state of Column Select mode is 80 columns per line. Use the following Reset Mode control sequence to select 80 columns per line.

| Reset Mode (80 columns) | 9/11 | 3/15 | 3/3 | 6/12 |
|-------------------------|------|------|-----|------|
| (RM-COLM)               | CSI  | ?    | 3   | 1    |

■ Scroll Select (SCLM). Scroll Select mode selects the type of scrolling used by the terminal for operations which cause scrolling to occur. Scroll Select mode can be set to scroll on a character basis (jump scroll), or on a pixel basis (smooth scroll) at a rate of 6 pixel lines per second. The initial value is determined by the SMOOTH SCROLL/JUMP SCROLL parameter setting on the Display Set-Up screen.

The Set state of Scroll Select mode is smooth scroll. Use the following Set Mode control sequence to select smooth scroll.

| Set Mode (smooth scroll) | 9/11 | 3/15 | 3/4 | 6/8 |
|--------------------------|------|------|-----|-----|
| (SM-SCLM)                | CSI  | ?    | 4   | h   |

The Reset state of Scroll Select mode is jump scrolling. Use the following Reset Mode control sequence to select jump scrolling.

Scroll Select mode is a user-preference feature. It can be locked via the General Set-Up Screen to prevent host applications from modifying the scroll setting. If user-preference features are locked, the Set Mode or Reset Mode control sequence used to modify the state of Scroll mode is ignored by the terminal.

■ Screen mode (SCNM). Screen mode selects either light characters on a dark background (normal display) or dark characters on a light background (reverse video). The initial value is determined by the NORMAL VIDEO/REVERSE VIDEO parameter setting on the Display Set-Up screen.

The Set state of Screen mode is reverse video. Use the following Set Mode control sequence to select reverse video.

| Set Mode (reverse video) | 9/11 | 3/15 | 3/5 | 6/8 |
|--------------------------|------|------|-----|-----|
| (SM-SCNM)                | CSI  | ?    | 5   | h   |

The Reset state of Screen mode is normal video. Use the following Reset Mode control sequence to select normal video.

| Reset Mode (normal video) | 9/11 | 3/15 | 3/5 | 6/12 |
|---------------------------|------|------|-----|------|
| (RM-SCNM)                 | CSI  | ?    | 5   | 1    |

Screen mode is a user-preference feature. It can be locked via the General Set-Up Screen to prevent host applications from modifying the screen setting. If user-preference features are locked, the Set Mode or Reset Mode control sequence used to modify the state of Screen mode is ignored by the terminal.

■ Origin (OM). Origin mode affects the organization of the screen display and the action of the control sequences used to move the cursor. Cursor addressing can be made to be independent of the scrolling region, or made relative to the scrolling region. The default value is RESET=absolute cursor addressing.

The Set state of Origin mode means that cursor addressing is relative to the top line of the scrolling region. Thus, a reference to line 1 in a cursor position control sequence refers to the top line of the scrolling region. Use the following Set Mode control sequence to make cursor addressing relative to the scrolling region.

| Set Mode (scroll region origin) | 9/11 | 3/15 | 3/6 | 6/8 |
|---------------------------------|------|------|-----|-----|
| (SM-OM)                         | CSI  | ?    | 6   | h   |

The Reset state of Origin mode means that cursor addressing is absolute. Thus, a reference to line 1 in a cursor position control sequence refers to the top line of the screen. Use the following Reset Mode control sequence to select absolute cursor addressing.

| Reset Mode (Absolute origin) | 9/11 | 3/15 | 3/6 | 6/12 |
|------------------------------|------|------|-----|------|
| (RM-OM)                      | CSI  | ?    | 6   | 1    |

■ Auto Wrap (AWM). Auto Wrap mode affects how received graphic characters are displayed when the cursor is at the right margin. The initial value is determined by the AUTO WRAP/NO AUTO WRAP parameter setting on the Display Set-Up screen.

When auto wrap is enabled, graphic characters received by the VDT when the cursor is at the right margin are displayed on the next line. If the auto wrap operation causes the cursor to move to the end of the scrolling region, the display automatically scrolls up one line.

When auto wrap is disabled, graphic characters received by the VDT when the cursor is at the right margin over-write previously received data. The cursor position does not change.

| The Set state of Auto Wrap mode is auto wrap enabled. I | Use the following |
|---------------------------------------------------------|-------------------|
| Set Mode control sequence to enable Auto Wrap mode.     |                   |

| Set Mode (Enable auto wrap) | 9/11 | 3/15 | 3/7 | 6/8 |
|-----------------------------|------|------|-----|-----|
| (SM-AWM)                    | CSI  | ?    | 7   | h   |

The Reset state of Auto Wrap mode is auto wrap disabled. Use the following Reset Mode control sequence to disable auto wrap.

| Reset Mode (Disable auto wrap) | 9/11 | 3/15 | 3/7 | 6/12 |
|--------------------------------|------|------|-----|------|
| (RM-AWM)                       | CSI  | ?    | 7   | 1    |

■ Auto Repeat (ARM). Auto Repeat mode affects keyboard character entry. The initial value is determined by the AUTO REPEAT/NO AUTO REPEAT parameter setting on the Keyboard Set-Up screen.

When auto-repeat is enabled, a key which is held down for more than 0.5 seconds is repeatedly transmitted to the host until the key is released.

The Set state of Auto Repeat mode is auto-repeat enabled. Use the following Set Mode control sequence to enable auto-repeat.

The Reset state of Auto Repeat mode is auto-repeat disabled. Use the following Reset Mode control sequence to disable auto-repeat.

| Reset Mode (Disable auto repeat) | 9/11 | 3/15 | 3/8 | 6/12 |
|----------------------------------|------|------|-----|------|
| (RM-ARM)                         | CSI  | ?    | 8   | 1    |

Auto Repeat mode is a user-preference feature. It can be locked via the General Set-Up screen to prevent host applications from modifying the auto-repeat setting. If user-preference features are locked, the Set Mode or Reset Mode control sequence used to modify the state of Auto Repeat is ignored by the terminal.

■ Printer Form Feed (PFF). Printer Form Feed mode affects the media copy print screen control sequence. The initial value is determined by the TERMINATOR=FF/NO TERMINATOR parameter setting on the Printer Set-Up screen.

The Set state of Printer Form Feed mode causes a form feed character to be transmitted to the printer at the end of the screen data. Use the following Set Mode control sequence to cause the application to use this print termination character.

The Reset state of Printer Form Feed mode is that no print termination character is used. Use the following Reset Mode control sequence to cause the application to omit the print termination character.

| Reset Mode (no print terminator) | 9/11 | 3/15 | 3/1 | 3/8 | 6/12 |
|----------------------------------|------|------|-----|-----|------|
| (RM-PFF)                         | CSI  | ?    | 1   | 8   | 1    |

7-32 Programming Model 924 VDT User's Guide

■ Printer Extent (PEX). Print Extent mode affects the media copy print screen control sequence. The initial value is determined by the PRINT FULL PAGE/PRINT SCROLL REGION parameter setting on the Printer Set-Up screen.

The Set state of Printer Extent mode is to print the full screen on a print screen request. Use the following Set Mode control sequence to enable full screen printing.

The Reset state of Print Extent mode is to print only the scrolling region of the screen during a print screen operation. Use the following Reset Mode control sequence to limit print screen operations to the scrolling region.

■ Cursor Display (TCEM). Text Cursor Enable mode determines whether the cursor is displayed on the VDT screen. The initial value is determined by the CURSOR/NO CURSOR parameter setting on the Display Set-Up screen.

The Set state of Text Cursor Enable mode causes the cursor to be displayed on the screen. Use the following Set Mode control sequence to display the cursor.

The Reset state of Text Cursor Enable mode is cursor not displayed. Use the following Reset Mode control sequence to hide the cursor.

■ Media Copy Transmit Host Attributes (MCXHA). MCXHA mode affects the 924 VDT's response to the media copy read screen and read row control sequences. This mode determines whether the host application program reads only the data characters on the screen, or both the data characters and the graphic rendition control sequences. The default is RESET= attributes not transmitted to the host.

The Set state of MCXHA mode is to transmit the Select Graphic Rendition (SGR) control sequences within the character string sent to the host. Use the following Set Mode control sequence:

The Reset state of MCXHA mode is to transmit only screen graphic characters and formatting characters within the character string sent to the host. Use the following Reset Mode control sequence:

| Reset Mode (Xmit no host | 9/11 | 3/15 | 3/5 | 3/0 | 6/12 |
|--------------------------|------|------|-----|-----|------|
| attributes) (RM-MCXHA)   | CSI  | ?    | 5   | 0   | 1    |

■ Media Copy Transmit Print Controls (MCXPC). MCXPC mode affects the 924 VDT's response to the media copy print screen and print line control sequences. This mode allows flexibility in the type of printers used on the terminal's printer port.

The initial value is determined by the Print Data Type field of the Printer Set-Up screen. If PRINT DATA=ASCII/UK or Extended Data, the mode is Reset. If PRINT DATA=Extended Controls, the mode is Set.

The Set state of MCXPC mode causes designation sequences and invocation sequences to be transmitted along with the screen data to the printer. Use the following Set Mode control sequence:

| Set Mode (Xmit print | 9/11 | 3/15 | 3/5 | 3/1 | 6/8 |
|----------------------|------|------|-----|-----|-----|
| controls) (SM-MCXPC) | CSI  | ?    | 5   | 1   | h   |

The Reset state of MCXPC mode causes only screen graphic characters and formatting characters to be transmitted within the character string sent to the printer. Use the following Reset Mode control sequence:

| Reset Mode (Xmit no print | 9/11 | 3/15 | 3/5 | 3/1 | 6/12 |
|---------------------------|------|------|-----|-----|------|
| controls) (RM-MCXPC)      | CSI  | ?    | 5   | 1   | 1    |

Media Copy Transmit Host Controls (MCXHC). MCXHC mode affects the 924 VDT's response to the media copy read screen and read row control sequences. This mode determines whether the host application program reads only the data characters on the screen, or both the data characters and the control sequences used to designate and invoke the character sets in use. The default is RESET=controls not transmitted to the host.

The Set state of MCXHC causes designation sequences and invocation sequences to be transmitted along with the screen data. Use the following Set Mode control sequence:

The Reset state of MCXHC mode causes only screen graphic characters and formatting characters to be transmitted within the character string sent to the host. Use the following Reset Mode control sequence:

| Reset Mode (Xmit no host | 9/11 | 3/15 | 3/5 | 3/2 | 6/12 |
|--------------------------|------|------|-----|-----|------|
| controls) (RM-MCXHC)     | CSI  | ?    | 5   | 2   | 1    |

Mode Setting Examples **7.6.6.5** An application can address multiple modes in a Set Mode or Reset Mode control sequence. However, ANSI/ISO-compatible private and ANSI/ISO standard modes cannot be mixed in a single sequence. The following examples illustrate rules used in combining modes.

1. An application is to blink the cursor and unlock the keyboard. The following control sequence is needed.

A single Reset mode can be used because both modes are standard ANSI/ ISO modes.

| 2. | An application is to blink the cursor and lock the | the keyboard. The following |
|----|----------------------------------------------------|-----------------------------|
|    | control sequence is needed.                        |                             |

9/11 3/2 6/8 9/11 3/3 3/3 6/12 CSI 2 h CSI 3 3 1

Both Set mode and a Reset mode sequence must be used.

3. An application is to disable auto-repeat mode from the keyboard and turn the cursor off.

9/11 3/15 3/8 3/11 3/2 3/5 6/12 CSI ? 8 ; 2 5 1

A single Reset mode can be used because both modes are private. A single question mark can be used since all mode parameters following the question mark are private.

#### Cursor Control Commands

7.6.7 The cursor indicates the position on the VDT screen. The following commands affect cursor positioning and control.

**NOTE:** If the value for Pn is 0, or the Pn parameter is omitted, the terminal will default to Pn=1.

Cursor Backward (CUB). Moves the active position to the left Pn columns, where Pn is a selective numeric parameter. The cursor stops at the left margin. The format of the cursor backward command is provided below:

Cursor Backward 9/11 4/4 (CUB) CSI Pn D

Cursor Forward (CUF). Moves the active position to the right Pn columns, where Pn is a selective numeric parameter. The cursor stops at the right margin.

Cursor Forward 9/11 4/3 (CUF) CSI Pn C

Cursor Up (CUU). Moves the active position up Pn lines, where Pn is a selective numeric parameter. The cursor stops at the top margin.

Cursor Up 9/11 4/1 (CUU) CSI Pn A

**Cursor Down (CUD).** Moves the active position down Pn lines, where Pn is a selective numeric parameter. The cursor stops at the bottom margin.

Cursor Down 9/11 4/2 (CUD) CSI Pn B

■ Cursor Position (CUP). Positions the cursor at line P1, column Pc.

Cursor Position 9/11 3/11 4/8 (CUP) CSI P1 ; Pc H

■ Cursor Next Line (CNL). Positions the cursor at the next line.

CS1 Pn E

■ Cursor Previous Line (CPL). Positions the cursor at the previous line.

CS1 Pn F

■ Horizontal and Vertical Position (HVP). Performs the same function as CUP, positioning the cursor at P1, column Pc. Whenever possible, use CUP instead of HVP.

9/11 3/11 6/6 CSI P1 ; Pc f

■ Horizontal Position Absolute (HPA). Positions the cursor at the absolute column address.

CS1 Pn E

■ Index (IND). Positions the cursor down one line within the same column. If the cursor position is the bottom margin, the screen scrolls up.

Index 1/11 4/4 (IND) ESC D

Reverse Index (RI). Positions the cursor up one line within the same column. If the cursor position is the top margin, the screen scrolls down.

Reverse index 1/11 4/13 (RI) ESC M

Next Line (NEL). Positions the cursor at the first position on the next line. If the cursor position is the bottom margin, the screen scrolls up.

Next Line 1/11 4/5 (NL) ESC E

■ Save Cursor (SC). Saves the following states in the terminal memory: cursor position, graphic rendition, character set shift state, state of wrap flag, state of origin mode, and state of selective erase.

Save Cursor 1/11 3/7 (SC) ESC 7

■ Restore Cursor (RC). Restores the states listed in the save cursor command. If these states were not saved, then the cursor moves to the home position, the origin mode is reset, character attributes are not assigned, and default character set mapping is established.

Restore Cursor 1/11 3/8 (RC) ESC 8

### Controlling Character Attributes

**7.6.8** Character attributes display features that affect the character display without changing the character itself. Character attributes allow you to designate erasable and non-erasable characters. Graphic renditions affect the appearance of the cursor on the page. These features are described in the following paragraphs.

Select Character Attributes (SCA)

**7.6.8.1** Use the following format to select the erasable and non-erasable characters:

Select one of the following values for Ps:

Ps Action

0 Attributes off

1 Designates character as non-erasable using SEL/SED

2 Designates character as erasable using SEL/SED

**NOTE:** A 0 parameter value, attribute off, is the default. A 2 parameter value is a request for the attribute to be off.

# Select Graphic Rendition (SGR)

**7.6.8.2** Use the following format to select character renditions:

Multiple parameters are performed in sequence with cumulative effects. The following example shows how to change from increased intensity to blinking-underlined:

No delimiter (3/11) is used when a single parameter is selected. The following example shows how to select the blinking-only parameter:

When you select an attribute, the new characters received appear with that attribute. If the characters are moved, the attributes move with the characters.

Select character attributes using these formats and the following Ps parameter values:

| Ps       |          | Action                           |
|----------|----------|----------------------------------|
| 3/0<br>0 |          | Attributes off                   |
| 3/1<br>1 |          | Display bold                     |
| 3/4<br>4 |          | Display underscored              |
| 3/5<br>5 |          | Display blinking                 |
| 3/7<br>7 |          | Display negative (reverse) image |
| 3/2<br>2 | 3/2<br>2 | Display normal intensity         |
| 3/2<br>2 | 3/4<br>4 | Display not underlined           |
| 3/2<br>2 | 3/5<br>5 | Display not blinking             |
| 3/2<br>2 | 3/7<br>7 | Display positive image           |

# Controlling Line Attributes

**7.6.9** Line attributes are display features that affect a display line. Use the cursor to select the line. When the attribute changes, the cursor remains in the same character position. It will not move beyond the right margin. If you scroll the lines on the screen, the attribute moves with the line.

**NOTE:** If you erase a line, the line attribute reverts to single height, single width.

Single Width Row (SWR). The single width row command creates a single width, single height row at the cursor position. A single width row is the default line attribute for all new lines.

1/11 2/3 3/5 ESC # 5 **Double Width Row (DWR).** The double width row command creates a double width, single height row at the cursor position. A single width, single height row loses all characters to the right of center.

1/11 2/3 3/6 ESC # 6

■ Double Height Top Row (DHTR). The double height top row command creates a row with the cursor at the top half of a double height, double width row. Use these sequences in pairs on adjacent rows. Use the same character on both lines to form a full character. A single width, single height row loses all characters to the right of center.

1/11 2/3 3/3 ESC # 3

**Double Height Bottom Row (DHBR).** The double height bottom row command creates a row with the cursor at the bottom half of a double height, double width row. Use these sequences in pairs on adjacent rows. Use the same character on both lines to form a full character. A single width, single height row loses all characters to the right of center.

1/11 2/3 3/4 ESC # 4

#### Erasing

7.6.10 Erasing removes the characters designated for erasing without affecting the other characters on the screen. The erased characters are not stored, and so cannot be retrieved. The cursor position does not change when you erase characters or lines.

Erasing a character also erases any of the character's attributes.

■ Erase Character (ECH). Erases the character at the cursor position and the next n-1 characters. A parameter of either 0 or 1 erases a single character. No parameter specified is interpreted as a parameter of zero. Character attributes are set to normal. The data on the line is not reformatted, and the cursor remains in the same position.

Erase character 9/11 5/8 (ECH) CSI Pn X

■ Erase in Display (ED). Erases from the cursor to the end of the screen, including the cursor position. The line attribute is set to single-height, single-width for all erased lines. Use either of the following:

Erase in display 9/11 4/10 (ED) CSI J

9/11 3/0 4/10 CSI 0 J

Use the following function to erase from the beginning of the screen to the cursor, including the cursor position. The line attribute is set to single-height, single-width for all erased lines.

9/11 3/1 4/10 CSI 1 J Use the following function to erase the entire display. All lines are erased and the line attributes set to single-width. The cursor does not move.

Selective Erase In Display (SED). Erases all erasable characters (SCA) from the cursor to the end of the screen, including the cursor. Does not affect line attributes or character attributes (SGR). Use either of the following functions:

Use the following function to erase all erasable characters (SCA) from the beginning of the screen to and including the cursor. Does not affect line attributes or character attributes (SGR).

Use the following function to erase all erasable characters (SCA) in the entire display. Does not affect character attributes or line attributes (SGR).

■ Erase in Line (EL). Erases the cursor and all other characters to the end of the line. The line attribute is not changed. Use either of the following:

Use the following function to erase from the beginning of the line to the cursor position, including the cursor position. The line attribute is not changed.

Use the following function to erase the complete line.

Selective Erase In Line (SEL). Erases all erasable characters (SCA) from the cursor to the end of the line, including the cursor position. Does not affect line attributes or character attributes (SGR). Use either of the following:

| Selective erase in line (SEL) | 9/11<br>CSI | 3/15<br>? | 4/11<br>K |      |
|-------------------------------|-------------|-----------|-----------|------|
|                               | 9/11        | 3/15      | 3/0       | 4/11 |
|                               | CSI         | ?         | 0         | K    |

Use the following function to erase all erasable characters (SCA) from the beginning of the line to the cursor position, including the cursor position. Does not affect line attributes or character attributes.

Use the following function to erase all erasable characters (SCA) on the line. Does not affect line attributes or character attributes.

Inserting and Deleting Characters

**7.6.11** The following list describes the insert and delete character commands available with the 924 VDT.

Insert Characters (ICH). Enters pn blank characters at the cursor position, with the attributes set to normal. The cursor does not move, but remains at the beginning of the inserted characters.

A parameter of either 0 or 1 causes one blank character to be inserted. Data on the line is shifted forward as characters are inserted.

| Insert characters | 9/11 |    | 4/0 |
|-------------------|------|----|-----|
| (ICH)             | CSI  | Pn | @   |

■ Delete Character (DCH). Deletes pn characters beginning with the character at the cursor position. All characters to the right of the deleted characters move to the left. The right margin is filled with a space character for each character deleted.

Character attributes move with their characters. The spaces filled at the end of the line have all of their character attributes off.

| Delete character | 9/11 |    | 5/0 |
|------------------|------|----|-----|
| (DCH)            | CSI  | Pn | P   |

Inserting and Deleting Lines

**7.6.12** The following list describes the insert and delete line commands available with the 924 VDT.

■ Insert Line (IL). Inserts pn lines at the cursor. If there are less than pn lines from the cursor to the end of the scroll region, lines are only inserted to the end of the scroll region. Lines moved past the bottom margin are deleted. The cursor is reset to column one.

Insert line 9/11 4/12 (IL) CSI Pn L

**Delete Line (DL).** Deletes pn lines starting at the cursor line. If there are fewer than pn lines from the current line to the end of the scroll region, lines are only deleted to the end of the scroll region. As lines are deleted, lines below the cursor move up, and blank lines are added at the bottom of the scroll region. The cursor is reset to column one.

Delete line 9/11 4/13 (DL) CSI Pn M

**Tab Functions** 

**7.6.13** The following list describes the tab functions available with the 924 VDT.

Horizontal Tab (HT). When the terminal receives a horizontal tab code (HT, 0/9), the cursor advances (tabs) to the next tab stop. If there is no next tab, the cursor moves to the right margin. You can set and clear the tab stops using the following sequences.

Horizontal tab 0/9 (HT)

■ Horizontal Tab Set (HTS). Sets a tab stop at the current column. HTS is an 8-bit control character (8/8) that you can also express as an escape sequence when coding for a 7-bit environment.

Horizontal 1/11 4/8 tab set (HTS) ESC H

■ Cursor Backward Tab (CBT). Moves the cursor to the next tab stop backward. If Pn is larger than the number of tab stops, the cursor stops at the left margin. (Default Pn = 1.)

Cursor backward 9/11 5/10 tab (CBT) CSI Pn Z

■ Cursor Horizontal Tabulation (CHT). Moves the cursor to the next tab stop. If Pn is larger than the number of tab stops, the cursor stops at the right margin. (Default Pn = 1.)

Cursor horizontal 9/11 4/9 tab (CHT) CSI Pn I

■ Tab Clear (TBC). Clears a horizontal tab stop at the cursor position. Use either of the following:

| Tabulation  | 9/11 | 6/7 |     |
|-------------|------|-----|-----|
| Clear (TBC) | CSI  | g   |     |
|             | 9/11 | 3/0 | 6/7 |
|             | CSI  | 0   | g   |

Use the following function to clear all horizontal tab stops:

| 9/11 | 3/3 | 6/7 |
|------|-----|-----|
| CSI  | 3   | g   |

**NOTE:** These settings can be changed in set-up. See Section 5.

Printing

**7.6.14** The following list describes the printing sequences for the 924 VDT. Before you select a print operation, check the printer status using the print status report (DSR).

■ Print Screen. Prints the screen display (full screen or scrolling region, depending on the Print Extent EXT selection). Printer form feed mode (PFF) selects either a form feed (FF) or nothing as the print terminator. Use either of the following:

| Print screen | 9/11<br>CSI | 6/9<br>i |     |
|--------------|-------------|----------|-----|
|              | 9/11        | 3/0      | 6/9 |
|              | CSI         | 0        | i   |

■ Transparent Print. Turns on transparent print mode. The terminal transmits characters received from the host to the printer without displaying them on the screen. All characters and character sequences except NUL, XON, XOFF, CSI 5 i, and CSI 4 i are sent to the printer. When in transparent print mode, keyboard activity continues to be directed to the host.

| Transparent | 9/11 | 3/5 | 6/9 |
|-------------|------|-----|-----|
| print       | CSI  | 5   | i   |

Use the following function to turn off transparent print mode.

■ Print Line. Prints the display line that contains the cursor. The cursor position does not change.

■ Auto Print Mode. Enables auto print mode. Subsequent display lines print when you move the cursor off the line using a line feed, form feed, vertical tab, or auto wrap. The printed line is terminated with a carriage return.

Auto print mode 9/11 3/15 3/5 6/9
CSI ? 5 i

Use the following function to turn off auto print mode.

Disable auto 9/11 3/15 3/4 6/9 print mode CSI ? 4 i

#### Reading the Screen

**7.6.15** The read screen functions are implemented as additional options to the media copy function. The following definitions have been established to comply with the ISO 6429.2 standards.

- Primary auxiliary device The device connected to the auxiliary port of the 924 VDT.
- Secondary auxiliary device The host computer that is connected to the host port of the 924 VDT.

The following paragraphs describe the read screen functions.

#### Read Entire Screen

**7.6.15.1** The read entire screen function uses the "initiate screen media transfer to secondary auxiliary device" function of the ISO 6429.2 standard. The coding for this command is:

Read entire 9/11 3/2 6/9 screen CSI 2 i

The response from the terminal to the host is bracketed by the following C1 control characters.

- SOS start of string. SOS is represented by >98 in 8-bit mode and by >1B >58 in 7-bit mode.
- ST string terminator. ST is represented by >9C in 8-bit mode and by >1B >5C in 7-bit mode.

Immediately following the SOS, the appropriate invocation sequence (lock shift) for the first character on the screen is transmitted. If character sets are changed in the data on the screen, the new invocation sequence is transmitted before the first character of the new character set.

#### Read Screen Row

**7.6.15.2** The read row containing the cursor function uses the "initiate screen media transfer (row only) to secondary auxiliary device" function of the ISO 6429.2 standard. The coding for this command is:

Read screen 9/11 3/15 3/3 6/9 row CSI ? 3 i

The response from the terminal to the host is bracketed by the following C1 control characters:

- SOS start of string. SOS is represented by >98 in 8-bit mode and by >1B >58 in 7-bit mode.
- ST string terminator. ST is represented by >9C in 8-bit mode and by >1B >5C in 7-bit mode.

Immediately following the SOS, the appropriate invocation sequence (lock shift) for the first character on the screen is transmitted. If character sets are changed in the data on the screen, the new invocation sequence is transmitted before the first character of the new character set.

#### **Reset Commands**

7.6.16 There are two terminal reset commands. One causes a reset to initial state (RIS), and the other causes a soft terminal reset (STR). The terminal reset commands are described in the following paragraphs.

# Hard Terminal Reset (RIS)

**7.6.16.1** RIS (hard terminal reset or reset-to-initial state) can be invoked at any time by using the Recall function in set-up. It can also be invoked from the host computer at any time with an escape sequence. RIS causes an NVR recall. The coding for this command is:

Hard terminal 1/11 6/3 reset (RIS) ESC c

All Set-Up parameters are replaced by their NVR values, or power-up default values if there are no NVR values stored. In addition, RIS:

- Clears the screen
- Clears a down-line loaded character set
- Clears UDKs
- Returns the cursor to the upper-left corner of the screen
- Sets all character sets to the default
- Sets the SGR state to normal
- Sets the selective erase attribute write state to nonselective erasable
- Performs a communications line disconnect

### Soft Terminal Reset (STR)

7.6.16.2 STR can be invoked at any time by using the Reset Terminal function in set-up. It can be invoked directly from the host computer with the STR sequence, or indirectly with the SCL sequence. The coding for this command is:

 Soft terminal reset
 9/11 2/1 7/0

 CSI ! p

Table 7-20 lists the initial states of the TI 924 VDT after a soft terminal reset.

**Table 7-20** 

#### Soft Terminal Reset (STR) States

| Sequence            | States   | Stored in NVR          |
|---------------------|----------|------------------------|
| Text cursor ignored | On       | Yes, NVR value         |
| Insert/replace      | Replace  | No                     |
| Origin mode         | Absolute | No                     |
| Autowrap            | Off      | Yes, NVR value ignored |
| Keyboard action     | Unlocked | No                     |
| Keyboard mode       | Numeric  | No                     |
| Cursor key mode     | Normal   | No                     |
| Top margin          | 1        | No                     |
| Bottom margin       | 24       | No                     |
| Character sets      | See note | No                     |

#### Note:

Model 924 VDT default when in TI 924 mode or via set-up only

# **Advanced Topics**

7.6.17 The following paragraphs explain the advanced features available with the 924 VDT.

Set Top and Bottom Margins (STBM)

**7.6.17.1** The scrolling region is the area of the screen that can insert new characters by scrolling old characters off the screen. The minimum size of the scrolling region allowed is two lines.

This sequence selects top (Pt) line number and bottom (Pb) line number margins defining the scrolling region. These default to top and bottom respectively, so power-up or reset causes the scrolling region to be the entire screen.

| Set top and bottom | 9/11 |    | 3/11 |    | 7/2 |
|--------------------|------|----|------|----|-----|
| margins (STBM)     | CSI  | Pt | ;    | Pb | r   |

User-Definable Key Control String (UDK) **7.6.17.2** Certain key sequences on the terminal can be programmed to transmit user-defined character strings. The host computer can load these definitions into the terminal to give the operator access to common host functions by using fewer key strokes. Another use of user-defined keys (UDKs) is to provide for a limited remapping capability for tailoring a keyboard to the preferences of a particular user.

The key sequences that can be user-defined on the 924 VDT are shown in Table 7-21. Each user-defined key has a default value that is transmitted by that key if it is not redefined. The UDK value is a numeric parameter used by the UDK command to identify the key being programmed by the command.

**Table 7-21** 

#### User-Defined Key Numbers and Default Codes

| Terminal Key Sequence | UDK Value | Default Code Sent |
|-----------------------|-----------|-------------------|
| (SHIFT) F1            | 17        | 9/11 3/2 3/5 7/14 |
| (SHIFT) F2            | 18        | 9/11 3/2 3/6 7/14 |
| (SHIFT) F3            | 19        | 9/11 3/4 3/0 7/14 |
| (SHIFT) F4            | 20        | 9/11 3/4 3/1 7/14 |

**Table 7-21** 

# User-Defined Key Numbers and Default Codes (Continued)

| Terminal Key Sequence | UDK Value | Default Code Sent |
|-----------------------|-----------|-------------------|
| (SHIFT) F5            | 21        | 9/11 3/4 3/2 7/14 |
| (SHIFT) F6            | 23        | 9/11 3/4 3/3 7/14 |
| (SHIFT) F7            | 24        | 9/11 3/4 3/4 7/14 |
| (SHIFT) F8            | 25        | 9/11 3/4 3/5 7/14 |
| (SHIFT) F9            | 26        | 9/11 3/4 3/6 7/14 |
| (SHIFT) F10           | 28        | 9/11 3/4 3/7 7/14 |
| (SHIFT) F11           | 29        | 9/11 3/4 3/8 7/14 |
| (SHIFT) F12           | 31        | 9/11 3/4 3/9 7/14 |
| ATTN                  | 32        | 9/11 3/2 3/8 7/14 |
| ENTER                 | 33        | 9/11 3/1 7/14     |
| SEND                  | 34        | 9/11 3/4 7/14     |

NOTE: You can only download user-defined key sequences while in 924 mode. This feature is not accessible in either VT100 or 931 modes.

A total of 256 bytes of storage is available to hold definitions for the 15 user-defined key sequences. A maximum of 255 bytes can be allocated to any single UDK. The available bytes are allocated on a first-come, first-served basis. Once the UDK space has been depleted, no additional UDKs are stored until space is released. There are three ways that UDK definition space can be released under control of the host computer.

- A user-defined key with an existing UDK value can be redefined using the UDK command. In this case, the space assigned to the current definition is released, and new space is allocated to hold the new definition.
- One or more user-defined keys can be cleared by using the UDK command with the clear parameter described below.
- You can cause the 924 VDT to reset its UDK space by sending the Reset to Initial State (RIS) command. This command has many other side effects and should be used only in severe circumstances.

You can also clear UDK space with the set-up screen functions to reset the terminal, or by cycling power on the terminal.

The UDK sequence is formatted as a device control string. The device control string has the following format when used to define UDKs.

| 9/0 | Ps | 3/11 | Ps | 7/12 | $P_{S}$ | 3/11 | •••   | 3/11 | Ps      | 9/12 |
|-----|----|------|----|------|---------|------|-------|------|---------|------|
| DCS | Pc | ;    | Pl |      | ky1/st1 | ;    | • • • | ;    | kyN/stN | ST   |

The device control string introducer (DCS) is a C1 control character with value 9/0 (1/11 5/0 in 7-bit mode).

The clear parameter (denoted by Pc in the UDK string) is a selective parameter which specifies if the user wants to clear existing UDK values. The following values for Pc are defined:

- $\blacksquare$  Pc = 0 or Pc not present: Clear all UDKs before loading new values.
- Pc = 1: Clear only keys for which new values are specified in this device control string.

The *lock parameter* (denoted by Pl in the UDK string) is a selective parameter used to specify whether the user wants to lock UDK values after loading them.

The vertical bar character (7/12 in the UDK string) identifies the device control string as a UDK load sequence. This vertical bar is a *final character* in a control sequence.

The key definition strings (denoted by kyN/stN in the UDK string) are the portions of the UDK sequence which specify uniquely the key to be defined, and the value to be loaded into memory for each key. The key specifier portion of the definition identifies the key to be defined. The string parameter defines the character sequence to be transmitted by the key. The key specifier and the string parameter are separated by an ASCII / (2/15).

Multiple key definition strings can be included in a single UDK command. When multiple keys are defined, the definition strings are separated by an ASCII; (3/11).

The UDK command is terminated by the C1 control character ST (string terminator). ST is encoded in an 8-bit environment as 9/12 and in a 7-bit environment as ESC  $\setminus$  (1/11 5/12).

#### Terminal Status Commands

7.6.18 Device attribute and device status reports are sent on request from the terminal to the host computer. These reports provide information concerning terminal identification, cursor position, and terminal operating status.

### Primary Device Attributes (DA)

**7.6.18.1** During a primary device attribute exchange, the host computer requests the terminal's service class code and basic attributes. The terminal response depends on the value in the Terminal ID field.

The following is an example of a primary device attribute exchange:

| Communication | Sequence                           | Meaning                                                                                                    |
|---------------|------------------------------------|----------------------------------------------------------------------------------------------------|
| Host to 924   | CSI c or<br>CSO 0 c                | Asks for service code and attributes                                                                                              |
| 924 to host   | CSI ? 62;<br>1; 2; 6; 7;<br>8; 9 c | A class 2 terminal with 132 columns, printer port, selective erase, DRCS, UDK; supports 7-bit national replacement character sets |

Secondary Device Attributes (DA)

7.6.18.2 During a secondary device attribute exchange, the host computer requests the terminal's identification code, firmware version level, and an account of the hardware options.

The following is an example of a secondary device attribute exchange:

| Communication | Sequence                | Meaning                            |
|---------------|-------------------------|------------------------------------|
| Host to 924   | CSI > c or<br>CSI > 0 c | Type of terminal, firmware version |
| 924 to host   | CSI > 1;<br>Pv; Po c    | A TI 924 firmware version          |

# **Device Status** Reports (DSR)

7.6.19 During a device status report, a request for the general operating status of the terminal and/or printer is sent from the host computer. If the terminal is in printer controller mode, the message is received but not answered.

#### Report Cursor Position

7.6.19.1 The following is an example of a report on cursor position, with DSR set to TI924.

| Communication | Sequence        | Meaning                                              |
|---------------|-----------------|------------------------------------------------------|
| Host to 924   | CSI 5 n         | Report operating status using a DSR control sequence |
| 924 to host   | CSI 0 n         | No malfunction                                       |
| 924 to host   | CSI 3 n         | Malfunction                                          |
| Host to 924   | CSI 6 n         | Report cursor position using CPR control sequence    |
| 924 to host   | CSI Pv;<br>Ph R | States vertical and horizontal cursor position       |

Report Printer 7.6.19.2 The following is an example of a report on a printer port, with DSR Status set to Printer Port.

> NOTE: Printer status must be determined before entering any print mode or using any print functions.

| Communication | Sequence   | Meaning                                                              |
|---------------|------------|----------------------------------------------------------------------|
| Host to 924   | CSI ? 15 n | Request for printer status                                           |
| 924           | CSI ? 13 n | DTR not asserted on printer port since power-up or reset; no printer |
|               | CSI ? 10 n | DTR asserted on printer port; printer ready                          |
|               | CSI ? 11 n | DTR not asserted on printer port; printer not ready                  |

Report UDK Status

**7.6.19.3** The following is an example of a report on user-defined keys, with DSR set to User-Defined Keys.

| Communication              | Sequence   | Meaning                                                                                        |
|----------------------------|------------|------------------------------------------------------------------------------------------------|
| Host to 924<br>924 to host | CSI ? 20 n | User-defined keys locked or unlocked<br>User-defined keys unlocked<br>User-defined keys locked |

**Device Identification** 

**7.6.20** This sequence causes the terminal to send a primary DA response sequence. Use the primary DA request for this purpose.

The following is the device identification sequence:

1/11 5/10 ESC Z

# Diagnostic Procedures, Self Test

7.7 The 924 VDT provides alignment patterns and tests you can perform from the keyboard or from the host computer.

Alignment Test (ALN)

7.7.1 Use the screen alignment pattern to adjust the screen. You can display the screen alignment pattern with the following sequence:

1/11 2/3 3/8 ESC # 8

Uppercase E's appear on the screen when performing this sequence.

Tests (TST)

7.7.2 Ps is a parameter that indicates a test to perform. Several tests can be performed at once by separating each parameter with a semicolon. The tests are performed randomly. The following is the sequence format for using terminal tests:

9/11 3/4 3/11 3/11 3/11 7/9 CSI 4 ; Ps ; . . . ; Ps y

NOTE: Tests disconnect communication lines.

Below is a list of the parameters and associated tests.

| Parameter | Test                                                |
|-----------|-----------------------------------------------------|
| 0         | Tests 1, 2, 3, and 6                                |
| 1         | Power up, self test                                 |
| 2         | EIA port data loopback test                         |
| 3         | Printer port loopback test                          |
| 4         | Not used                                            |
| 5         | Not used                                            |
| 6         | EIA port modem control line loopback test           |
| 7         | 20 mA port loopback test                            |
| 8         | Not used                                            |
| 9         | Repeat any selected test until power off or failure |
| 10 and up | Not used                                            |
|           |                                                     |

# 924 MODE TRANSMITTED CODES

### Introduction

This appendix includes three tables which show Model 924 VDT modes and the corresponding codes transmitted by the following:

- The U.S. keyboard
- A numeric keypad calculator (set)
- A numeric keypad calculator (reset)

Table A-1 U.S. Keyboard — Row 1

| Legend | Mode                         | Transmitted Code                                                         | Comment |
|--------|------------------------------|--------------------------------------------------------------------------|---------|
| F1     | NORMAL<br>CAPS LOCK<br>SHIFT | >8F >50<br>>8F >50<br>>9B >32 >35 >7E                                    | UDK #1  |
| F2     | NORMAL<br>CAPS LOCK<br>SHIFT | >8F >51<br>>8F >51<br>>9B >32 >36 >7E                                    | UDK #2  |
| F3     | NORMAL<br>CAPS LOCK<br>SHIFT | >8F >52<br>>8F >52<br>>9B >34 >30 >7E                                    | UDK #3  |
| F4     | NORMAL<br>CAPS LOCK<br>SHIFT | >8F >53<br>>8F >53<br>>9B >34 >31 >7E                                    | UDK #4  |
| F5     | NORMAL<br>CAPS LOCK<br>SHIFT | >9B >31 >36 >7E<br>>9B >31 >36 >7E<br>>9B >34 >32 >7E                    | UDK #5  |
| F6     | NORMAL<br>CAPS LOCK<br>SHIFT | >9B >31 >37 >7E<br>>9B >31 >37 >7E<br>>9B >34 >33 >7E                    | UDK #6  |
| F7     | NORMAL<br>CAPS LOCK<br>SHIFT | >9B >31 >38 >7E<br>>9B >31 >38 >7E<br>>9B >34 >34 >7E<br>>9B >34 >34 >7E | UDK #7  |
| F8     | NORMAL<br>CAPS LOCK<br>SHIFT | >9B >31 >39 >7E<br>>9B >31 >39 >7E<br>>9B >34 >35 >7E                    | UDK #8  |
| F9     | NORMAL<br>CAPS LOCK<br>SHIFT | >9B >32 >30 >7E<br>>9B >32 >30 >7E<br>>9B >34 >36 >7E                    | UDK #9  |
| F10    | NORMAL<br>CAPS LOCK<br>SHIFT | >9B >32 >31 >7E<br>>9B >32 >31 >7E<br>>9B >34 >37 >7E                    | UDK #10 |

Table A-1 U.S. Keyboard — Row 1 (Continued)

| Mode                                | Transmitted Code                                                                                                    | Comment                                                                                                    |
|-------------------------------------|----------------------------------------------------------------------------------------------------|----------------------------------------------------------------------------------------------------|
| NORMAL<br>CAPS LOCK<br>SHIFT        | >9B >32 >33 >7E<br>>9B >32 >33 >7E<br>>9B >32 >33 >7E<br>>9B >34 >38 >7E                                                                                                    | UDK #11                                                                                                    |
| NORMAL<br>CAPS LOCK<br>SHIFT        | >9B >32 >34 >7E<br>>9B >32 >34 >7E<br>>9B >34 >39 >7E                                                                                                    | UDK #12                                                                                                    |
| NORMAL<br>CAPS LOCK<br>SHIFT        | >7F<br>>7F<br>>7F                                                                                                    |                                                                                                    |
| NORMAL<br>CAPS LOCK<br>SHIFT        | >1B<br>>1B<br>>1B >33 >31 >7E                                                                                                    |                                                                                                    |
| NORMAL<br>CAPS LOCK<br>SHIFT        | >9B >32 >39 >7E<br>>9B >32 >39 >7E<br>>9B >32 >39 >7E<br>>9B >32 >39 >7E                                                                                                    |                                                                                                    |
| NORMAL<br>CAPS LOCK<br>SHIFT<br>ALT | >9B >32 >38 >7E<br>>9B >32 >38 >7E<br>>9B >32 >38 >7E<br>>9B >32 >38 >7E<br>NONE                                                                                                    | UDK #13<br>UDK #13<br>UDK #13<br>Local hold screen<br>function                                                                                                    |
| NORMAL<br>CAPS LOCK<br>SHIFT        | >9B >40<br>>9B >40<br>>9B >4C                                                                                                    |                                                                                                    |
| NORMAL<br>CAPS LOCK<br>SHIFT        | >9B >50<br>>9B >50<br>>9B >4D                                                                                                    |                                                                                                    |
| NORMAL<br>CAPS LOCK<br>SHIFT        | variable<br>variable<br>NONE                                                                                                    | Transmit answerback<br>Transmit answerback<br>Transmit break                                                                                                    |
| SHIFT CTRL                          | NONE                                                                                                    | function<br>Initiate disconnect                                                                                                    |
| NORMAL<br>CAPS LOCK<br>SHIFT        | >9B >33 >34 >7E<br>>9B >33 >34 >7E<br>NONE                                                                                                    | Local copy function                                                                                                    |
|                                     | NORMAL CAPS LOCK SHIFT  NORMAL CAPS LOCK SHIFT  NORMAL CAPS LOCK SHIFT  NORMAL CAPS LOCK SHIFT  NORMAL CAPS LOCK SHIFT  NORMAL CAPS LOCK SHIFT  NORMAL CAPS LOCK SHIFT  NORMAL CAPS LOCK SHIFT  NORMAL CAPS LOCK SHIFT  NORMAL CAPS LOCK SHIFT  NORMAL CAPS LOCK SHIFT  NORMAL CAPS LOCK SHIFT  NORMAL CAPS LOCK SHIFT  NORMAL CAPS LOCK SHIFT  SHIFT CTRL  NORMAL CAPS LOCK | NORMAL       >9B > 32 > 33 > 7E         CAPS LOCK       >9B > 32 > 33 > 7E         SHIFT       >9B > 34 > 38 > 7E         NORMAL       >9B > 32 > 34 > 7E         CAPS LOCK       >9B > 32 > 34 > 7E         SHIFT       >9B > 34 > 39 > 7E         NORMAL       >7F         CAPS LOCK       >7F         SHIFT       >1B > 33 > 31 > 7E         NORMAL       >9B > 32 > 39 > 7E         CAPS LOCK       >9B > 32 > 39 > 7E         SHIFT       >9B > 32 > 39 > 7E         NORMAL       >9B > 32 > 39 > 7E         NORMAL       >9B > 32 > 38 > 7E         CAPS LOCK       >9B > 32 > 38 > 7E         SHIFT       >9B > 32 > 38 > 7E         NONE         NORMAL       >9B > 40         CAPS LOCK       >9B > 40         SHIFT       >9B > 40         NORMAL       >9B > 50         SHIFT       >9B > 4D         NORMAL       variable         CAPS LOCK       variable         SHIFT       NONE         SHIFT CTRL       NONE         SHIFT CTRL       NONE          SHIFT CTRL       NONE          SHIFT CTRL       NONE |

Table A-1 U.S. Keyboard — Row 2

| Legend | Mode                                             | Transmitted Code                | Comment |
|--------|--------------------------------------------------|---------------------------------|---------|
| ·      | NORMAL<br>CAPS LOCK<br>SHIFT                     | >60<br>>60<br>>7E               |         |
| 1!     | NORMAL<br>CAPS LOCK<br>SHIFT                     | >31<br>>31<br>>21               |         |
| 2 @    | NORMAL<br>CAPS LOCK<br>SHIFT<br>CTRL<br>ALT CTRL | >32<br>>32<br>>40<br>>00<br>>80 |         |
| 3 #    | NORMAL<br>CAPS LOCK<br>SHIFT<br>CTRL<br>ALT CTRL | >33<br>>33<br>>23<br>>1B<br>>9B |         |
| 4 \$   | NORMAL<br>CAPS LOCK<br>SHIFT<br>CTRL<br>ALT CTRL | >34<br>>34<br>>24<br>>1C<br>>9C |         |
| 5 %    | NORMAL<br>CAPS LOCK<br>SHIFT<br>CTRL<br>ALT CTRL | >35<br>>35<br>>25<br>>1D<br>>9D |         |
| 6 ^    | NORMAL<br>CAPS LOCK<br>SHIFT<br>CTRL<br>ALT CTRL | >36<br>>36<br>>5E<br>>1E<br>>9E |         |
| 7 &    | NORMAL<br>CAPS LOCK<br>SHIFT<br>CTRL<br>ALT CTRL | >37<br>>37<br>>26<br>>1F<br>>9F |         |
| 8 *    | NORMAL<br>CAPS LOCK<br>SHIFT<br>CTRL             | >38<br>>38<br>>2A<br>>7F        |         |
| 9 (    | NORMAL<br>CAPS LOCK<br>SHIFT                     | >39<br>>39<br>>28               |         |
| 0)     | NORMAL<br>CAPS LOCK<br>SHIFT                     | >30<br>>30<br>>29               |         |

Table A-1 U.S. Keyboard — Row 2 (Continued)

| Legend   | Mode                                        | Transmitted Code                                         | Comment                                 |
|----------|---------------------------------------------|----------------------------------------------------------|-----------------------------------------|
|          | NORMAL<br>CAPS LOCK<br>SHIFT                | >2D<br>>2D<br>>5F                                        |                                         |
| = +      | NORMAL<br>CAPS LOCK<br>SHIFT                | >3D<br>>3D<br>>2B                                        |                                         |
| \        | NORMAL<br>CAPS LOCK<br>SHIFT                | >5C<br>>5C<br>>7C                                        |                                         |
| BACKSPAC | NORMAL<br>CAPS LOCK<br>SHIFT<br>ALT         | >08<br>>08<br>>08<br>>08<br>NONE                         | Local set-up function                   |
| НОМЕ     | NORMAL<br>CAPS LOCK<br>SHIFT                | >9B >48<br>>9B >48<br>>9B >48                            |                                         |
| SEND     | NORMAL<br>NORMAL<br>SHIFT                   | >9B >34 >7E<br>>9B >34 >7E<br>>9B >34 >7E<br>>9B >34 >7E | UDK #15<br>UDK #15<br>UDK #15           |
| =        | NORMAL<br>CAPS LOCK<br>SHIFT<br>ALT         | >3D<br>>3D<br>>3D<br>>3B<br>>9B >33 >32 >7E              | Skip                                    |
| +        | NORMAL<br>CAPS LOCK<br>SHIFT<br>ALT         | >2B<br>>2B<br>>2B<br>>2B<br>>9B >37 >7E                  | Erase field                             |
| SPACE    | NORMAL<br>CAPS LOCK<br>SHIFT<br>ALT         | >20<br>>20<br>>20<br>>20<br>>D7                          | 8859/1 Multiply                         |
| TAB      | NORMAL<br>CAPS LOCK<br>SHIFT<br>ALT<br>CTRL | >09<br>>09<br>>9B >5A<br>>F7<br>>9B >49                  | Back Tab<br>8859/1 Divide<br>8859/1 CHT |

Table A-1 U.S. Keyboard - Row 3

| Legend | Mode                                             | Transmitted Code                       | Comment    |
|--------|--------------------------------------------------|----------------------------------------|------------|
| TAB    | NORMAL<br>CAPS LOCK<br>SHIFT<br>CTRL             | >09<br>>09<br>>9B >5A<br>>9B >49       | 8859/1 CHT |
| Q      | NORMAL<br>CAPS LOCK<br>SHIFT<br>CTRL<br>ALT CTRL | >71<br>>51<br>>51<br>>11<br>>91        |            |
| W      | NORMAL<br>CAPS LOCK<br>SHIFT<br>CTRL<br>ALT CTRL | >77<br>>57<br>>57<br>>57<br>>17<br>>97 |            |
| E      | NORMAL<br>CAPS LOCK<br>SHIFT<br>CTRL<br>ALT CTRL | >65<br>>45<br>>45<br>>45<br>>05<br>>85 |            |
| R      | NORMAL<br>CAPS LOCK<br>SHIFT<br>CTRL<br>ALT CTRL | >72<br>>52<br>>52<br>>52<br>>12<br>>92 |            |
| Т      | NORMAL<br>CAPS LOCK<br>SHIFT<br>CTRL<br>ALT CTRL | >74<br>>54<br>>54<br>>14<br>>94        |            |
| Y      | NORMAL<br>CAPS LOCK<br>SHIFT<br>CTRL<br>ALT CTRL | >79<br>>59<br>>59<br>>19<br>>99        |            |
| U      | NORMAL<br>CAPS LOCK<br>SHIFT<br>CTRL<br>ALT CTRL | >75<br>>55<br>>55<br>>55<br>>15<br>>95 |            |
| I      | NORMAL<br>CAPS LOCK<br>SHIFT<br>CTRL<br>ALT CTRL | >69<br>>49<br>>49<br>>09<br>>89        |            |
| 0      | NORMAL<br>CAPS LOCK<br>SHIFT<br>CTRL<br>ALT CTRL | >6F<br>>4F<br>>4F<br>>0F<br>>8F        |            |

Table A-1 U.S. Keyboard - Row 3 (Continued)

| Legend | Mode                                             | Transmitted Code                       | Comment |
|--------|--------------------------------------------------|----------------------------------------|---------|
| P      | NORMAL<br>CAPS LOCK<br>SHIFT<br>CTRL<br>ALT CTRL | >70<br>>50<br>>50<br>>50<br>>10<br>>90 |         |
| [ {    | NORMAL<br>CAPS LOCK<br>SHIFT<br>CTRL<br>ALT CTRL | >5B<br>>5B<br>>7B<br>>1B<br>>9B        |         |
| ] }    | NORMAL<br>CAPS LOCK<br>SHIFT<br>CTRL<br>ALT CTRL | >5D<br>>5D<br>>7D<br>>1D<br>>9D        |         |
| RETURN | NORMAL<br>CAPS LOCK<br>SHIFT<br>ALT              | >0D<br>>0D<br>>0D<br>>9B >31 >7E       | Enter   |
| 7      | NORMAL<br>CAPS LOCK<br>SHIFT                     | >37<br>>37<br>>37                      |         |
| 8      | NORMAL<br>CAPS LOCK<br>SHIFT                     | >38<br>>38<br>>38                      |         |
| 9      | NORMAL<br>CAPS LOCK<br>SHIFT                     | >39<br>>39<br>>39                      |         |
| -      | NORMAL<br>CAPS LOCK<br>SHIFT                     | >2D<br>>2D<br>>2D                      |         |

Table A-1 U.S. Keyboard - Row 4

| Legend   | Mode                                                          | Transmitted Code                                                                                                    | Comment |
|----------|---------------------------------------------------------------|----------------------------------------------------------------------------------------------------|---------|
| CTRL     | NORMAL<br>CAPS LOCK<br>SHIFT<br>ALT<br>SHIFT ALT              | None—Mode key<br>None—Mode key<br>None—Mode key<br>None—Mode key<br>None—Mode key                                   |         |
| CAPSLOCK | NORMAL SHIFT ALT CTRL SHIFT ALT SHIFT CTRL ALT CTRL SHIFT ALT | None—Mode key<br>None—Mode key<br>None—Mode key<br>None—Mode key<br>None—Mode key<br>None—Mode key<br>None—Mode key |         |
| A        | NORMAL<br>CAPS LOCK<br>SHIFT<br>CTRL<br>ALT CTRL              | >61<br>>41<br>>41<br>>01<br>>81                                                                                     |         |
| S        | NORMAL<br>CAPS LOCK<br>SHIFT<br>CTRL<br>ALT CTRL              | >73<br>>53<br>>53<br>>13<br>>93                                                                                     |         |
| D        | NORMAL<br>CAPS LOCK<br>SHIFT<br>CTRL<br>ALT CTRL              | >64<br>>44<br>>44<br>>04<br>>84                                                                                     |         |
| F        | NORMAL<br>CAPS LOCK<br>SHIFT<br>CTRL<br>ALT CTRL              | >66<br>>46<br>>46<br>>06<br>>86                                                                                     |         |
| G        | NORMAL<br>CAPS LOCK<br>SHIFT<br>CTRL<br>ALT CTRL              | >67<br>>47<br>>47<br>>07<br>>87                                                                                     |         |
| Н        | NORMAL<br>CAPS LOCK<br>SHIFT<br>CTRL<br>ALT CTRL              | >68<br>>48<br>>48<br>>08<br>>88                                                                                     |         |
| J        | NORMAL<br>CAPS LOCK<br>SHIFT<br>CTRL<br>ALT CTRL              | >6A<br>>4A<br>>4A<br>>0A<br>>8A                                                                                     |         |

Table A-1 U.S. Keyboard - Row 4 (Continued)

| Legend   | Mode      | Transmitted Code | Comment |
|----------|-----------|------------------|---------|
| K        | NORMAL    | >6B              |         |
|          | CAPS LOCK | >4B              |         |
|          | SHIFT     | >4B              |         |
|          | CTRL      | >0B              |         |
|          | ALT CTRL  | >8B              |         |
| L        | NORMAL    | >6C              |         |
|          | CAPS LOCK | >4C              |         |
|          | SHIFT     | >4C              |         |
|          | CTRL      | >0C              |         |
|          | ALT CTRL  | >8C              |         |
| ; :      | NORMAL    | >3B              |         |
|          | CAPS LOCK | >3B              |         |
|          | SHIFT     | >3A              |         |
| , ,,     | NORMAL    | >27              |         |
|          | CAPS LOCK | >27              |         |
|          | SHIFT     | >22              |         |
| up arrow | NORMAL    | >9B >41          |         |
|          | CAPS LOCK | >9B >41          |         |
|          | SHIFT     | >9B >41          |         |
| 4        | NORMAL    | >34              |         |
|          | CAPS LOCK | >34              |         |
|          | SHIFT     | >34              |         |
| 5        | NORMAL    | >35              |         |
| -        | CAPS LOCK | >35              |         |
|          | SHIFT     | >35              |         |
| 6        | NORMAL    | >36              |         |
| -        | CAPS LOCK | >36              |         |
|          | SHIFT     | >36              |         |
|          | NORMAL    | >2C              |         |
| ,        | CAPS LOCK | >2C              |         |
|          | SHIFT     | >2C              |         |

Table A-1 U.S. Keyboard — Row 5

| Legend | Mode                                               | Transmitted Code                                                                  | Comment |
|--------|----------------------------------------------------|-----------------------------------------------------------------------------------|---------|
| ALT    | NORMAL<br>CAPS LOCK<br>SHIFT<br>CTRL<br>SHIFT CTRL | None—Mode key<br>None—Mode key<br>None—Mode key<br>None—Mode key<br>None—Mode key |         |
| SHIFT  | NORMAL<br>CAPS LOCK<br>ALT<br>CTRL<br>ALT CTRL     | None—Mode key<br>None—Mode key<br>None—Mode key<br>None—Mode key<br>None—Mode key |         |
| Z      | NORMAL<br>CAPS LOCK<br>SHIFT<br>CTRL<br>ALT CTRL   | >7A<br>>5A<br>>5A<br>>1A<br>>9A                                                   |         |
| X      | NORMAL<br>CAPS LOCK<br>SHIFT<br>CTRL<br>ALT CTRL   | >78<br>>58<br>>58<br>>18<br>>98                                                   |         |
| С      | NORMAL<br>CAPS LOCK<br>SHIFT<br>CTRL<br>ALT CTRL   | >63<br>>43<br>>43<br>>03<br>>83                                                   |         |
| V      | NORMAL<br>CAPS LOCK<br>SHIFT<br>CTRL<br>ALT CTRL   | >76<br>>56<br>>56<br>>16<br>>96                                                   |         |
| В      | NORMAL<br>CAPS LOCK<br>SHIFT<br>CTRL<br>ALT CTRL   | >62<br>>42<br>>42<br>>02<br>>82                                                   |         |
| N      | NORMAL<br>CAPS LOCK<br>SHIFT<br>CTRL<br>ALT CTRL   | >6E<br>>4E<br>>4E<br>>0E<br>>8E                                                   |         |
| M      | NORMAL<br>CAPS LOCK<br>SHIFT<br>CTRL<br>ALT CTRL   | >6D<br>>4D<br>>4D<br>>0D<br>>8D                                                   |         |
| , <    | NORMAL<br>CAPS LOCK<br>SHIFT                       | >2C<br>>2C<br>>3C                                                                 |         |

Table A-1 U.S. Keyboard — Row 5 (Continued)

| Legend     | Mode                                           | Transmitted Code                                                                  | Comment                       |
|------------|------------------------------------------------|-----------------------------------------------------------------------------------|-------------------------------|
| . >        | NORMAL<br>CAPS LOCK<br>SHIFT                   | >2E<br>>2E<br>>3E                                                                 |                               |
| / ?        | NORMAL<br>CAPS LOCK<br>SHIFT                   | >2F<br>>2F<br>>3F                                                                 |                               |
| SHIFT      | NORMAL<br>CAPS LOCK<br>ALT<br>CTRL<br>ALT CTRL | None—Mode key<br>None—Mode key<br>None—Mode key<br>None—Mode key<br>None—Mode key |                               |
| <-         | NORMAL<br>CAPS LOCK<br>SHIFT<br>ALT            | >9B >44<br>>9B >44<br>>9B >44<br>>9B >35 >7E                                      | Left field                    |
| down arrow | NORMAL<br>CAPS LOCK<br>SHIFT                   | >9B >42<br>>9B >42<br>>9B >42                                                     |                               |
| ->         | NORMAL<br>CAPS LOCK<br>SHIFT<br>ALT            | >9B >43<br>>9B >43<br>>9B >43<br>>9B >36 >7E                                      | Right field                   |
| 1          | NORMAL<br>CAPS LOCK<br>SHIFT                   | >31<br>>31<br>>31                                                                 |                               |
| 2          | NORMAL<br>CAPS LOCK<br>SHIFT                   | >32<br>>32<br>>32<br>>32                                                          |                               |
| 3          | NORMAL<br>CAPS LOCK<br>SHIFT                   | >33<br>>33<br>>33                                                                 |                               |
| ENTER      | NORMAL<br>CAPS LOCK<br>SHIFT                   | >9B >31 >7E<br>>9B >31 >7E<br>>9B >31 >7E<br>>9B >31 >7E                          | UDK #14<br>UDK #14<br>UDK #14 |

Table A-1 U.S. Keyboard — Row 6

| Legend   | Mode                                                                    | Transmitted Code                                                                                                    | Comment                  |
|----------|-------------------------------------------------------------------------|----------------------------------------------------------------------------------------------------|--------------------------|
| COMPOSE  | NORMAL CAPS LOCK SHIFT ALT CTRL SHIFT ALT SHIFT CTRL ALT CTRL SHIFT ALT | None—Mode key None—Mode key None—Mode key None—Mode key None—Mode key None—Mode key None—Mode key None—Mode key None—Mode key |                          |
| spacebar | NORMAL<br>CAPS LOCK<br>SHIFT<br>ALT                                     | >20<br>>20<br>>20<br>>A0                                                                                                    | 8859/1 No break<br>Space |
|          | CTRL                                                                    | >00                                                                                                    | Space                    |
| accute   | NORMAL<br>CAPS LOCK<br>SHIFT                                            | >B4<br>>B4<br>>B4                                                                                                    |                          |
| deg uml  | NORMAL<br>CAPS LOCK<br>SHIFT                                            | >A8<br>>A8<br>>B0                                                                                                    |                          |
| 0        | NORMAL<br>CAPS LOCK<br>SHIFT                                            | >30<br>>30<br>>30                                                                                                    |                          |
| •        | NORMAL<br>CAPS LOCK<br>SHIFT                                            | >2E<br>>2E<br>>2E                                                                                                    |                          |

Table A-2 924 Mode — Numeric Keypad Calculator (Set Mode)

| Legend | Mode                         | Transmitted Code  | Comment         |
|--------|------------------------------|-------------------|-----------------|
| SPACE  | NORMAL<br>CAPS LOCK<br>SHIFT | >D7<br>>D7<br>>D7 | 8859/1 Multiply |
|        | ALT                          | >20               |                 |
| TAB    | NORMAL                       | >F7               | 8859/1 Divide   |
|        | CAPS LOCK                    | >F7               |                 |
|        | SHIFT                        | >9B >5A           | Back tab        |
|        | ALT                          | >09               | Tab             |
|        | CTRL                         | >9B >49           | 8859/1 CHT      |

Table A-3 924 Mode - Numeric Keypad Calculator (Reset Mode)

| Legend | Mode      | Transmitted Code | Comment         |
|--------|-----------|------------------|-----------------|
| SPACE  | NORMAL    | >20              |                 |
|        | CAPS LOCK | >20              |                 |
|        | SHIFT     | >20              |                 |
|        | ALT       | >D7              | 8859/1 Multiply |
| ГАВ    | NORMAL    | >09              |                 |
|        | CAPS LOCK | >09              |                 |
|        | SHIFT     | >9B >5A          | Back tab        |
|        | ALT       | >F7              | 8859/1 Divide   |
|        | CTRL      | >9B >49          | 8859/1 CHT      |

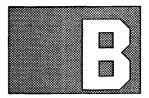

## 924 MODE CODES AND FUNCTIONS

Introduction

This appendix includes information about the relationship between 924 VDT keys, control functions, and keyboard compatibilities.

Table B-1 8-Bit 8859/1 Graphics Symbols

| 8859/1 Code | 8859/1 Character Description | Keyboard Compatibility/Font |
|-------------|------------------------------|-----------------------------|
| A0          | No break space               | None: not defined           |
| A1          | Inverted exclamation mark    | VT220 PC CHAR >AD           |
| A2          | Cent sign                    | VT220 PC CHAR >9B           |
| A3          | Pound sign (sterling)        | VT220 PC CHAR >9C           |
| A4          | Currency sign                | VT220 PC CHAR >A7           |
| A5          | Yen sign                     | VT220 PC CHAR >9D           |
| A6          | Broken bar                   | None: PC CHAR >7C           |
| A7          | Section sign                 | VT220 PC CHAR >15           |
| A8          | Diaresis                     | None: PC CHAR >FE           |
| A9          | Copyright sign               | VT220 VT220 CHAR>A9         |
| AA          | Feminine ordinal sign        | VT220 VT220 CHAR>AA         |
| AB          | Left angle mark              | VT220 PC CHAR >AE           |
| AC          | Not sign                     | None: PC CHAR >AA           |
| AD          | Soft hyphen                  | None: not defined           |
| AE          | Registered trademark         | None: not defined           |
| AF          | Macron                       | None: not defined           |
| B0          | Degree sign                  | VT220 PC CHAR >F8           |
| B1          | Plus/minus sign              | VT220 PC CHAR >F1           |
| B2          | Superscript 2                | VT220 PC CHAR >FD           |
| B3          | Superscript 3                | VT220 VT220 CHAR>B3         |
| B4          | Acute accent                 | None: not defined           |
| B5          | Micro sign                   | VT220 PC CHAR >E6           |
| B6          | Pilcrow sign                 | VT220 VT220 CHAR>B6         |
| В7          | Middle dot                   | VT220 PC CHAR >FA           |
| B8          | Cedilla                      | None: not defined           |
| В9          | Superscript 1                | VT220 VT220 CHAR>B9         |
| BA          | Masculine ordinal indicator  | VT220 VT220 CHAR>BA         |
| BB          | RIght angle quotation mark   | VT220 PC CHAR >AF           |
| BC          | Fraction one quarter         | VT220 PC CHAR >AC           |
| BD          | Fraction one half            | VT220 PC CHAR >AB           |
| BE          | Fraction three quarter       | None: not defined           |
| BF          | Inverted question mark       | VT220 PC CHAR >A8           |
| C0          | A with grave accent          | VT220 VT220 CHAR>C0         |
| C1          | A with acute accent          | VT220 VT220 CHAR>C1         |
| C2          | A with circumflex            | VT220 VT220 CHAR>C2         |
| C3          | A with tilde                 | VT220 VT220 CHAR>C3         |
| C4          | A with umlaut                | VT220 PC CHAR >8E           |
| C5          | A with ring above            | VT220 PC CHAR >8F           |
| C6          | A E ligature                 | VT220 PC CHAR >92           |

Table B-1 8-Bit 8859/1 Graphics Symbols (Continued)

| 8859/1 Code | 8859/1 Character Description                    | Keyboard Compatibility/Font              |  |
|-------------|-------------------------------------------------|------------------------------------------|--|
| C7          | C with cedilla                                  | VT220 PC CHAR >80                        |  |
| C8          | E with grave accent                             | VT220 VT220 CHAR>C8                      |  |
| C9          | E with acute accent                             | VT220 PC CHAR >90                        |  |
| CA          | E with circumflex                               | VT220 VT220 CHAR>CA                      |  |
| CB          | E with umlaut                                   | VT220 VT220 CHAR>CB                      |  |
| CC          | I with grave accent                             | VT220 VT220 CHAR>CC                      |  |
| CD          | I with acute accent                             | VT220 VT220 CHAR                         |  |
| E           | I with circumflex                               | VT220 VT220 CHAR>CE                      |  |
| F           | I with umlaut                                   | VT220 VT220 CHAR>CF                      |  |
| 00          | Capital islandic eth                            | None: not defined                        |  |
| 01          | N with tilde                                    | VT220 PC CHAR >A5                        |  |
| 2           | O with grave accent                             | VT220 VT220 CHAR>D2                      |  |
| 3           | O with acute accent                             | VT220 VT220 CHAR>D3                      |  |
| )4          | O with circumflex                               | VT220 VT220 CHAR>D4                      |  |
| 05          | O with tilde                                    | VT220 VT220 CHAR>D5                      |  |
| )6          | O with umlaut                                   | VT220 PC CHAR >99                        |  |
| 70          | Multiply operator                               | None: not defined                        |  |
| 8           | O with oblique stroke                           | VT220 PC CHAR >A6                        |  |
| 9           | U with grave accent                             | VT220 VT220 CHAR>D9                      |  |
| PΑ          | U with acute accent                             | VT220 VT220 CHAR>DA                      |  |
| )B          | U with circumflex                               | VT220 VT220 CHAIODA<br>VT220 VT2         |  |
| DC          | U with umlaut                                   | VT220 V12<br>VT220 PC CHAR >9A           |  |
| D<br>D      | Y with acute accent                             | None: not defined                        |  |
| E           |                                                 | None: not defined                        |  |
| )F          | Capital islandic thorn                          | VT220 PC CHAR >E1                        |  |
| 0           | Small german letter sharp s a with grave accent | VT220 PC CHAR >E1                        |  |
| 1           | a with acute accent                             | VT220 PC CHAR >65<br>VT220 PC CHAR >A0   |  |
| 2           | a with circumflex                               | VT220 PC CHAR >83                        |  |
| 3           | a with tilde                                    | VT220 PC CHAR >65<br>VT220 VT220 CHAR>E3 |  |
| 4           |                                                 | VT220 VT220 CHAR/E3<br>VT220 PC CHAR >84 |  |
| 5           | a with ring above                               | VT220 PC CHAR >64<br>VT220 PC CHAR >86   |  |
|             | a with ring above                               | VT220 PC CHAR >00<br>VT220 PC CHAR >91   |  |
| 6<br>7      | Small a e ligature<br>c with cedilla            |                                          |  |
|             | - 11.2.2.2                                      | VT220 PC CHAR >87                        |  |
| 8           | e with grave accent                             | VT220 PC CHAR >8A                        |  |
| 9           | e with acute accent                             | VT220 PC CHAR >82                        |  |
| A           | e with circumflex                               | VT220 PC CHAR >88                        |  |
| В           | e with umlaut                                   | VT220 PC CHAR >89                        |  |
| C           | i with grave accent                             | VT220 PC CHAR >8D                        |  |
| D           | i with acute accent                             | VT220 PC CHAR >A1                        |  |
| 3           | i with circumflex                               | VT220 PC CHAR >8C                        |  |
| F           | i with umlaut                                   | VT220 PC CHAR >8B                        |  |
| )           | Small islandic eth                              | None: not defined                        |  |
| F           | n with tilde                                    | VT220 PC CHAR >A4                        |  |
| 2           | o with grave accent                             | VT220 PC CHAR >95                        |  |
| 3           | o with acute accent                             | VT220 PC CHAR >92                        |  |
| 4           | o with circumflex                               | VT220 PC CHAR >93                        |  |
| 5           | o with tilde                                    | VT220 VT220 CHAR >F5                     |  |
| 6           | o with umlaut                                   | VT220 PC CHAR >94                        |  |

Table B-1 8-Bit 8859/1 Graphics Symbols (Continued)

| 8859/1 Code | 8859/1 Character Description | Keyboard Compatibility/Font |
|-------------|------------------------------|-----------------------------|
| F7          | Divide operator              | VT220 PC CHAR >F6           |
| F8          | o with oblique stroke        | VT220 PC CHAR >ED           |
| F9          | u with grave accent          | VT220 PC CHAR >97           |
| FA          | u with acute accent          | VT220 PC CHAR >A3           |
| FB          | u with circumflex            | VT220 PC CHAR >96           |
| FC          | u with umlaut                | VT220 PC CHAR >81           |
| FD          | y with acute accent          | None: not defined           |
| FE          | Small islandic thorn         | None: not defined           |
| FF          | y with umlaut                | VT220 PC CHAR >98           |

Table B-2 ASCII Characters

| ASCII Symbol | 924 Key      | Compatibilities |  |  |
|--------------|--------------|-----------------|--|--|
| space        | space bar    | 931 VT220 VT100 |  |  |
| 1            | (SHIFT) 1!   | 931 VT220 VT100 |  |  |
| "            | (SHIFT) ' "  | 931 VT220 VT100 |  |  |
| #            | (SHIFT) 3 #  | 931 VT220 VT100 |  |  |
| \$           | (SHIFT) 4 \$ | 931 VT220 VT100 |  |  |
| %            | (SHIFT) 5 %  | 931 VT220 VT100 |  |  |
| &            | (SHIFT) 7 &  | 931 VT220 VT100 |  |  |
| •            | , ,,         | 931 VT220 VT100 |  |  |
| (            | (SHIFT) 9 (  | 931 VT220 VT100 |  |  |
| )            | (SHIFT) 0)   | 931 VT220 VT100 |  |  |
| *            | (SHIFT) 8 *  | 931 VT220 VT100 |  |  |
| +            | (SHIFT) = +  | 931 VT220 VT100 |  |  |
| ,            | ,`<          | 931 VT220 VT100 |  |  |
| _            | _            | 931 VT220 VT100 |  |  |
|              | . >          | 931 VT220 VT100 |  |  |
| /            | / ?          | 931 VT220 VT100 |  |  |
| 0 9          | 0 9          | 931 VT220 VT100 |  |  |
| :            | (SHIFT);:    | 931 VT220 VT100 |  |  |
| ;            | <b>;</b> ;   | 931 VT220 VT100 |  |  |
| <            | (SHIFT), <   | 931 VT100       |  |  |
| =            | = +          | 931 VT220 VT100 |  |  |
| >            | (SHIFT) . >  | 931 VT100       |  |  |
| ?            | (SHIFT) / ?  | 931 VT220 VT100 |  |  |
| @            | (SHIFT) 2 @  | 931 VT220 VT100 |  |  |
| A Z          | À Z          | 931 VT220 VT100 |  |  |
| [            | [ {          | 931 VT220 VT100 |  |  |
| `            | <b>`</b>     | 931 VT220 VT100 |  |  |
| j            | ] }          | 931 VT220 VT100 |  |  |
| •            | (SHIFT) 6 ^  | 931 VT220 VT100 |  |  |
| (Underscore) | (SHIFT) –    | 931 VT220 VT100 |  |  |
| •            | ~ =          | 931 VT220 VT100 |  |  |
| a z          | a z          | 931 VT220 VT100 |  |  |
| {            | (SHIFT) [ {  | 931 VT220 VT100 |  |  |
| Vertical Bar | (SHIFT) \    | VT220 VT100     |  |  |
| }            | (SHIFT) ] }  | 931 VT220 VT100 |  |  |
| ~            | (SHIFT) '~   | 931 VT220 VT100 |  |  |

Table B-3 7-Bit Control Functions

| Control Function | 924 Key               | Compatibilities                    |
|------------------|-----------------------|------------------------------------|
| NULL             | (CTRL) 2 or           | 931 VT220                          |
|                  | (CTRL)space bar       | VT220 VT100                        |
| SOH              | (CTRL) A              | 931 VT220 VT100                    |
| STX              | (CTRL) B              | 931 VT220 VT100                    |
| ETX              | (CTRL) C              | 931 VT220 VT100                    |
| EOT              | (CTRL) D              | 931 VT220 VT100                    |
| ENQ              | (CTRL) E              | 931 VT220 VT100                    |
| ACK              | (CTRL) F              | 931 VT220 VT100                    |
| BELL             | (CTRL) G              | 931 VT220 VT100                    |
| BS               | (CTRL) H or           | 931 VT220 VT100                    |
|                  | BACKSPACE             | 931 VT220 VT100                    |
| HT               | (CTRL) I or           | 931 VT220 VT100                    |
| 111              | TAB                   | 931 VT220 VT100                    |
| LF               | (CTRL) J              | 931 VT220 VT100<br>931 VT220 VT100 |
| VT               | (CTRL) K              | 931 VT220 VT100<br>931 VT220 VT100 |
| FF               | (CTRL) L              | 931 VT220 VT100<br>931 VT220 VT100 |
| CR               | •                     | 931 VT220 VT100<br>931 VT220 VT100 |
| CK               | (CTRL) M or           |                                    |
| SO               | RETURN                |                                    |
|                  | (CTRL) N              | 931 VT220 VT100                    |
| SI               | (CTRL) O              | 931 VT220 VT100                    |
| DLE              | (CTRL) P              | 931 VT220 VT100                    |
| DC1              | (CTRL) Q              | 931 VT220 VT100                    |
| DC2              | (CTRL) R              | 931 VT220 VT100                    |
| DC3              | (CTRL) S              | 931 VT220 VT100                    |
| DC4              | (CTRL) T              | 931 VT220 VT100                    |
| NAK              | (CTRL) U              | 931 VT220 VT100                    |
| SYN              | (CTRL) V              | 931 VT220 VT100                    |
| ETB              | (CTRL) W              | 931 VT220 VT100                    |
| CAN              | (CTRL) X              | 931 VT220 VT100                    |
| EM               | (CTRL) Y              | 931 VT220 VT100                    |
| SUB              | (CTRL) Z              | 931 VT220 VT100                    |
| ESC              | (CTRL) [ or           | 931 VT220 VT100                    |
|                  | (CTRL) 3 or           | VT220                              |
|                  | ESC                   | 931 VT100                          |
| FS               | $(CTRL) \setminus or$ | 931 VT220 VT100                    |
|                  | (CTRL) 4              | VT220                              |
| GS               | (CTRL) ] or           | 931 VT220 VT100                    |
|                  | (CTRL) 5              | VT220                              |
| RS               | (CTRL) ~ or           | 931 VT220 VT100                    |
|                  | (CTRL) 6              | 931 VT220                          |
| US               | (CTRL) ? or           | VT220 VT100                        |
|                  | (CTRL) 7              | VT220                              |
| DEL              | (CTRL) 8 or           | VT220 VT100                        |
|                  | (STR2) 0 01<br><-X    | VT220 VT100                        |

Table B-4 8-Bit Control Functions

| (ALT-CTRL) 2 (ALT-CTRL) A (ALT-CTRL) B (ALT-CTRL) C (ALT-CTRL) D (ALT-CTRL) E (ALT-CTRL) F (ALT-CTRL) G (ALT-CTRL) H (ALT-CTRL) I (ALT-CTRL) J (ALT-CTRL) K (ALT-CTRL) L (ALT-CTRL) M | Unique Unique Unique Unique Unique Unique Unique Unique Unique Unique Unique Unique Unique Unique   |                                                                                                    |
|----------------------------------------------------------------------------------------------------|----------------------------------------------------------------------------------------------------|----------------------------------------------------------------------------------------------------|
| (ALT-CTRL) B (ALT-CTRL) C (ALT-CTRL) D (ALT-CTRL) E (ALT-CTRL) F (ALT-CTRL) G (ALT-CTRL) H (ALT-CTRL) I (ALT-CTRL) J (ALT-CTRL) K (ALT-CTRL) L                                        | Unique Unique Unique Unique Unique Unique Unique Unique Unique Unique Unique Unique                 |                                                                                                    |
| (ALT-CTRL) C (ALT-CTRL) D (ALT-CTRL) E (ALT-CTRL) F (ALT-CTRL) G (ALT-CTRL) H (ALT-CTRL) I (ALT-CTRL) J (ALT-CTRL) K (ALT-CTRL) L                                                     | Unique<br>Unique<br>Unique<br>Unique<br>Unique<br>Unique<br>Unique<br>Unique<br>Unique              |                                                                                                    |
| (ALT-CTRL) D (ALT-CTRL) E (ALT-CTRL) F (ALT-CTRL) G (ALT-CTRL) H (ALT-CTRL) I (ALT-CTRL) J (ALT-CTRL) K (ALT-CTRL) L                                                                  | Unique<br>Unique<br>Unique<br>Unique<br>Unique<br>Unique<br>Unique<br>Unique                        |                                                                                                    |
| (ALT-CTRL) E (ALT-CTRL) F (ALT-CTRL) G (ALT-CTRL) H (ALT-CTRL) I (ALT-CTRL) J (ALT-CTRL) K (ALT-CTRL) L                                                                               | Unique<br>Unique<br>Unique<br>Unique<br>Unique<br>Unique<br>Unique                                  |                                                                                                    |
| (ALT-CTRL) F (ALT-CTRL) G (ALT-CTRL) H (ALT-CTRL) I (ALT-CTRL) J (ALT-CTRL) K (ALT-CTRL) L                                                                                            | Unique<br>Unique<br>Unique<br>Unique<br>Unique<br>Unique                                            |                                                                                                    |
| (ALT-CTRL) G<br>(ALT-CTRL) H<br>(ALT-CTRL) I<br>(ALT-CTRL) J<br>(ALT-CTRL) K<br>(ALT-CTRL) L                                                                                          | Unique<br>Unique<br>Unique<br>Unique<br>Unique                                                      |                                                                                                    |
| (ALT-CTRL) H<br>(ALT-CTRL) I<br>(ALT-CTRL) J<br>(ALT-CTRL) K<br>(ALT-CTRL) L                                                                                                    | Unique<br>Unique<br>Unique<br>Unique                                                                |                                                                                                    |
| (ALT-CTRL) I<br>(ALT-CTRL) J<br>(ALT-CTRL) K<br>(ALT-CTRL) L                                                                                                    | Unique<br>Unique<br>Unique                                                                          |                                                                                                    |
| (ALT-CTRL) J<br>(ALT-CTRL) K<br>(ALT-CTRL) L                                                                                                    | Unique<br>Unique                                                                                    |                                                                                                    |
| (ALT-CTRL) K<br>(ALT-CTRL) L                                                                                                    | Unique                                                                                              |                                                                                                    |
| (ALT-CTRL) L                                                                                                    |                                                                                                    |                                                                                                    |
|                                                                                                    | Unique                                                                                              |                                                                                                    |
| (ALT-CTRL) M                                                                                                    |                                                                                                    |                                                                                                    |
|                                                                                                    | Unique                                                                                              |                                                                                                    |
| (ALT-CTRL) N                                                                                                    | Unique                                                                                              |                                                                                                    |
| (ALT-CTRL) O                                                                                                    | Unique                                                                                              |                                                                                                    |
| (ALT-CTRL) P                                                                                                    | Unique                                                                                              |                                                                                                    |
| (ALT-CTRL) Q                                                                                                    | Unique                                                                                              |                                                                                                    |
| (ALT-CTRL) R                                                                                                    | Unique                                                                                              |                                                                                                    |
| (ALT-CTRL) S                                                                                                    | Unique                                                                                              |                                                                                                    |
| (ALT-CTRL) T                                                                                                    | Unique                                                                                              |                                                                                                    |
| (ALT-CTRL) U                                                                                                    | Unique                                                                                              |                                                                                                    |
| (ALT-CTRL) V                                                                                                    | Unique                                                                                              |                                                                                                    |
| (ALT-CTRL) W                                                                                                    | Unique                                                                                              |                                                                                                    |
| (ALT-CTRL) X                                                                                                    | Unique                                                                                              |                                                                                                    |
| (ALT-CTRL) Y                                                                                                    | Unique                                                                                              |                                                                                                    |
| (ALT-CTRL) Z                                                                                                    | Unique                                                                                              |                                                                                                    |
| (ALT-CTRL) [ or                                                                                                    | Unique                                                                                              |                                                                                                    |
| (ALT-CTRL) 3                                                                                                    | Unique                                                                                              |                                                                                                    |
| $(ALT-CTRL) \setminus or$                                                                                                    | Unique                                                                                              |                                                                                                    |
| (ALT-CTRL) 4                                                                                                    | Unique                                                                                              |                                                                                                    |
| (ALT-CTRL) ] or                                                                                                    | Unique                                                                                              |                                                                                                    |
| (ALT-CTRL) 5                                                                                                    | Unique                                                                                              |                                                                                                    |
|                                                                                                    | Unique                                                                                              |                                                                                                    |
| (ALT-CTRL) 6                                                                                                    | Unique                                                                                              |                                                                                                    |
| (ALT-CTRL) ? or                                                                                                    | Unique                                                                                              |                                                                                                    |
|                                                                                                    | Unique                                                                                              |                                                                                                    |
|                                                                                                    | (ALT-CTRL) 3 (ALT-CTRL) \ or (ALT-CTRL) 4 (ALT-CTRL) ] or (ALT-CTRL) 5 (ALT-CTRL) ~ or (ALT-CTRL) 6 | (ALT-CTRL) 3 Unique (ALT-CTRL) \ or Unique (ALT-CTRL) 4 Unique (ALT-CTRL) ] or Unique (ALT-CTRL) 5 Unique (ALT-CTRL) ~ or Unique (ALT-CTRL) 6 Unique (ALT-CTRL) ? or Unique |

Table B-5 Local Key Functions

| Key Function Name | 924 Key               | Compatibilities          |
|-------------------|-----------------------|--------------------------|
| Hold screen       | (ALT) ATTN            | Same as VT220 F1         |
| Print screen      | (SHIFT) PRINT         | Same as VT220 F2         |
| Setup             | (ALT-SHIFT) BACKSPACE | Same as VT220 F3         |
| Here-is (ID)      | ID/BREAK              | Same as VT220 (CTRL) F5  |
| Break             | (SHIFT) ID/BREAK      | Same as VT220 F5         |
| Disconnect        | (SHIFT-CTRL) BREAK    | Same as VT220 (SHIFT) F5 |

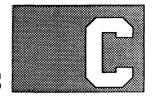

## **RECEIVE CODES**

Introduction

This appendix contains information on control codes and sequences recognized by 924, 931, and VT100 modes.

Table C-1 C1 Control Codes Recognized, VT100 Mode

| Control Function<br>Name    | ISO/DEC<br>Mnemonic | Received<br>Code | Comments |  |
|-----------------------------|---------------------|------------------|----------|--|
| Index                       | IND                 | 1/11 4/4         |          |  |
| Next line                   | NEL                 | 1/11 4/5         |          |  |
| Horizontal tab set          | HTS                 | 1/11 4/8         |          |  |
| Reverse index               | RI                  | 1/11 4/13        |          |  |
| Control sequence introducer | CSI                 | 1/11 5/11        |          |  |

Table C-2 ISO/ANSI Sequences Recognized, VT100 Mode

| Control Function<br>Name         | ISO/DEC<br>Mnemonic | Received<br>Code                                     | Comments                                                                  |
|----------------------------------|---------------------|------------------------------------------------------|---------------------------------------------------------------------------|
| Cursor left                      | CUB                 | CSI Pn D                                             |                                                                           |
| Cursor down                      | CUD                 | CSI Pn B                                             |                                                                           |
| Cursor right                     | CUF                 | CSI Pn C                                             |                                                                           |
| Cursor up                        | CUU                 | CSI Pn A                                             |                                                                           |
| Cursor position                  | CUP                 | CSI Pl;Pc H                                          |                                                                           |
| Device attributes                | DA                  | CSI c or CSI 0 c                                     |                                                                           |
| Device status rpt                | DSR                 | CSI Pn n<br>CSI 0 n<br>CSI 3 n<br>CSI 5 n<br>CSI 6 n | Ready, no malfunction<br>Error<br>Report status<br>Report cursor position |
| Erase in display                 | ED                  | CSI Pn J<br>CSI 0 J<br>CSI 1 J<br>CSI 2 J            |                                                                           |
| Erase line                       | EL                  | CSI Pn K<br>CSI 0 K<br>CSI 1 K<br>CSI 2 K            |                                                                           |
| Horizontal and vertical position | HVP                 | CSI Pl;Pc f                                          |                                                                           |

Table C-2 ISO/ANSI Sequences Recognized, VT100 Mode (Continued)

| Control Function<br>Name          | ISO/DE<br>Mnemo |                                 | Received<br>Code                                                    | Comments                                                                                                    |
|-----------------------------------|-----------------|---------------------------------|---------------------------------------------------------------------|----------------------------------------------------------------------------------------------------|
| Load LED                          | LL              | DEC                             | CSI Ps;Ps;Ps q                                                      | Load LEDs                                                                                                    |
| Media copy                        | MC              | DEC<br>DEC<br>DEC               | CSI Pn i CSI 0 i CSI 4 i CSI 5 i CSI 7 1 i CSI 7 4 i CSI 7 5 i      | Print screen End transparent print Begn transparent print Print line End auto print mode Begin auto print mode |
| Reset mode                        | RM              |                                 | CSI Ps;Ps;Ps 1                                                      | See mode table F-3                                                                                             |
| Select graphic rendition          | SGR             |                                 | CSI Pn m CSI 0 m CSI 1 m CSI 4 m CSI 5 m CSI 7 m                    | All attributes off<br>Bold<br>Underscored<br>Blinking<br>Reverse image                                         |
| Set top, bottom margins           | STBM            | DEC                             | CSI Pt;Pb r                                                         |                                                                                                    |
| Set mode                          | RM              |                                 | CSI Ps;Ps;Ps h                                                      | See mode table F-3                                                                                             |
| Tab clear                         | TBC             |                                 | CSI Ps g<br>CSI 0 g<br>CSI 3 g                                      | Active position clear<br>All tabs cleared                                                                      |
| Tests                             | TST             | DEC<br>DEC<br>DEC<br>DEC<br>DEC | CSI 2; 0 y<br>CSI 2; 1 y<br>CSI 2; 2 y<br>CSI 2; 9 y<br>CSI 2; 10 y |                                                                                                    |
| Alignment test                    | ALN             | DEC                             | 1/11 2/3 3/8                                                        |                                                                                                    |
| Designate into G0 (94 characters) |                 |                                 | 1/11 2/8 Ps                                                         |                                                                                                    |
| Designate into G1 (94 characters) |                 |                                 | 1/11 2/9 Ps                                                         |                                                                                                    |
| Double height top row             | DHTR            | DEC                             | 1/11 2/3 3/3                                                        |                                                                                                    |
| Double height bottom row          | DHBR            | DEC                             | 1/11 2/3 3/4                                                        |                                                                                                    |
| Double width row                  | DWR             | DEC                             | 1/11 2/3 3/6                                                        |                                                                                                    |
| ENQ ID                            | ENQID           | DEC                             | 1/11 5/A                                                            |                                                                                                    |
| Keypad app.                       | KPAM            | DEC                             | 1/11 3/13                                                           |                                                                                                    |
| Keypad numeric                    | KPNM            | DEC                             | 1/11 3/14                                                           |                                                                                                    |
| Reset to initial state            | RIS             |                                 | 1/11 6/3                                                            |                                                                                                    |
| Restore cursor                    | RC              | DEC                             | 1/11 3/8                                                            |                                                                                                    |
| Save cursor                       | SC              | DEC                             | 1/11 3/7                                                            |                                                                                                    |
| Single width row                  | SWR             | DEC                             | 1/11 2/3 3/5                                                        |                                                                                                    |

Table C-3 ISO/ANSI Modes Supported by Set/Reset Mode, VT100

| Name                       | ISO/DE<br>Mnemo |     | Mode<br>Parameter | Comments                 |
|----------------------------|-----------------|-----|-------------------|--------------------------|
| Keyboard action            | KAM             |     | 3/2               |                          |
| Insertion replacement mode | IRM             |     | 3/4               |                          |
| Send/receive mode          | SRM             |     | 3/1 3/2           |                          |
| Line feed/newline          | LNM             |     | 3/2 2/0           |                          |
| Cursor key mode            | CKM             | DEC | 3/15 3/1          | Implemented in this mode |
| ANSI/VT52                  | ANM             | DEC | 3/15 3/2          | Always ANSI in 924       |
| Column select              | COLM            | DEC | 3/15 3/3          |                          |
| Scroll select              | SCLM            | DEC | 3/15 3/4          |                          |
| Screen mode                | SCNM            | DEC | 3/15 3/5          |                          |
| Origin                     | OM              | DEC | 3/15 3/6          |                          |
| Auto wrap                  | AWM             | DEC | 3/15 3/7          |                          |
| Auto repeat                | ARM             | DEC | 3/15 3/8          |                          |
| Printer form feed          | PFF             | DEC | 3/15 3/1 3/8      |                          |
| Printer extent             | PEX             | DEC | 3/15 3/1 3/9      |                          |
| Printer form feed          | PFF             | DEC | 3/15 3/1 3/8      |                          |
| Cursor display             | TCEM            | DEC | 3/15 3/2 3/5      |                          |

Table C-4 C1 Control Codes Recognized, 924 Mode

| Control Function<br>Name    | ISO/DEC<br>Mnemonic | Received<br>Code     | Comments |  |
|-----------------------------|---------------------|----------------------|----------|--|
| Index                       | IND                 | 8/4<br>or 1/11 4/4   |          |  |
| Next line                   | NEL                 | 8/5<br>or 1/11 4/5   |          |  |
| Horizontal tab set          | HTS                 | 8/8<br>or 1/11 4/8   |          |  |
| Reverse index               | RI                  | 8/13<br>or 1/11 4/13 |          |  |
| Single shift 2              | SS2                 | 8/14<br>or 1/11 4/14 |          |  |
| Single shift 3              | SS3                 | 8/15<br>or 1/11 4/15 |          |  |
| Device control string       | DCS                 | 9/0<br>or 1/11 5/0   |          |  |
| Control sequence introducer | CSI                 | 9/11<br>or 1/11 5/11 |          |  |
| String terminator           | ST                  | 9/12<br>or 1/11 5/12 |          |  |

Table C-5 ISO/ANSI Sequences Recognized, 924 Mode

| Control Function<br>Name         | ISO/DI<br>Mnemo |                                               | Received<br>Code                                                                                                    | Comments                                                                                                    |
|----------------------------------|-----------------|-----------------------------------------------|----------------------------------------------------------------------------------------------------|----------------------------------------------------------------------------------------------------|
| Cursor backward tabulation       | СВТ             |                                               | CSI Pn Z                                                                                                    |                                                                                                    |
| Cursor horizontal absolute       | CHA             |                                               | CSI Pn G                                                                                                    |                                                                                                    |
| Cursor horizontal tabulation     | CHT             |                                               | CSI Pn I                                                                                                    |                                                                                                    |
| Cursor next line                 | CNL             |                                               | CSI Pn E                                                                                                    |                                                                                                    |
| Cursor preceding line            | CPL             |                                               | CSI Pn F                                                                                                    |                                                                                                    |
| Cursor left                      | CUB             |                                               | CSI Pn D                                                                                                    |                                                                                                    |
| Cursor down                      | CUD             |                                               | CSI Pn B                                                                                                    |                                                                                                    |
| Cursor right                     | CUF             |                                               | CSI Pn C                                                                                                    |                                                                                                    |
| Cursor position                  | CUP             |                                               | CSI Pl;Pc H                                                                                                    |                                                                                                    |
| Cursor up                        | CUU             |                                               | CSI Pn A                                                                                                    |                                                                                                    |
| Device attributes                | DA              |                                               | CSI c or CSI 0 c                                                                                                    |                                                                                                    |
| Delete character                 | DCH             |                                               | CSI Pn P                                                                                                    |                                                                                                    |
| Delete line                      | DL              |                                               | CSI Pn M                                                                                                    |                                                                                                    |
| Device status rpt                | DSR             | DEC<br>DEC<br>DEC<br>DEC<br>DEC<br>DEC<br>DEC | CSI Pn n CSI 0 n CSI 3 n CSI 5 n CSI 6 n CSI ? 1 0 n CSI ? 1 1 n CSI ? 1 3 n CSI ? 1 5 n CSI ? 2 0 n CSI ? 2 1 n CSI ? 2 5 n | Ready, no malfunction Error Report status Report cursor position Ready Not ready No print connection Report printer status UDKs are unlocked UDKs are locked Report UDK status |
| Erase character                  | ECH             |                                               | CSI Pn X                                                                                                    |                                                                                                    |
| Erase in display                 | ED              | DEC<br>DEC<br>DEC                             | CSI Pn J<br>CSI 0 J<br>CSI 1 J<br>CSI 2 J<br>CSI ? 0 J<br>CSI ? 1 J<br>CSI ? 2 J                                             | Selective erase<br>Selective erase<br>Selective erase                                                                                                    |
| Erase line                       | EL              | DEC<br>DEC<br>DEC                             | CSI Pn K CSI 0 K CSI 1 K CSI 2 K CSI 7 0 K CSI 7 1 K CSI 7 2 K                                                               | Selective erase<br>Selective erase<br>Selective erase                                                                                                    |
| Horizontal position absolute     | HPA             |                                               | CSI Pn'                                                                                                    | ' IS 6/0                                                                                                    |
| Horizontal and vertical position | HVP             |                                               | CSI Pl;Pc f                                                                                                    |                                                                                                    |
| Insert character                 | ICH             |                                               | CSI Pn @                                                                                                    |                                                                                                    |

Table C-5 ISO/ANSI Sequences Recognized, 924 Mode (Continued)

| Control Function<br>Name    | ISO/DI<br>Mnemo |                                     | Received<br>Code                                                                                                    | Comments                                                                                                    |
|-----------------------------|-----------------|-------------------------------------|----------------------------------------------------------------------------------------------------|----------------------------------------------------------------------------------------------------|
| Insert line<br>Media copy   | IL<br>MC        | DEC<br>TI<br>DEC<br>DEC<br>TI<br>TI | CSI Pn L  CSI Pn i  CSI 0 i  CSI 2 i  CSI 4 i  CSI 5 i  CSI 7 1 i  CSI 7 3 i  CSI 7 4 i  CSI 7 5 i  CSI 7 6 i  CSI 7 7 i  CSI 7 9 i | Print screen Read screen End transparent print Begin transparent print Print line Read screen row End auto print mode Begin auto print mode End external loopback Begin external loopback End X-PRNT with pacing |
| Page configuration          | PC              | SAMPO<br>?                          | CSI 1; Ps z<br>CSI 1; 0 z<br>CSI 1; 1 z<br>CSI 1; 2 z<br>CSI 1; 3 z                                                                 |                                                                                                    |
| Next page                   | NP              |                                     | CSI Pn U                                                                                                    |                                                                                                    |
| Previous page               | PP              |                                     | CSI Pn V                                                                                                    |                                                                                                    |
| Reset mode                  | RM              |                                     | CSI Ps;Ps;Ps 1                                                                                                    | See mode table F-3                                                                                                    |
| Scroll down                 | SD              |                                     | CSI Pn T                                                                                                    |                                                                                                    |
| Scroll up                   | SU              |                                     | CSI Pn S                                                                                                    |                                                                                                    |
| Select character attributes | SCA             | DEC<br>DEC<br>DEC<br>DEC            | CSI Ps 2/2 q<br>CSI 0 2/2 q<br>CSI 1 2/2 q<br>CSI 2 2/2 q                                                                           |                                                                                                    |
| Select graphic rendition    | SGR             |                                     | CSI Pn m CSI 0 m CSI 1 m CSI 4 m CSI 5 m CSI 7 m CSI 22 m CSI 24 m CSI 25 m                                                         | All attributes off Bold Underscored Blinking Reverse image Normal intensity Not underlined Not blinking                                                                                                    |
|                             |                 |                                     | CSI 27 m                                                                                                    | Positive image                                                                                                    |
| Set top, bottom margins     | STBM            | DEC                                 | CSI Pt;Pb r                                                                                                    |                                                                                                    |
| Soft terminal reset         | STR             | DEC                                 | CSI 2/1 p                                                                                                    |                                                                                                    |
| Set mode                    | SM              |                                     | CSI Ps;Ps;Ps h                                                                                                    | See mode table F-3                                                                                                    |
| Tab clear                   | TBC             |                                     | CSI Ps g<br>CSI 0 g<br>CSI 2 g<br>CSI 3 g                                                                                           | Active position clear<br>All line tabs cleared<br>All tabs cleared                                                                                                    |

Table C-5 ISO/ANSI Sequences Recognized, 924 Mode (Continued)

| Control Function<br>Name               | ISO/DE<br>Mnemo |                                               | Received<br>Code                                                             | Comments                             |
|----------------------------------------|-----------------|-----------------------------------------------|------------------------------------------------------------------------------|--------------------------------------|
| Tests                                  | TST             | DEC<br>DEC<br>DEC<br>DEC<br>DEC<br>DEC<br>DEC | CSI 4; 0 y CSI 4; 1 y CSI 4; 2 y CSI 4; 3 y CSI 4; 6 y CSI 4; 7 y CSI 4; 9 y |                                      |
| Alignment test                         | ALN             | DEC                                           | 1/11 2/3 3/8                                                                 |                                      |
| Designate into G0 (94 characters)      |                 |                                               | 1/11 2/8 Ps                                                                  |                                      |
| Designate into G1 (94 characters)      |                 |                                               | 1/11 2/9 Ps                                                                  |                                      |
| Designate into G2 (94 characters)      |                 |                                               | 1/11 2/10 Ps                                                                 |                                      |
| Designate into G3 (94 characters)      |                 |                                               | 1/11 2/11 Ps                                                                 |                                      |
| Designate into G1 (96 characters)      |                 |                                               | 1/11 2/13 Ps                                                                 |                                      |
| Designate into G2 (96 characters)      |                 |                                               | 1/11 2/14 Ps                                                                 |                                      |
| Designate into G3 (96 characters)      |                 |                                               | 1/11 2/15 Ps                                                                 |                                      |
| Double height top row                  | DHT             | DEC                                           | 1/11 2/3 3/3                                                                 |                                      |
| Double height bottom row               | DHBR            | DEC                                           | 1/11 2/3 3/4                                                                 |                                      |
| Double width row                       | DWR             | DEC                                           | 1/11 2/3 3/6                                                                 |                                      |
| Dynamic redefinable character set load | DLD             | DEC                                           | DCS Pfn;Pcn;Pe<br>Dscs Sxbp1;Sxbj                                            | e;Pcms;Pwt;Pt 7/11<br>p2; . Sxbpn ST |
| ENQ ID                                 | ENQID           | DEC                                           | 1/11 5/10                                                                    |                                      |
| Keypad appl.                           | KPAM            | DEC                                           | 1/11 3/13                                                                    |                                      |
| Keypad numeric                         | KPNM            | DEC                                           | 1/11 3/14                                                                    |                                      |
| Lock shift 1R                          | LS1R            |                                               | 1/11 7/14                                                                    |                                      |
| Lock shift 2R                          | LS2R            |                                               | 1/11 7/13                                                                    |                                      |
| Lock shift 3R                          | LS3R            |                                               | 1/11 7/12                                                                    |                                      |
| Lock shift 2                           | LS2             |                                               | 1/11 6/14                                                                    |                                      |
| Lock shift 3                           | LS3             |                                               | 1/11 6/15                                                                    |                                      |
| Reset to initial state                 | RIS             |                                               | 1/11 6/3                                                                     |                                      |
| Restore cursor                         | RC              | DEC                                           | 1/11 3/8                                                                     |                                      |
| Save cursor                            | SC              | DEC                                           | 1/11 3/7                                                                     |                                      |
| Select 7-bit C1 controls               | S7C1T           |                                               | 1/11 2/0 4/7                                                                 |                                      |
| Select 8-bit C1 controls               | S8C1T           |                                               | 1/11 2/0 4/8                                                                 |                                      |
| Single width row                       | SWR             | DEC                                           | 1/11 2/3 3/5                                                                 |                                      |
| UDK control string                     | UDK             | DEC                                           |                                                                              | KYN/STN; ST                          |

Model 924 VDT User's Guide

Table C-6 ISO/ANSI Modes Supported by Set/Reset Mode, 924 Mode

| Name                       | ISO/DE<br>Mnemo |       | Mode<br>Parameter | Comments             |
|----------------------------|-----------------|-------|-------------------|----------------------|
| Keyboard action            | KAM             |       | 3/2               |                      |
| Insertion replacement mode | IRM             |       | 3/4               |                      |
| Send/receive mode          | SRM             |       | 3/1 3/2           |                      |
| Line feed/newline          | LNM             |       | 3/2 2/0           |                      |
| Cursor key mode            | CKM             | DEC   | 3/15 3/1          | Always cursor in 924 |
| ANSI/VT52                  | ANM             | DEC   | 3/15 3/2          | Always ANSI in 924   |
| Column select              | COLM            | DEC   | 3/15 3/3          |                      |
| Scroll select              | SCLM            | DEC   | 3/15 3/4          |                      |
| Screen mode                | SCNM            | DEC   | 3/15 3/5          |                      |
| Origin                     | OM              | DEC   | 3/15 3/6          |                      |
| Auto wrap                  | AWM             | DEC   | 3/15 3/7          |                      |
| Auto repeat                | ARM             | DEC   | 3/15 3/8          |                      |
| Printer form feed          | PFF             | DEC   | 3/15 3/1 3/8      |                      |
| Printer extent             | PEX             | DEC   | 3/15 3/1 3/9      |                      |
| Printer form feed          | PFF             | DEC   | 3/15 3/1 3/8      |                      |
| Auto-page mode             | APM             | SAMPO | 3/15 3/2 3/0      |                      |
| Cursor display             | TCEM            | DEC   | 3/15 3/2 3/5      |                      |
| Multipage mode             | MPM             | SAMPO | 3/15 3/3 3/0      |                      |

Table C-7 C0 Control Codes Recognized, 931 Mode

| Control Function Name               | Received Code                | Comments |
|-------------------------------------|------------------------------|----------|
| Null                                | 0/0                          |          |
| Backspace                           | 0/8                          |          |
| Bell                                | 0/7                          |          |
| Carriage return                     | 0/13                         |          |
| Control sequence introducer         | 1/11                         |          |
| Device control 1                    | 1/1                          |          |
| Device control 3                    | 1/3                          |          |
| Enquiry                             | 0/5                          |          |
| Line feed                           | 0/10                         |          |
| Select primary character set        | 0/15                         |          |
| Select alternate character set      | 0/14                         |          |
| Cursor down                         | 1/11 4/2                     |          |
| Cursor home                         | 1/11 4/8                     |          |
| Cursor off                          | 1/11 5/2                     |          |
| Cursor on                           | 1/11 4/D                     |          |
| Cursor left                         | 1/11 4/4                     |          |
| Cursor right                        | 1/11 4/3                     |          |
| Cursor up                           | 1/11 4/1                     |          |
| Set cursor address                  | 1/11 5/9 Pr Pc               |          |
| Enable cursor blink                 | 1/11 5/6 3/1                 |          |
| Disable cursor blink                | 1/11 5/6 3/0                 |          |
| Move box                            | 1/11 7/8 Pnrows Pncols Pr Pc |          |
| Scroll down                         | 1/11 6/2                     |          |
| Scroll up                           | 1/11 6/1                     |          |
| Insert line                         | 1/11 4/14                    |          |
| Delete line                         | 1/11 4/15                    |          |
| Select fill character and attribute | 1/11 2/1 char attr           |          |
| Select character edit boundary      | 1/11 2/2 Pr Pc               |          |
| Select line edit extend boundary    | 1/11 2/3 Pr                  |          |
| Enable character edit extent        | 1/11 2/4 3/1                 |          |
| Disable character edit extent       | 1/11 2/4 3/0                 |          |
| Erase all                           | 1/11 4/12                    |          |
| Erase to end of line                | 1/11 4/9                     |          |
| Erase to end of screen              | 1/11 4/10                    |          |
| Erase to address                    | 1/11 3/14 Pr Pc              |          |
| Attribute AND                       | 1/11 7/13 attr               |          |

C-8 Receive Codes Model 924 VDT User's Guide

Table C-7 C0 Control Codes Recognized, 931 Mode (Continued)

| Control Function Name                           | Received Code               | Comments                  |
|-------------------------------------------------|-----------------------------|---------------------------|
| Attribute OR                                    | 1/11 7/11 attr              |                           |
| Repeat attribute to address                     | 1/11 2/5 attr Pr Pc         |                           |
| Repeat attribute Pn times                       | 1/11 6/10 attr Pn           |                           |
| Select and enter alternate<br>SC1 character set | 1/11 7/9 3/1                |                           |
| Select and enter alternate<br>SC2 character set | 1/11 7/9 3/2                |                           |
| Set display attribute                           | 1/11 3/4 attr               |                           |
| Video off                                       | 1/11 7/14                   |                           |
| Video on                                        | 1/11 7/12                   |                           |
| Cancel output                                   | 1/11 5/3                    |                           |
| Transparent print                               | 1/11 4/6 1/11 2/8 print dat | a 1/11 2/9                |
| Transparent print with buffer pacing            | 1/11 4/6 0/1 3/1 1/11 2/8 p | print data 1/11 2/9       |
| Read to address                                 | 1/11 4/0 Pr Pc              |                           |
| Read cursor position                            | 1/11 3/5                    |                           |
| Read status                                     | 1/11 3/6                    |                           |
| Control start                                   | 1/11 2/8                    | Used in transparent print |
| Control stop                                    | 1/11 2/9                    | Used in transparent print |
| Repeat to address                               | 1/11 3/15 char Pr Pc        |                           |
| Repeat character Pn times                       | 1/11 6/11 char Pn           |                           |
| Define answerback memory                        | 1/11 4/7 4/10               |                           |
| Define operational parameters                   | 1/11 4/7 4/2                |                           |
| Report terminal ID                              | 1/11 4/7 4/9                |                           |
| Keyboard lock                                   | 1/11 3/10                   |                           |
| Keyboard unlock                                 | 1/11 3/11                   |                           |
| External loopback test                          | 1/111 4/7 4/5 1/11 2/8 loo  | p data 1/11 2/9           |

Table C-8 931 Codes Where Emulation is Not Required

| Control Function Name                 | Received Code                      | Comments           |
|---------------------------------------|------------------------------------|--------------------|
| Write to/select alternate status line | 1/11 4/7 4/11                      | Supported in EM931 |
| Restore primary status line           | 1/11 4/7 4/12                      | Supported in EM931 |
| Write to message area                 | 1/11 4/7 4/1                       | Supported in EM931 |
| Erase message                         | 1/11 3/12                          | Supported in EM931 |
| Define comm parameters                | 1/11 4/7 4/13                      |                    |
| Define AUX1 parameters                | 1/11 4/7 4/14                      |                    |
| Enable/disable personality            | 1/11 7/7 3/0<br>1/11 7/7 3/1       |                    |
| Reset NV memory                       | 1/11 4/7 4/9 1/11 2/8 3/0 1/11 2/9 |                    |
| Execute RAM test                      | 1/11 4/7 4/9 1/11 2/8 3/1 1/11 2/9 |                    |
| Verify all ROMs                       | 1/11 4/7 4/9 1/11 2/8 3/2 1/11 2/9 |                    |
| Barberpole all character sets         | 1/11 4/7 4/9 1/11 2/8 3/3 1/11 2/9 |                    |
| Enter keyboard test mode              | 1/11 4/7 4/9 1/11 2/8 3/5 1/11 2/9 |                    |
| Exit keyboard test mode               | 1/11 4/7 4/9 1/11 2/8 3/6 1/11 2/9 |                    |
| Display screen adjust pattern         | 1/11 4/7 4/9 1/11 2/8 3/4 1/11 2/9 |                    |
| Enter factory test mode               |                                    |                    |
| Execute test                          |                                    |                    |
|                                       |                                    |                    |

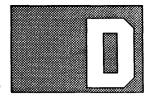

# 931 MODE TRANSMITTED CODES

Introduction

This appendix shows transmitted codes for corresponding 931 mode keys. These tables list only keys that have codes which differ from the 924 mode keys.

Table D-1 931 Mode Transmitted Code Table

| Key                        | Legend    | Mode                | Transmitted Code       | Comment |
|----------------------------|-----------|---------------------|------------------------|---------|
| 1                          | F1        | NORMAL              | >1B 69 31              |         |
| 1                          | F1        | CAPS LOCK           | >1B 69 31              |         |
| 1                          | F1        | SHIFT               | >1B 69 3D              |         |
| 2<br>2<br>2<br>3           | F2        | NORMAL              | >1B 69 32              |         |
| 2                          | F2        | CAPS LOCK           | >1B 69 32              |         |
| 2                          | F2        | SHIFT               | >1B 69 3E              |         |
| 3                          | F3<br>F3  | NORMAL<br>CAPS LOC  | >1B 69 33<br>>1B 69 33 |         |
| 3                          | F3<br>F3  | SHIFT               | >1B 69 35<br>>1B 69 3F |         |
| 4                          | F4        | NORMAL              | >1B 69 34              |         |
| 4                          | F4        | CAPS LOCK           | >1B 69 34              |         |
| 4                          | F4        | SHIFT               | >1B 69 40              |         |
| <u>.</u>                   | F5        | NORMAL              | >1B 69 35              |         |
| 5<br>5<br>5                | F5        | CAPS LOCK           | >1B 69 35              |         |
| 5                          | F5        | SHIFT               | >1B 69 41              |         |
| 6                          | F6        | NORMAL              | >1B 69 36              |         |
| 6                          | F6        | CAPS LOCK           | >1B 69 36              |         |
| 6                          | F6        | SHIFT               | >1B 69 42              |         |
| 7                          | F7        | NORMAL              | >1B 69 37              |         |
| 7                          | F7        | CAPS LOCK           | >1B 69 37              |         |
| 7                          | <u>F7</u> | SHIFT               | >1B 69 43              |         |
| 8                          | F8        | NORMAL              | >1B 69 38              |         |
| 8<br>8<br>9                | F8        | CAPS LOCK           | >1B 69 38              |         |
| 8                          | F8        | SHIFT               | >1B 69 44              |         |
| 9                          | F9<br>F9  | NORMAL<br>CAPS LOCK | >1B 69 39              |         |
| 9                          | F9        | SHIFT               | >1B 69 39<br>>1B 69 45 |         |
| 10                         | F10       | NORMAL              | >1B 69 3A              |         |
| 10                         | F10       | CAPS LOCK           | >1B 69 3A              |         |
| 10                         | F10       | SHIFT               | >1B 69 46              |         |
| 11                         | F11       | NORMAL              | >1B 69 3B              |         |
| 11                         | F11       | CAPS LOCK           | >1B 69 3B              |         |
| $\overline{1}\overline{1}$ | F11       | SHIFT               | >1B 69 47              |         |
| 12                         | F12       | NORMAL              | >1B 69 3C              |         |
| 12                         | F12       | CAPS LOCK           | >1B 69 3C              |         |
| 12                         | F12       | SHIFT               | >1B 69 48              |         |
| 14                         | ESC       | SHIFT               | >1B 66                 |         |
| 14                         | ESC       | CTRL                |                        |         |
| 15                         | CMD       | NORMAL              | >1B 68                 |         |
| 15                         | CMD       | CAPS LOCK           | >1B 68                 |         |
| 15                         | CMD       | SHIFT               | >1B 4C                 |         |
| 15                         | CMD       | ALT                 | >1B 64                 |         |
| 16                         | ATTN      | NORMAL              | >1B 67                 |         |
| 16                         | ATTN      | CAPS LOCK           | >1B 67                 |         |

Table D-1 931 Mode Transmitted Code Table (Continued)

| Key      | Legend       | Mode                   | Transmitted Code | Comment     |
|----------|--------------|------------------------|------------------|-------------|
| 16       | ATTN         | SHIFT                  | >1B 65           |             |
| 16       | ATTN         | ALT                    | >1B 63           |             |
| 17       | INS          | NORMAL                 | >1B 50           |             |
| ١7       | INS          | CAPS LOCK              | >1B 50           |             |
| 7        | INS          | SHIFT                  | >1B 50           |             |
| .8       | DEL          | NORMAL                 | >1B 51           |             |
| .8       | DEL          | CAPS LOCK              | >1B 51           |             |
| .8       | DEL          | SHIFT                  | >1B 4B           | Erase input |
| 9        | ID/BREAK     | NORMAL                 | >1B 4E           | Blank gray  |
| 9        | ID/BREAK     | CAPS LOCK              | >1B 4E           |             |
| 0        | PRINT        | NORMAL                 | >1B 57           |             |
| 0        | PRINT        | CAPS LOCK              | >1B 57           |             |
| 0        | PRINT        | SHIFT                  | >1B 57           |             |
| 2        | 1!           | ALT                    | >7F              |             |
| 3        | 2 @          | CTRL                   |                  |             |
| .3       | 2 @          | ALT CTRL               |                  |             |
| 3        | 2 @          | SHIFT CTRL             | >00              |             |
| 4        | 3 #          | ALT                    | >1B 2A           |             |
| 4        | 3 #          | ALT CTRL               |                  |             |
| 5        | 4 \$         | ALT                    |                  |             |
| 5        | 4 \$         | CTRL                   | >1C              |             |
| 5        | 4 \$<br>4 \$ | ALT CTRL               |                  |             |
| 6        | 5 %          | ALT CTRL               |                  |             |
| 7        | 6 ^          | CTRL                   |                  |             |
| 7        | 6 ^          | SHIFT CTRL             | >1E              |             |
| 7        | 6 ^          | ALT CTRL               | - 12             |             |
| 8        | 7 &          | CTRL                   |                  |             |
| 8        | 7 &          | ALT CTRL               |                  |             |
| 9        | 8 *          | CTRL                   | >1F              |             |
| 30       | 9 (          | ALT                    | >0E OR 0F        |             |
| 2        | _            | SHIFT CTRL             | >1F              |             |
| 4        | \ T          | CTRL                   | >1C              |             |
| 4        |              | SHIFT CTRL             | >1C              |             |
| 6        | HOME         | NORMAL                 | >1B 48           |             |
| 6        | HOME         | CAPS LOCK              | >1B 48           |             |
| 6        | HOME         | SHIFT                  | >1B 48           |             |
| 7        | SEND         | NORMAL                 | > 1B 10          |             |
| 7        | SEND         | NORMAL                 |                  |             |
| 7        | SEND         | SHIFT                  |                  |             |
| 8        | =            | ALT                    | >1B 73           | Skip        |
| 9        | +            | ALT                    | >1B 75           | Erase field |
| Ó        | SPACE        | ALT                    | >1B 3B           | Liase neid  |
| 1        | TAB          | SHIFT                  | >1B 32           |             |
| 1        | TAB          | ALT                    | >1B 32           |             |
| 1        | TAB          | CTRL                   |                  | •           |
| 2        | TAB          | SHIFT                  | >1B 32           |             |
| 2        | TAB          | ALT                    | >1B 32<br>>1B 2B |             |
| 2        | TAB          | CTRL                   | >1B 2B           |             |
| 3        | Q            | SHIFT CTRL             | >11              |             |
| 3        | Q            | ALT CTRL               | >11              |             |
| 4        | W            | SHIFT CTRL             | >17              |             |
| 4        | w            | ALT CTRL               | >17              |             |
| 5        | E<br>E       | SHIFT CTRL             | >05              |             |
|          | E<br>E       | ALT CTRL               | <b>7</b> 03      |             |
| 15       |              |                        | >12              |             |
| 16       | R            | SHIFT CTRL             | >12              |             |
| 16       | R            | ALT CTRL               | <b>\1</b> 1      |             |
| 17<br>17 | T<br>T       | SHIFT CTRL<br>ALT CTRL | >14              |             |
|          |              |                        |                  |             |

Table D-1 931 Mode Transmitted Code Table (Continued)

| Key      | Legend       | Mode                   | Transmitted Code    | Comment |
|----------|--------------|------------------------|---------------------|---------|
| 48       | Y            | SHIFT CTRL             | >19                 |         |
| 48       | Ÿ            | ALT CTRL               | <b>&gt;19</b>       |         |
| 49       | Û            | SHIFT CTRL             | >15                 |         |
| 19       | Ü            | ALT CTRL               | >15                 |         |
| 50       | Ĭ            | ALT                    | >1B 41              |         |
| 50       | Ĭ            | SHIFT CTRL             | >09                 |         |
| 50       | Ĭ            | ALT CTRL               | >09                 |         |
| 51       | O            | SHIFT CTRL             |                     |         |
|          | 0            | ALT CTRL               | >0F                 |         |
| 51<br>52 | O<br>D       |                        | - 10                |         |
|          | P            | SHIFT CTRL             | >10                 |         |
| 2        | P            | ALT CTRL               | >10                 |         |
| 3        | {<br>        | SHIFT CTRL             | >1B                 |         |
| 3        | [ { ALT CTRL | >1B                    | 4.50                |         |
| 54       | ] }          | SHIFT CTRL             | >1D                 |         |
| 54       | 1 }          | ALT CTRL               |                     |         |
| 5        | RETURN       | ALT                    |                     |         |
| 52       | A            | SHIFT CTRL             | >01                 |         |
| 52       | Α            | ALT CTRL               | >01                 |         |
| 53       | S            | SHIFT CTRL             | >13                 |         |
| 53       | S            | ALT CTRL               |                     |         |
| 54       | D            | SHIFT CTRL             | >04                 |         |
| 4        | D            | ALT CTRL               | >04                 |         |
| 5        | F            | SHIFT CTRL             | >06                 |         |
| 5        | F            | ALT CTRL               | >06                 |         |
| 6        | G            | SHIFT CTRL             | >07                 |         |
| 6        | G            | ALT CTRL               | >07                 |         |
| 7        | Н            | ALT                    | >1B 74              |         |
| 7        | H            | SHIFT CTRL             | >08                 |         |
| 7        | H            | ALT CTRL               | >08                 |         |
| 8        | J            | ALT                    | >1B 44              |         |
| 8        | J            | SHIFT CTRL             | >0A                 |         |
| 8        | J            | ALT CTRL               | >0A                 |         |
| 9        | K            | ALT                    | >1B 42              |         |
| 9        | K            | SHIFT CTRL             | >0B                 |         |
| 9        | K            | ALT CTRL               | , 02                |         |
| 0        | Ï.           | ALT                    | >1B 43              |         |
| ٥,       | Ĺ            | SHIFT CTRL             | >0C                 |         |
| 7Ŏ       | Ĺ            | ALT CTRL               | 206                 |         |
| 71       | ;;           | ALT                    | >1B 69 6F           |         |
| 3        | up arrow     | NORMAL                 | >1B 09 01<br>>1B 41 |         |
| 3        | up arrow     | CAPS LOCK              | >1B 41<br>>1B 41    |         |
| 3        | up arrow     | SHIFT                  | >1B 41<br>>1B 41    |         |
| 0        | up arrow Z   |                        |                     |         |
| 0        | Z<br>Z       | SHIFT CTRL<br>ALT CTRL | >1A                 |         |
| 1        | X            | SHIFT CTRL             | >18                 |         |
| 1        | Y Y          | ALT CTRL               | /10                 |         |
| 2        | X<br>C       | SHIFT CTRL             | <b>&gt;</b> 02      |         |
| 2        | C            |                        | >03                 |         |
| 2        | V            | ALT CTRL               | > 1.6               |         |
| 33       | V            | SHIFT CTRL             | >16                 |         |
| 33       | V            | ALT CTRL               | - 00                |         |
| 34       | В            | SHIFT CTRL             | >02                 |         |
| 34       | В            | ALT CTRL               | . 25                |         |
| 35       | Ŋ            | SHIFT CTRL             | >0E                 |         |
| 35       | N            | ALT CTRL               |                     |         |

Table D-1 931 Mode Transmitted Code Table (Continued)

| Key | Legend        | Mode       | Transmitted Code | Comment     |
|-----|---------------|------------|------------------|-------------|
| 86  | M             | ALT        | >1B 48           |             |
| 86  | M             | SHIFT CTRL | >0D              |             |
| 86  | M             | ALT CTRL   |                  |             |
| 91  | <-            | NORMAL     | >1B 44           |             |
| 91  | <-            | CAPS LOCK  | >1B 44           |             |
| 91  | <-            | SHIFT      | >1B 44           |             |
| 91  | <-            | ALT        | >1B 74           | Left field  |
| 92  | ->            | NORMAL     | >1B 43           |             |
| 92  | ->            | CAPS LOCK  | >1B 43           |             |
| 92  | ->            | SHIFT      | >1B 43           |             |
| 92  | ->            | ALT        | >1B 69 6F        | Right field |
| 96  | ENTER         | NORMAL     | >1B 69 71        | S           |
| 96  | ENTER         | CAPS LOCK  | >1B 69 71        |             |
| 96  | ENTER         | SHIFT      | >1B 69 71        |             |
| 98  | spacebar      | ALT        |                  |             |
| 98  | spacebar      | CTRL       |                  |             |
| 98  | spacebar      | ALT CTRL   |                  |             |
| 99  | acute         | NORMAL     | >2C              |             |
| 99  | acute         | CAPS LOCK  |                  |             |
| 99  | acute         | SHIFT      | >3C              |             |
| 100 | degree/umlaut | NORMAL     | >2E              |             |
| 100 | degree/umlaut | CAPS LOCK  |                  |             |
| 100 | degree/umlaut | SHIFT      | >3E              |             |
| 101 | down arrow    | NORMAL     | >1B 42           |             |
| 101 | down arrow    | CAPS LOCK  | >1B 42           |             |
| 101 | down arrow    | SHIFT      | >1B 42           |             |

Table D-2 Difference Table for 931 Mode Protected Keyboard Modes

|     | Legend | Mode      | Transmitted Code for Protected Key: |         |          |  |
|-----|--------|-----------|-------------------------------------|---------|----------|--|
| Key |        |           | CTRL                                | ALT     | ALT-CTRL |  |
| 14  | ESC    | NORMAL    | >1B 66                              | No code | >1B 66   |  |
| 14  | ESC    | CAPS LOCK | >1B 66                              | No code | >1B 66   |  |
| 14  | ESC    | SHIFT     | >1B 66                              | No code | >1B 66   |  |
| 30  | 9 (    | ALT       | >0E/0F                              | No code | No code* |  |
| 50  | Ι `    | ALT       | >1B 41                              | No code | No code  |  |
| 67  | H      | ALT       | >1B 74                              | No code | No code  |  |
| 68  | J      | ALT       | >1B 44                              | No code | No code  |  |
| 69  | K      | ALT       | >1B 42                              | No code | No code  |  |
| 70  | L      | ALT       | >1B 43                              | No code | No code  |  |
| 71  | ;      | ALT       | >1B 69 6F                           | No code | No code  |  |
| 86  | M      | ALT       | >1B 48                              | No code | No code  |  |

### NOTE:

<sup>\*</sup> Key 30 in the (CTRL) protected keyboard mode alternates between >0E and >0F.

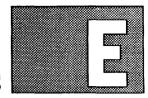

# **924 KITS FOR BUSINESS SYSTEMS**

Introduction

Table E-1 lists the cable and kit part numbers needed to connect the  $924~\mathrm{VDT}$  to the Business System computers.

Table E-1 924 Kits for Business Systems

| System                                     | System<br>Connection                | Cable Part Number                            | Kit Part Number                              |
|--------------------------------------------|-------------------------------------|----------------------------------------------|----------------------------------------------|
| S1500                                      | 4-Channel                           | 2202077 0001                                 | 2542001 0001                                 |
| \$1500<br>\$1500<br>\$1500                 | Breakout Box<br>Modem               | 2303077-0001<br>2230504-0002<br>2532883-0001 | 2543001-0001<br>2542966-0001<br>2542999-0001 |
| S300A<br>S300A                             | EIA<br>Modem                        | 2230504-0002<br>2532883-0001                 | 2542966-0001<br>2542999-0001                 |
| BS600/800<br>BS600/800                     | EIA<br>Modem                        | 2303077-0001<br>2532883-0001                 | 2543001-0001<br>2542999-0001                 |
| Bus. Pro<br>Bus. Pro<br>Bus. Pro           | Multiplexer<br>Comm<br>Mother Board | 2230504-0002<br>2230504-0002<br>2303071-0001 | 2542966-0001<br>2542966-0001<br>2543003-0001 |
| Printer<br>850/855<br>860/865<br>880/880DP |                                     | 2230504-0001<br>2230504-0001<br>2230504-0001 | 2222477-0002<br>2222477-0002<br>2222477-0002 |

Model 924 VDT User's Guide E-1

# **924 MODE** RECEIVED AND RECOGNIZED CODES

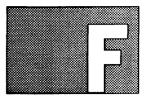

## Introduction

This appendix lists 924 received codes, recognized C1 control codes and ISO/ANSI sequences, and ISO/ANSI modes supported by set/reset mode sequences.

Table F-1 924 Received Codes, C1 Control Codes Recognized, 924 Mode

| Control Function Name       | ISO/DEC Mnemonic | Received Code     |  |
|-----------------------------|------------------|-------------------|--|
| Index                       | IND              | 8/4 or 1/11 4/4   |  |
| Next line                   | NEL              | 8/5 or 1/11 4/5   |  |
| Horizontal tab set          | HTS              | 8/8 or 1/11 4/8   |  |
| Reverse index               | RI               | 8/13 or 1/11 4/13 |  |
| Single shift 2              | SS2              | 8/14 or 1/11 4/14 |  |
| Single shift 3              | SS3              | 8/15 or 1/11 4/15 |  |
| Device control string       | DCS              | 9/0 or 1/11 5/0   |  |
| Control sequence introducer | CSI              | 9/11 or 1/11 5/11 |  |
| String terminator           | ST               | 9/12 or 1/11 5/12 |  |

Table F-2 924 Received Codes, ISO/ANSI Sequences Recognized, 924 Mode

| Control Function Name        | ISO/DEC<br>Mnemonic                     | Received Code                                                                                                    | Comments                                                                                                    |
|------------------------------|-----------------------------------------|----------------------------------------------------------------------------------------------------|----------------------------------------------------------------------------------------------------|
| Cursor backward tabulation   | СВТ                                     | CSI Pn Z                                                                                                    |                                                                                                    |
| Cursor horizontal absolute   | СНА                                     | CSI Pn G                                                                                                    |                                                                                                    |
| Cursor horizontal tabulation | CHT                                     | CSI Pn I                                                                                                    |                                                                                                    |
| Cursor next line             | CNL                                     | CSI Pn E                                                                                                    |                                                                                                    |
| Cursor preceding line        | CPL                                     | CSI Pn F                                                                                                    |                                                                                                    |
| Cursor left                  | CUB                                     | CSI Pn D                                                                                                    |                                                                                                    |
| Cursor down                  | CUD                                     | CSI Pn B                                                                                                    |                                                                                                    |
| Cursor right                 | CUF                                     | CSI Pn C                                                                                                    |                                                                                                    |
| Cursor position              | CUP                                     | CSI Pl;Pc H                                                                                                    |                                                                                                    |
| Cursor up                    | CUU                                     | CSI Pn A                                                                                                    |                                                                                                    |
| Device attributes            | DA                                      | CSI c or CSI 0 c                                                                                                    |                                                                                                    |
| Delete character             | DCH                                     | CSI Pn P                                                                                                    |                                                                                                    |
| Delete line                  | DL                                      | CSI Pn M                                                                                                    |                                                                                                    |
| Device status report         | DEC DEC DEC DEC DEC DEC DEC DEC DEC DEC | CSI Pn n CSI 0 n CSI 3 n CSI 5 n CSI 6 n CSI 7 1 0 n CSI 7 1 1 n CSI 7 1 3 n CSI 7 1 5 n CSI 7 2 0 n CSI 7 2 1 n CSI 7 2 5 n | Ready, no malfunction Error Report status Report cursor position Ready Not ready No print connection Report printer status UDKs are unlocked UDKs are locked Report UDK status |
| Erase character              | ECH                                     | CSI Pn X                                                                                                    | -                                                                                                    |
| Erase in display             | ED  DEC  DEC  DEC                       | CSI Pn J<br>CSI 0 J<br>CSI 1 J<br>CSI 2 J<br>CSI ? 0 J<br>CSI ? 1 J<br>CSI ? 2 J                                             | Selective erase<br>Selective erase<br>Selective erase                                                                                                    |
| Erase line                   | DEC DEC DEC                             | CSI Pn K CSI 0 K CSI 1 K CSI 2 K CSI ? 0 K CSI ? 1 K CSI ? 1 K CSI ? 2 K                                                     | Selective erase<br>Selective erase<br>Selective erase                                                                                                    |
| Horizontal position absolute | НРА                                     | CSI Pn'                                                                                                    | ' IS 6/0                                                                                                    |

Table F-2 924 Received Codes, ISO/ANSI Sequences Recognized, 924 Mode (Continued)

| Control Function Name             | ISO/DI<br>Mnemo |                                           | Received Code                                                                                     | Comments                                                                                                    |
|-----------------------------------|-----------------|-------------------------------------------|---------------------------------------------------------------------------------------------------|----------------------------------------------------------------------------------------------------|
| Horizontal and vertical position  | HVP             |                                           | CSI Pl;Pc f                                                                                       |                                                                                                    |
| Insert character                  | ICH             |                                           | CSI Pn @                                                                                          |                                                                                                    |
| Insert line                       | IL              |                                           | CSI Pn L                                                                                          |                                                                                                    |
| Media copy                        | MC              | TI<br>TI<br>DEC<br>TI<br>DEC<br>DEC<br>TI | CSI 0 i CSI 2 i CSI 4 i CSI 5 i CSI 6 i CSI 7 i CSI 7 1 i CSI 7 3 i CSI 7 4 i CSI 7 5 i CSI 7 9 i | Print screen Read screen End transparent print Begin transparent print End external loopback Begin external loopback Print line Read screen row End auto print mode Begin auto print mode End X-PRINT with pacing |
| Reset mode                        | RM              |                                           | CSI Ps;Ps;Ps 1                                                                                    | See mode table F-3                                                                                                    |
| Select character attributes       | SCA<br>DEC      | DEC<br>DEC<br>DEC                         | CSI Ps 2/2 q<br>CSI 0 2/2 q<br>CSI 1 2/2 q<br>CSI 2 2/2 q                                         |                                                                                                    |
| Select graphic rendition          | SGR             |                                           | CSI Pn m CSI 0 m CSI 1 m CSI 4 m CSI 5 m CSI 7 m CSI 22 m CSI 24 m CSI 25 m CSI 25 m              | All attributes off Bold Underscored Blinking Reverse image Normal intensity Not underlined Not blinking Positive image                                                                                            |
| Set top, bottom margins           | STBM            | DEC                                       | CSI Pt;Pb r                                                                                       |                                                                                                    |
| Soft terminal reset               | STR             | DEC                                       | CSI 2/1 p                                                                                         |                                                                                                    |
| Set mode                          | SM              |                                           | CSI Ps;Ps;Ps h                                                                                    | See mode table F-3                                                                                                    |
| Tab clear                         | TBC             |                                           | CSI Ps g<br>CSI 0 g<br>CSI 3 g                                                                    | Active position clear<br>All tabs cleared                                                                                                    |
| Tests                             | TST             | DEC DEC DEC DEC DEC DEC DEC DEC DEC       | CSI 4; 0 y CSI 4; 1 y CSI 4; 2 y CSI 4; 3 y CSI 4; 4 y CSI 4; 5 y CSI 4; 6 y CSI 4; 9 y           |                                                                                                    |
| Alignment test                    | ALN             | DEC                                       | 1/11 2/3 3/8                                                                                      |                                                                                                    |
| Designate into G0 (94 characters) |                 |                                           | 1/11 2/8 Ps                                                                                       |                                                                                                    |

Table F-2 924 Received Codes, ISO/ANSI Sequences Recognized, 924 Mode (Continued)

| Control Function Name                  | ISO/DI<br>Mnemo |     | Received Code Comments                                          |
|----------------------------------------|-----------------|-----|-----------------------------------------------------------------|
| Designate into G1 (94 characters)      |                 |     | 1/11 2/9 Ps                                                     |
| Designate into G2 (94 characters)      |                 |     | 1/11 2/10 Ps                                                    |
| Designate into G3 (94 characters)      |                 |     | 1/11 2/11 Ps                                                    |
| Designate into G1 (96 characters)      |                 |     | 1/11 2/13 Ps                                                    |
| Designate into G2 (96 characters)      |                 |     | 1/11 2/14 Ps                                                    |
| Designate into G3 (96 characters)      |                 |     | 1/11 2/15 Ps                                                    |
| Double height top row                  | DHTR            | DEC | 1/11 2/3 3/3                                                    |
| Double height bottom row               | DHBR            | DEC | 1/11 2/3 3/4                                                    |
| Double width row                       | DWR             | DEC | 1/11 2/3 3/6                                                    |
| Dynamic redefinable character set load | DLD             | DEC | DCS Pfn;Pcn;Pe;Pcms;Pwt;Pt 7/11<br>Dscs Sxbp1;Sxbp2; . Sxbpn ST |
| ENQ ID                                 | ENQID           | DEC | 1/11 5/10                                                       |
| Lock shift 1R                          | LS1R            |     | 1/11 7/14                                                       |
| Lock shift 2R                          | LS2R            |     | 1/11 7/13                                                       |
| Lock shift 3R                          | LS3R            |     | 1/11 7/12                                                       |
| Lock shift 2                           | LS2             |     | 1/11 6/14                                                       |
| Lock shift 3                           | LS3             |     | 1/11 6/15                                                       |
| Reset to initial state                 | RIS             |     | 1/11 6/3                                                        |
| Restore cursor                         | RC              | DEC | 1/11 3/8                                                        |
| Save cursor                            | SC              | DEC | 1/11 3/7                                                        |
| Select 7-bit C1 controls               | S7C1T           |     | 1/11 2/0 4/6                                                    |
| Select 8-bit C1 controls               | S8C1T           |     | 1/11 2/0 4/7                                                    |
| Single width row                       | SWR             | DEC | 1/11 2/3 3/5                                                    |
| User-definable key control string      | UDK             | DEC | DCS Pc;Pl 7/12 KYN/STN; ST                                      |

Table F-3 ISO/ANSI Modes Supported by Set/Reset Mode Sequences, 924 Mode

| Name                            | ISO/DE<br>Mnemo | _   | Mode<br>Parameter | Comments             |  |
|---------------------------------|-----------------|-----|-------------------|----------------------|--|
| Keyboard action                 | KAM             |     | 3/2               |                      |  |
| Insertion replacement mode      | IRM             |     | 3/4               |                      |  |
| Send/receive mode               | SRM             |     | 3/1 3/2           |                      |  |
| Line feed/newline               | LNM             |     | 3/2 2/0           |                      |  |
| Cursor blink/stable             |                 |     | 3/0 3/0           |                      |  |
| Cursor key mode                 | CKM             | DEC | 3/15 3/1          | Always cursor in 924 |  |
| ANSI/VT52                       | ANM             | DEC | 3/15 3/2          | Always ANSI in 924   |  |
| Column select                   | COLM            | DEC | 3/15 3/3          |                      |  |
| Scroll select                   | SCLM            | DEC | 3/15 3/4          |                      |  |
| Screen mode                     | SCNM            | DEC | 3/15 3/5          |                      |  |
| Origin                          | OM              | DEC | 3/15 3/6          |                      |  |
| Auto wrap                       | AWM             | DEC | 3/15 3/7          |                      |  |
| Auto repeat                     | ARM             | DEC | 3/15 3/8          |                      |  |
| Printer form feed               | PFF             | DEC | 3/15 3/1 3/8      |                      |  |
| Printer extent                  | PEX             | DEC | 3/15 3/1 3/9      |                      |  |
| Printer form feed               | PFF             | DEC | 3/15 3/1 3/8      |                      |  |
| Cursor display                  | TCEM            | DEC | 3/15 3/2 3/5      |                      |  |
| Media copy host<br>transmit sgr |                 |     | 3/15 3/5 3/0      |                      |  |
| Media copy print controls mode  |                 |     | 3/15 3/5 3/1      |                      |  |
| Media copy host controls mode   |                 |     | 3/15 3/5 3/2      |                      |  |

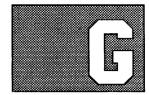

# 924 VDT EMULATION OF 931 VDT

# Operational Differences

**G.1** If you are familiar with the 931 VDT, you will notice certain differences when operating the 924 VDT in 931 mode. The most significant changes are in the areas of terminal configuration, status indicators, and key mapping. The paragraphs below list some differences to be aware of when operating a 924 VDT in 931 mode.

### Display Control Differences

G.1.1 The 931 VDT screen contains a 25th status line which indicates communication status and auxiliary device status. Similar status indicators appear on the 924 VDT set-up screens (see Section 5, Set-Up).

Table G-1

### **Display Control Differences**

| Function           | 931 VDT Key | 924 VDT Key/931 Mode     |
|--------------------|-------------|--------------------------|
| Status line on/off | ALT-2       | No status line           |
| Online/offline     | ALT-4       | Set-Up Directory screen  |
| Reverse background | ALT-5       | Display Set-Up screen    |
| Brightness up      | ALT-7       | Physical control*        |
| Brightness down    | ALT-8       | Physical control*        |
| Bell on/off/volume | ALT         | Keyboard Set-Up screen** |

#### Notes:

<sup>\*</sup> The brightness control on the 924 VDT is a rotary dial, as shown in Figure 3-1. Contrast is adjusted in set-up, as described in paragraph X.X.X.

<sup>\*\*</sup> The 931 VDT offers a range of bell volume settings. The 924 VDT only allows you to turn the warning bell and the margin bell on and off.

### Key Mapping Differences

G.1.2 Certain legends on the 931 VDT keyboard are not present on the 924 VDT keyboard. All 931 functions have been mapped onto the 924 keyboard in 931 mode operation, as shown in Table G-2.

## Table G-2

| Key Mapping Differences                                    |                                                         |  |  |
|------------------------------------------------------------|---------------------------------------------------------|--|--|
| 931 VDT Key                                                | 924 VDT Key/931 Mode                                    |  |  |
| FIELD->                                                    | (ALT) right arrow                                       |  |  |
| <-FIELD                                                    | (ALT) left arrow                                        |  |  |
| blank orange<br>(SHIFT) blank orange<br>(ALT) blank orange | ATTN<br>(SHIFT) ATTN<br>(ALT) ATTN                      |  |  |
| blank gray<br>(SHIFT) blank gray                           | ID or (SHIFT) INS (ALT) degree/umlaut                   |  |  |
| SKIP<br>(ALT) SKIP                                         | (ALT) = (NUM) $(ALT)$                                   |  |  |
| ERASE FIELD<br>(SHIFT) ERASE FIELD<br>(ALT) ERASE FIELD    | (ALT) + (NUM)<br>(ALT) acute accent<br>(ALT) down arrow |  |  |
| ERASE INPUT<br>(SHIFT) ERASE INPUT<br>(ALT) ERASE INPUT    | (ALT) DEL<br>(ALT) <=X<br>(ALT) up arrow                |  |  |
| ENTER                                                      | ENTER or SEND                                           |  |  |
| (ALT) = (NUM)<br>(ALT) + (NUM)<br>(ALT) space (NUM)        | (ALT) 7 (NUM)<br>(ALT) 8 (NUM)<br>(ALT) 9 (NUM)         |  |  |
| DEL CHAR<br>(SHIFT) DEL CHAR                               | DEL<br>(SHIFT) DEL                                      |  |  |
| INS CHAR<br>(SHIFT) INS CHAR                               | INS<br>INS                                              |  |  |

# Programming Differences

G.2 The 924 VDT's emulation of the 931 VDT is quite complete. For detailed information on programming the 924 VDT in 931 mode, refer to the *Model 931 Video Display Terminal General Description* manual, TI part number 2229228-0001. 931 mode facilities are not necessarily identical to 924 mode facilities when accessed with a different encoding.

## Escape Sequences Emulated

G.2.1 Some 931 VDT escape sequences produce slightly different results on the 924 VDT in 931 mode. Table G-3 lists the 931 escape sequences with differences in their interpretation.

Table G-3

## 924 VDT 931 Mode Programming Differences

| Control Function Name           | Received Code | Comments                    |
|---------------------------------|---------------|-----------------------------|
| Write to/select alt status line | 1/11 4/7 4/11 | Command parsed and ignored* |
| Restore primary status line     | 1/11 4/7 4/12 | Command parsed and ignored* |
| Write to message area           | 1/11 4/7 4/1  | Command parsed and ignored* |
| Erase message                   | 1/11 3/12     | Command parsed and ignored* |
| Read status                     | 1/11 3/6      | See Note 2**                |

### Notes:

- \* The 924 VDT does not have a 25th status line. All status line commands and any associated data are parsed and discarded by the 924 terminal when in 931 mode.
- \*\* The format of the response to the 931 Read Status command is the following:

| RESPONSE | TO | READ | STATUS | -924 TERMINAL/931 MODE           |
|----------|----|------|--------|----------------------------------|
| BYTE #   |    |      |        | USAGE                            |
| 1        |    |      |        | RESERVED= 4/0 ASCII=@            |
| 2        |    |      |        | RESERVED= 4/0 ASCII=@            |
| 3        |    |      |        | RESERVED= 4/0 ASCII=@            |
| 4        |    |      |        | VERSION IDENTIFIER= 4/2. ASCII=B |
| 5        |    |      |        | CURSOR/VIDEO STATUS              |
| 6        |    |      |        | PARITY ERROR STATUS              |
| 7        |    |      |        | AUX DEVICE STATUS                |
| 8        |    |      |        | RESERVED= 4/0 ASCII=@            |
| 9        |    |      |        | CHARACTER SET STATUS             |
| 10       |    |      |        | KEYBOARD LOCK STATUS             |
| 11       |    |      |        | RESERVED= 4/0 ASCII=@            |
| 12       |    |      |        | RESERVED= 4/0 ASCII=@            |
| 13       |    |      |        | RESERVED= 4/0 ASCII=@            |
|          |    |      |        |                                  |

Some 931 VDT commands are not emulated by the 931 mode of the 924 VDT. A listing of those commands is provided in Table G-4

#### Table G-4

### 924 VDT 931 Mode Commands Not Implemented

| Control Function Name         | Received Code |     |      |      |     |     |      |     |
|-------------------------------|---------------|-----|------|------|-----|-----|------|-----|
| Define comm parms             | 1/11          | 4/7 | 4/13 |      |     |     |      |     |
| Define AUX1 parms             | 1/11          | 4/7 | 4/1  | 4    |     |     |      |     |
| Enable personality mode       | 1/11          | 7/7 | 3/0  |      |     |     |      |     |
| Disable personality mode      | 1/11          | 7/7 | 3/1  |      |     |     |      |     |
| Reset NV memory               | 1/11          | 4/7 | 4/9  | 1/11 | 2/8 | 3/0 | 1/11 | 2/9 |
| Execute RAM test              | 1/11          | 4/7 | 4/9  | 1/11 | 2/8 | 3/1 | 1/11 | 2/9 |
| Verify all ROMs               | 1/11          | 4/7 | 4/9  | 1/11 | 2/8 | 3/2 | 1/11 | 2/9 |
| Barberpole all character sets | 1/11          | 4/7 | 4/9  | 1/11 | 2/8 | 3/3 | 1/11 | 2/9 |
| Enter keyboard test mode      | 1/11          | 4/7 | 4/9  | 1/11 | 2/8 | 3/5 | 1/11 | 2/9 |
| Exit keyboard test mode       | 1/11          | 4/7 | 4/9  | 1/11 | 2/8 | 3/6 | 1/11 | 2/9 |
| Display screen adjust pattern | 1/11          | 4/7 | 4/9  | 1/11 | 2/8 | 3/4 | 1/11 | 2/9 |
| Enter factory test mode       |               |     |      |      |     |     |      |     |
| Execute test                  |               |     |      |      |     |     |      |     |

### 931 Mode GRA Repertoire

G.2.2 The 931 VDT is a 7-bit terminal with two permanently designated character sets: a national character set (G0) and the 931 Line Drawing Graphics character set (G1).

Three national character sets are available, as shown in the following list. They are selected via the keyboard parameter in the Set-Up Directory screen. The national character set is designated into G0 and invoked into GL upon power-up.

- USASCII Identical to the USASCII character set implemented in 924 mode. (See Table 7-2.)
- UKASCII Identical to the UKASCII character set implemented in 924 mode. (See Table 7-3.)
- Spanish 7-Bit National character set Not implemented in this version of the 924 VDT.

The 931 Line Drawing Graphics character set is designated into G1. The 931 mode implementation is identical to the mapping shown in Table 7-5. In the 931 VDT, positions 4/1 through 7/14 in the line drawing graphics characters are undefined and normally display as spaces. The 924 implementation has extended this definition such that character positions 4/1 through 7/14 of the line drawing are defined to be identical to the symbols in the USASCII code table.

| a                                               | ISO/ANSI modes supported by set/reset     |
|-------------------------------------------------|-------------------------------------------|
| acoustic indicators 3-4                         | mode control sequences F-5                |
| ANSI/ISO standard modes 7-27 - 7-29             | ISO/ANSI sequences F-2 - F-4              |
| ANSI/ISO-compatible private modes               | 924 mode transmitted codes:               |
| 7-29 - 7-34                                     | numeric keypad calculator                 |
| auto repeat (ARM) mode 7-32                     | (reset mode) A-12                         |
| auto wrap (AWM) mode 7-31 - 7-32                | numeric keypad calculator                 |
| auto wind (11411) mode / 01 / 02                | (set mode) A-12                           |
|                                                 | U.S. keyboard A-1 – A-11                  |
| b                                               | 931 mode transmitted codes D-1 - D-4      |
|                                                 | protected keyboard modes D-5              |
| Business Systems kits E-1                       | receive codes:                            |
|                                                 | C0 control codes recognized, 931          |
|                                                 | mode C-8 - C-9                            |
| c                                               | C1 control codes recognized, 924          |
| C0 control codes 7-10, 7-17 - 7-18,             | mode C-3                                  |
| C-8 - C-9                                       | C1 control codes recognized, VT100        |
| C1 control codes 7-11, 7-19 - 7-20, C-1,        | mode C-1                                  |
| C-3, F-1                                        | ISO/ANSI modes supported by set/reset     |
| character attribute control:                    | mode, 924 mode C-4 - C-7                  |
| select character attributes 7-37                | ISO/ANSI modes supported by set/reset     |
| select graphic rendition 7-37 - 7-38            | mode, VT100 mode C-3                      |
| character composition. see composing characters | ISO/ANSI sequences recognized, 924        |
| character encoding standards 7-1                | mode C-4 - C-7                            |
| character sets: (see also code tables and       | ISO/ANSI sequences recognized, VT100      |
| character sets)                                 | mode C-1 - C-2                            |
| invocation:                                     | 931 codes where emulation is not          |
| locking shifts 7-24                             | required C-10                             |
| single shifts 7-24 - 7-25                       | code table rows and columns, notation 7-1 |
| selection:                                      | code tables and character sets: (see also |
| designation defaults 7-22 - 7-23                | character sets; code summary tables;      |
| dynamically redefinable character set 7-23      | keyboard codes; receive character         |
| final characters for hard character             | processing)                               |
| sets 7-21                                       | character classification 7-2              |
| intermediate characters for SCS                 | code elements:                            |
| sequence 7-21 - 7-22                            | C0 controls 7-3                           |
| code summary tables. see also code tables and   | C1 controls 7-3                           |
| character sets:                                 | G0, G1, G2, and G3 graphics 7-3           |
| 924 mode codes and functions:                   | GL and GR graphics 7-3                    |
| ASCII characters B-4                            | graphic repertoire:                       |
| 8-bit 8859/1 graphics symbols B-1 - B-3         | dynamically redefinable character set 7-9 |
| 7-bit control functions B-5                     | ISO 8859/1 Multinational Graphics 7-8     |
| 8-bit control functions B-6                     | overview 7-4                              |
| local key functions B-6                         | UKASCII 7-5                               |
| 924 mode received and recognized codes:         | USASCII 7-4                               |
| C1 control codes F-1                            | VT100 Special Graphics 7-6                |
| · · · · · · · · · · · · · · · · · ·             | 931 Line Drawing Graphics 7-7             |

Model 924 VDT User's Guide Index 1

| column select (COLM) mode 7-30 communications:     character format 6-3     data flow control (XON/XOFF):         for host computers 6-4         for printers 6-4         modem connection 6-3         overview 6-1         port interfaces:         host computer port EIA interface             signals 6-1 - 6-2             overview 6-1         printer port EIA interface signals 6-3         printer connection 6-3         standards 6-1 Communications Set-Up screen 5-11 - 5-13 composing characters: | f features and specifications 1-2 - 1-3  g General Set-Up screen 5-9 - 5-10 graphic code sets 7-3, 7-4 (see also code tables and character sets; code summary tables) 931 Line Drawing Graphics code table 7-7 character codes 7-16 ISO 8859/1 multinational graphics code table 7-8 VT100 Special Graphics code table 7-6 UKASCII code table 7-5 USASCII code table 7-4                                                                                                    |
|----------------------------------------------------------------------------------------------------|----------------------------------------------------------------------------------------------------|
| composing characters:     compose sequences 3-8 - 3-11     diacritical marks 3-7     overview 3-7 configuration. see set-up selections; set-up     screens control character codes 7-16 controls sequences 7-16 controls, on the VDT 3-1 - 3-2 cursor 3-2 cursor control:     commands 7-35 - 7-37     keys 7-12 cursor display (TCEM) mode 7-33                                                                                                    | indicators:     acoustic indicators 3-4     cursor 3-2     LED indicators 3-2     inserting and deleting:         characters 7-41     lines 7-42     insert/replace mode (IRM) 7-27 - 7-28     installation:         unpacking 2-1         VDT connectors 2-2         VDT installation 2-2                                                                                                    |
| data flow control (XON/XOFF):   for host computers 6-4   for printers 6-4 deleting and inserting:     characters 7-41   lines 7-42 designation, character set. See character     sets: selection device control strings 7-16 device identification 7-50 device status reports 7-49 - 7-50 diacritical marks 3-7 diagnostic tests 7-50 Display Set-Up screen 5-7 - 5-8 dynamically redefinable character set (see also     character sets; code tables and     character sets) 7-9                               | k  keyboard: (see also code tables and character sets; keyboard codes)  auxiliary keys 3-6  function keys 3-4 - 3-5  main keypad 3-5 - 3-6  North American keyboard 3-3  top row keys 3-4 - 3-5  keyboard action mode (KAM) 7-27  keyboard codes:  auto repeat keys 7-15  C0 control codes 7-10  C1 control codes 7-11  cursor control keys 7-12  function keys 7-12 - 7-14  named function key codes 7-14 - 7-15  Keyboard Set-Up screen 5-15 - 5-16  kits for Business Systems computers E-1 |
| emulation. see 931 emulation<br>erasing 7-39 - 7-41<br>escape sequences 7-16                                                                                                    |                                                                                                    |

2 Index Model 924 VDT User's Guide

| 1                                                     | r                                              |
|-------------------------------------------------------|------------------------------------------------|
| LED indicators 3-2                                    | reading the screen 7-44 - 7-45                 |
| line attribute control 7-38- 7-39                     | receive character processing: (see also code   |
| line feed/new line (LNM) mode 7-28 - 7-29             | summary tables; code tables and                |
| locking shift functions 7-24                          | character sets)                                |
| -                                                     | 7-bit and 8-bit modes 7-25                     |
| m                                                     | C0 control codes 7-17 - 7-18                   |
| margin setting 7-46                                   | C1 control codes 7-19 - 7-20                   |
|                                                       | character attribute control:                   |
| media copy transmit host attributes (MCXHA) mode 7-33 | select character attributes 7-37               |
| media copy transmit host controls (MCXHC)             | select graphic rendition 7-37 - 7-38           |
| mode 7-34                                             | character set invocation:                      |
| media copy transmit print controls (MCXPC)            | locking shifts 7-24                            |
| mode 7-34                                             | single shifts 7-24 - 7-25                      |
| Model 924 VDT:                                        | character set selection:                       |
| features and specifications 1-2 - 1-3                 | designation defaults 7-22 - 7-23               |
| overview $1-1-2$                                      | dynamically redefinable character set 7-23     |
| modes:                                                | final characters for hard character            |
| operating. see operating modes                        | sets 7-21                                      |
| printing. see printing modes                          | intermediate characters for SCS                |
| terminal. see terminal modes                          | sequence 7-21 - 7-22                           |
| modems, connecting to the VDT 6-3                     | control character codes 7-16                   |
| modeling to the VDT 03                                | control sequences 7-16                         |
|                                                       | cursor control commands 7-35 - 7-37            |
| 0                                                     | device control strings 7-16                    |
| 0                                                     | device identification 7-50                     |
| online and offline operation 3-6                      | device status reports 7-49 - 7-50              |
| operating modes 3-7                                   | erasing 7-39 - 7-41                            |
| origin (OM) mode 7-31                                 | escape character codes 7-16                    |
|                                                       | graphic character codes 7-16                   |
|                                                       | inserting and deleting:                        |
| p                                                     | characters 7-41                                |
| parameter strings, notation 7-2                       | lines 7-42                                     |
| printer extent (PEX) mode 7-33                        | line attribute control 7-38- 7-39              |
| printer form feed (PFF) mode 7-32                     | printing 7-43 - 7-44                           |
| Printer Set-Up screen 5-13 - 5-14                     | reading the screen 7-44 - 7-45                 |
| printers:                                             | reset commands 7-45 - 7-46                     |
| connecting to the VDT 6-3                             | set top and bottom margins 7-46                |
| data flow control (XON/XOFF) 6-4                      | tab functions 7-42 - 7-43                      |
| printing modes:                                       | terminal modes:                                |
| auto print mode 3-12                                  | ANSI/ISO standard modes 7-27 - 7-29            |
| local controller mode 3-12                            | ANSI/ISO-compatible private modes              |
| normal mode 3-12                                      | 7-29 - 7-34                                    |
| print controller mode 3-12                            | auto repeat (ARM) 7-32                         |
| printing sequences 7-43 - 7-44                        | auto wrap (AWM) 7-31 - 7-32                    |
| programming: (see also code tables and                | column select (COLM) 7-30                      |
| character sets; code summary tables;                  | cursor display (TCEM) 7-33                     |
| receive character processing)                         | insert/replace (IRM) 7-27 - 7-28               |
| character encoding standards 7-1                      | keyboard action (KAM) 7-27                     |
| notation:                                             | line feed/new line (LNM) 7-28 - 7-29           |
| code table rows and columns 7-1                       | media copy transmit host attributes            |
| parameter strings 7-2                                 | (MCXHA) 7-33                                   |
|                                                       | media copy transmit host controls (MCXHC) 7-34 |
|                                                       | (MICALIC) 1-34                                 |

Model 924 VDT User's Guide Index 3

| receive character processing (continued):       | auto repeat (ARM) 7-32                        |
|-------------------------------------------------|-----------------------------------------------|
| media copy transmit print controls              | auto wrap (AWM) 7-31 - 7-32                   |
| (MCXPC) 7-34                                    | column select (COLM) 7-30                     |
| mode setting examples 7-34 - 7-35               | cursor display (TCEM) 7-33                    |
| origin (OM) 7-31                                | insert/replace (IRM) 7-27                     |
| printer extent (PEX) 7-33                       | keyboard action (KAM) 7-27                    |
| printer form feed (PFF) 7-32                    | line feed/new line (LNM) 7-28 - 7-29          |
| reset 7-26                                      | media copy transmit host attributes           |
| screen (SCNM) 7-30 - 7-31                       | (MCXHA) 7-33                                  |
| scroll select (SCLM) 7-30                       | media copy transmit host controls             |
| send/receive (SRM) 7-28                         | (MCXHC) 7-34                                  |
| set 7-26                                        | media copy transmit print controls            |
| steady/blink cursor (CURM) 7-28 - 7-29          | (MCXPC) 7-34                                  |
| terminal status commands 7-48 - 7-49            | mode setting examples 7-34 - 7-35             |
| user-defined keys 7-46 - 7-48                   | origin (OM) 7-31                              |
| reset commands:                                 | printer extent (PEX) 7-33                     |
| hard terminal reset 7-45                        | printer form feed (PFF) 7-32                  |
| soft terminal reset 7-45 - 7-46                 | reset 7-26                                    |
|                                                 | screen (SCNM) 7-30 - 7-31                     |
|                                                 | scroll select (SCLM) 7-30                     |
| S                                               | send/receive (SRM) 7-28                       |
| screen mode (SCNM) 7-30 - 7-31                  | set 7-26                                      |
| screen saver 3-4                                | steady/blink cursor (CURM) 7-29               |
| scroll select mode (SCLM mode) 7-30             | terminal status commands 7-48 - 7-49          |
| self-tests 7-50                                 |                                               |
| error messages 3-13                             |                                               |
| Set-Up Directory screen 5-4 - 5-6               | u                                             |
| set-up selections for operation with:           | UKASCII code table 7-5                        |
| BUSINESS-PRO 4-3 – 4-4                          | unpacking the VDT 2-1                         |
| \$1500 (default) 4-1 - 4-2                      | USASCII code table 7-4                        |
| 990 system 4-2 – 4-3                            | user-definable key control string 7-46 - 7-48 |
| set-up screens:                                 |                                               |
| Communications Set-Up screen 5-11 - 5-13        |                                               |
| Display Set-Up screen 5-7 - 5-8 fields 5-4      | V                                             |
| General Set-Up screen 5-9 – 5-10                | VT100 special graphics code table 7-6         |
| Keyboard Set-Up screen 5-15 - 5-16              |                                               |
| overview 5-1                                    |                                               |
| Printer Set-Up screen 5-13 - 5-14               | X                                             |
| sample set-up screen 5-13 = 5-14                | XON/XOFF data flow control:                   |
| screen title 5-3                                | for host computers 6-4                        |
| Set-Up Directory screen 5-4 - 5-6               | for printers 6-4                              |
| status line 5-3                                 | <b>F</b>                                      |
| Tab Set-Up screen 5-17                          |                                               |
| single shifts 7-24 - 7-25                       | numbers                                       |
| specifications. see features and specifications | 7-bit and 8-bit modes, receive character      |
| standards, character encoding 7-1               | processing 7-25                               |
| steady/blink cursor (CURM) mode 7-29            | 924 VDT. see Model 924 VDT                    |
| ,                                               | 931 emulation                                 |
|                                                 | display control differences G-1               |
| t                                               | escape sequences emulated G-3                 |
| tab functions 7-42 - 7-43                       | graphics repertoire (character sets) G-4      |
| Tab Set-Up screen 5-17                          | key mapping differences G-2                   |
| terminal modes:                                 | mode commands not implemented G-4             |
| ANSI/ISO standard modes 7-27 - 7-29             | operational differences G-1                   |
| ANSI/ISO-compatible private                     | programming differences G-2 - G-3             |
| modes 7-29 - 7-34                               |                                               |

4 Index Model 924 VDT User's Guide

# Model 924 Video Display Terminal User's Guide Customer Response

Your comments and suggestions help us improve our products.

| Your computer type                            |                 | Date                                  |                                       |
|-----------------------------------------------|-----------------|---------------------------------------|---------------------------------------|
| Your name                                     |                 |                                       |                                       |
| Company name/department                       |                 | · · · · · · · · · · · · · · · · · · · | ····                                  |
| Telephone ( )                                 |                 | Address                               |                                       |
| City                                          |                 |                                       |                                       |
| ABOUT YOUR SYSTEM                             |                 |                                       |                                       |
| Size of memory (RAM)                          | Туре о          | of display                            |                                       |
| Other options                                 |                 |                                       |                                       |
|                                               |                 |                                       |                                       |
| Check if you have:                            |                 |                                       |                                       |
| ☐ One diskette drive ☐ Two                    | diskette drives |                                       | Winchester disk                       |
| YOUR RESPONSE CONCERNS                        |                 |                                       |                                       |
| ☐ Software                                    |                 | TI Part No                            | · · · · · · · · · · · · · · · · · · · |
| ☐ Manual                                      |                 | Version No                            |                                       |
| Did you run diagnostics? ☐ Yes ☐ No           |                 | Serial No. (if any                    | )                                     |
| Error code or message                         |                 |                                       |                                       |
| YOUR COMMENTS                                 |                 |                                       |                                       |
| If your comments concern a manual, please inc | lude applicable | page numbers.                         |                                       |
|                                               |                 |                                       |                                       |
|                                               |                 |                                       |                                       |
|                                               |                 |                                       |                                       |
|                                               |                 |                                       |                                       |
|                                               |                 |                                       |                                       |
|                                               |                 |                                       |                                       |
| Have you attached additional comments?        | es □ No         |                                       |                                       |
|                                               |                 |                                       |                                       |
|                                               |                 |                                       |                                       |
|                                               |                 | Date received by TI                   |                                       |

FOLD

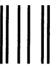

# **BUSINESS REPLY MAIL**

FIRST-CLASS PERMIT NO. 7284 DALLAS, TX

POSTAGE WILL BE PAID BY ADDRESSEE

TEXAS INSTRUMENTS INCORPORATED DATA SYSTEMS GROUP
ATTN: PC SUSTAINING
P.O. Box 2909 M/S 2234
Austin, Texas 78769-9990

NO POSTAGE NECESSARY IF MAILED IN THE JNITED STATES

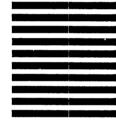

Heathalalaaldhalaladhallaadhallaadhall

**FOLD** 

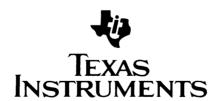

Texas Instruments reserves the right to change its product and service offerings at any time without notice.

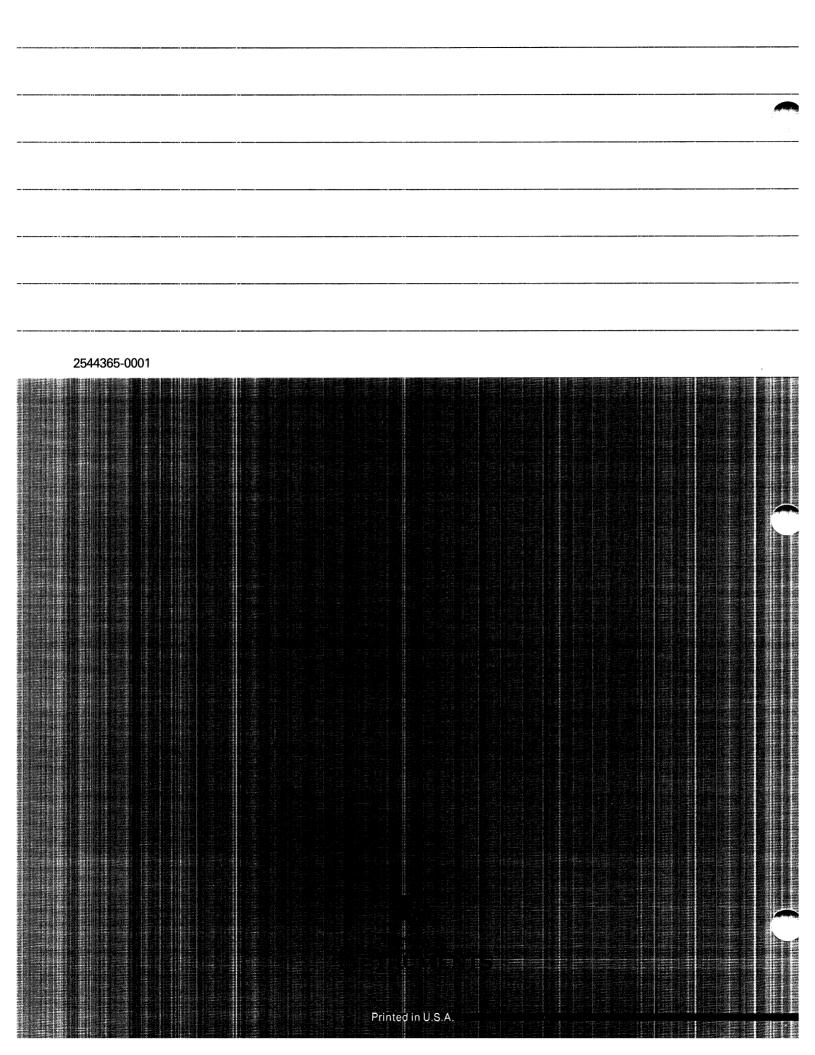